UNIVERSIDADE FEDERAL DO TRIANGULO MINEIRO - UFTM

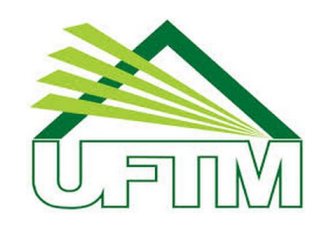

### $\,$  MESTRADO PROFISSIONAL EM MATEMÁTICA EM REDE NACIONAL -PROFMAT

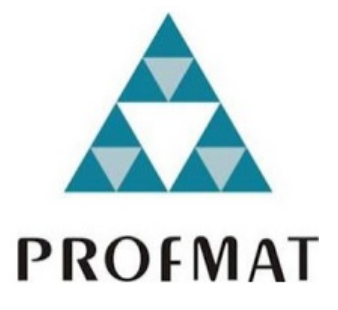

Dissertação de Mestrado

Estudo do escalonamento de sistemas lineares através do software Geogebra

Gustavo Batista de Oliveira

Uberaba - Minas Gerais Novembro de 2019

## Estudo do escalonamento de sistemas lineares através do software Geogebra

Gustavo Batista de Oliveira

Dissertação de Mestrado apresentada à Comissão Acadêmica Institucional do PROFMAT-UFTM como requisito parcial para obtenção do título de Mestre em Matemática.

Orientador: Prof. Dr. Osmar Aléssio.

Uberaba - Minas Gerais Novembro de 2019

# Catalogação na fonte: Biblioteca da Universidade Federal do<br>Triângulo Mineiro

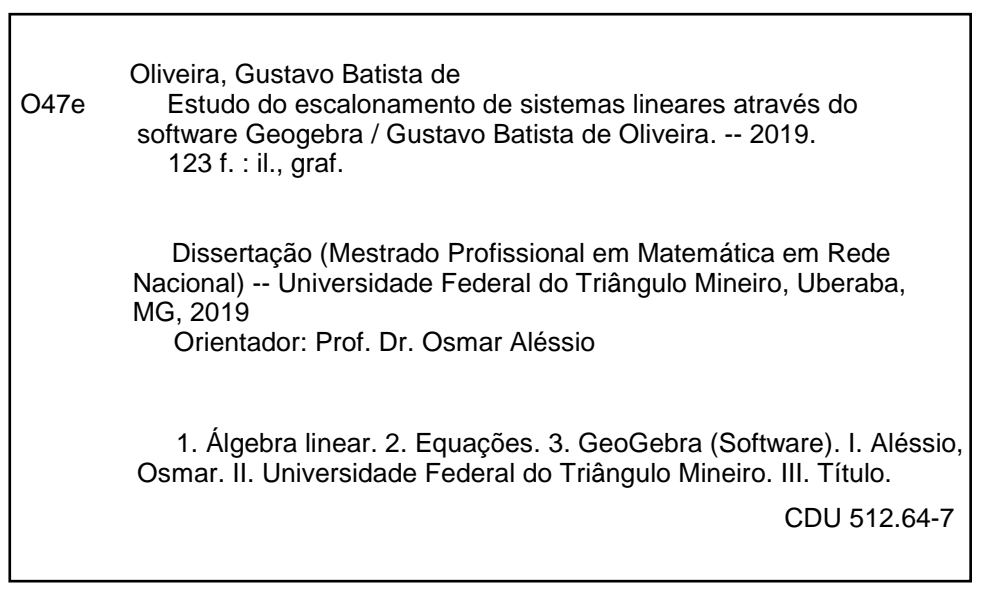

### Gustavo Batista de Oliveira

## Estudo do escalonamento de sistemas lineares através do software geogebra

Dissertação apresentada ao curso de Mestrado Profissional em Matemática em Rede Nacional-PROFMAT,  $da$ Universidade Federal do Triângulo Mineiro, como parte das atividades para obtenção do título de Mestre em Matemática.

 $29$  de  $11$  2019.

Banca Examinadora

Prof. Di  $\alpha$ <sub>smar</sub> Aléssio

Orientador Unviversidade Federal do Triângulo Mineiro -UFTM

Prof. Dr. Rafael Rodrigo Ottoboni Unviversidade Federal do Triângulo Mineiro -UFTM

Profe. Ma. Raquel Oliveira Bodart

Instituto Federal de Educação, Ciência e Tecnologia do Triángulo Mineiro -IFTM

Dedico este trabalho a todos os docentes que, diariamente, lutam pela educação nas salas de aula deste país e que trabalham com dedicação apesar da desvalorização do Poder Público e da Sociedade.

## Agradecimentos

Agradeço a Regina Batista, minha tia, por toda cooperação, suporte tanto emocional quanto financeiro, pela paciência em todas as horas de conversa, quando tudo parecia impossível, ela foi sempre uma luz de referência.

A Maísa Sousa, minha companheira, que viu dia após dia, do início ao fim, minha luta com as viagens, com o estudo, as ansiedades com as avaliações, o cansaço entre o curso e o trabalho; que acompanhou todo o processo e sempre me incentivou, que acreditou que iria conseguir quando eu mesmo não acreditava.

Ao meu orientador, Prof Dr. Osmar Aléssio, por sua paciência, cordialidade e sua ajuda inestimável em todas as etapas do processo, cuja orientação na escolha e desenvolvimento do tema da dissertação levaram ao desenvolvimento de um trabalho que pode gerar grande impacto para esta fase atual da educação brasileira.

A toda equipe da UFTM de Uberaba. O coordenador da nossa turma, Prof Dr. Rafael Ottoboni que desde o dia 1, me recebeu com muito carinho, muita paciência, sempre cordial e atencioso. A Fernada, da secretaria, sempre presente, sempre muito atenciosa e prestativa, que me auxiliou em todo o processo desde as matrículas, documentos, livros, sem sua ajuda, o término do curso não seria possível. A todos os professores, que me tiraram da minha zona de conforto e me levaram a um novo patamar de entendimento da Matemática.

Aos amigos da sala, que em tantas sextas-feiras estiveram comigo hora após hora, estudando, ajudando, buscando respostas, interagindo. Pessoas muito diferentes, com histórias e experiências únicas que se uniram para um objetivo comum.

Aos amigos de viagem, nas quais estudávamos nas idas e nas voltas corrigíamos os exercícios. Onde brincamos, rimos, nos divertimos e trocamos muitas experiências de vida. Milhares de horas e quilômetros de convivência que jamais serão esquecidos.

O presente trabalho foi realizado com apoio da Coordenação de Aperfeiçoamento de Pessoal de N´ıvel Superior – Brasil (CAPES) – C´odigo de Financiamento 001

"Toda crian¸ca nasce como um cientista nato, então nós tiramos isso delas. Umas poucas resistem ao sistema (de ensino) com  $sua admiração e entusiasmo pela ciência$ intactos. " Carl Sagan

# Resumo

O objetivo deste trabalho foi desenvolver uma ferramenta voltada para o ensino-aprendizagem do algoritmo de escalonamento de sistemas lineares  $3x3$  utilizando os recursos de construção disponíveis no software livre Geogebra 5. Esta ferramenta foi elaborada de acordo com o m´etodo de ensino utilizado por autores de livros did´aticos recomendados pelo MEC e incentiva os alunos a testarem diferentes valores e abordagens durante a resolução, de forma a obter uma aprendizagem mais significativa. O desenvolvimento de recursos personalizados para professores e alunos condiz com a tendência da nova fase da educação, chamada de Educação 4.0 que pressupõe métodos mais dinâmicos e autônomos de ensino. Os recursos de construção escolhidos para serem utilizados são os mais simples encontrados no software, que não requerem conhecimento prévio de programação, e por isso são acessíveis aos professores que optarem por aprender a desenvolver suas próprias ferramentas.

Palavras-chave: Geogebra; Álgebra Linear; Sistemas de equações; Escalonamento.

# Abstract

The objective of this dissertation was to develop a tool for learning the 3x3 linear system scaling algorithm using the construction resources available in free software Geogebra 5. This tool was elaborated according to the teaching method used by recommended textbook authors and encourages students to try different values and approaches during the resolution to achieve more meaningful learning. The development of personalized resources for teachers and students is in line with the trend of the new phase of education, called Education 4.0, which presupposes more dynamic and autonomous teaching methods. The building resources chosen for use are the simplest found in the software, which do not require prior programming knowledge, and are therefore accessible to teachers who choose to learn to develop their own tools.

Keywords: Geogebra, Linear Algebra, System of equations, Echelon Form.

# Sumário

<span id="page-12-0"></span>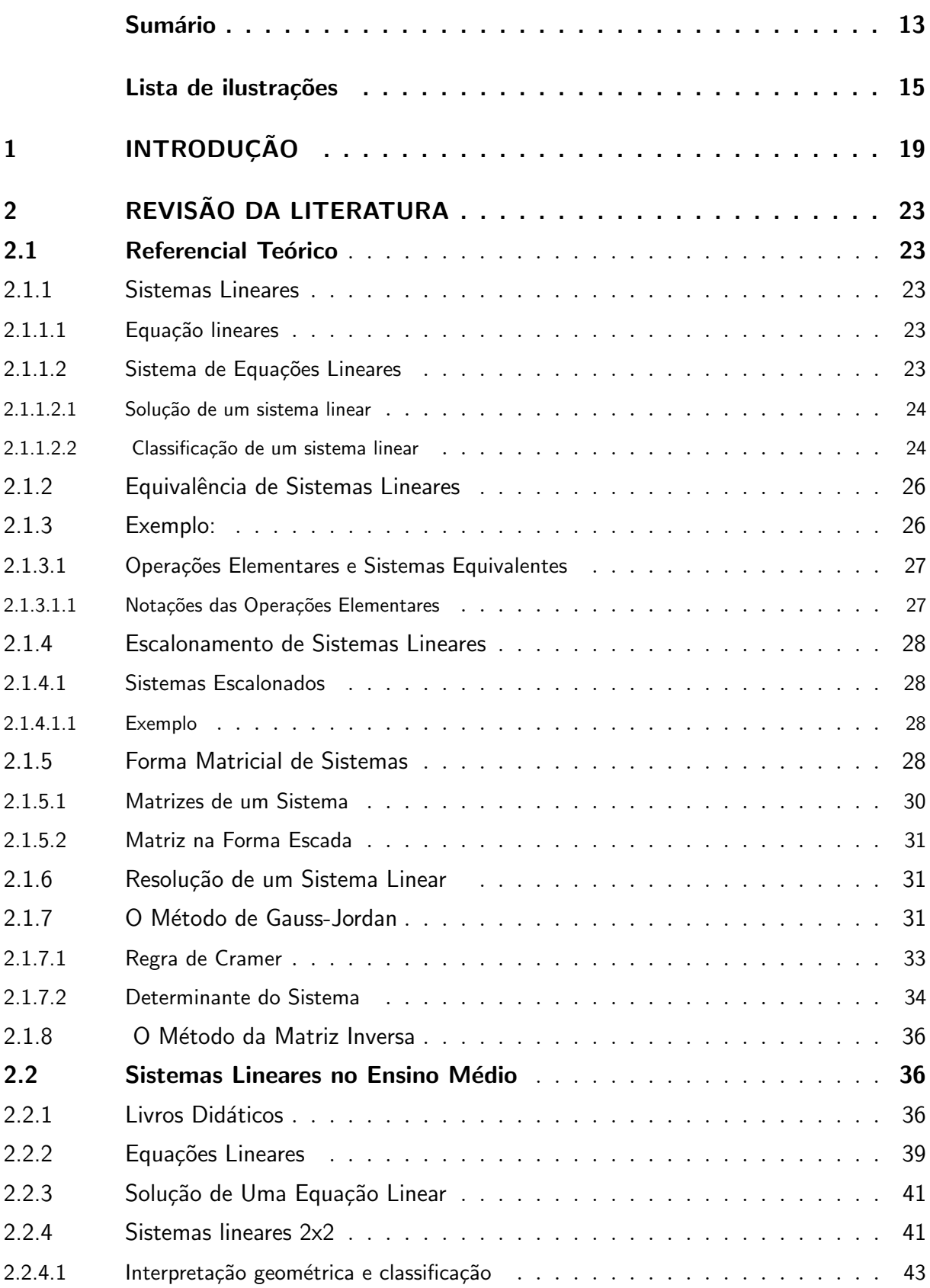

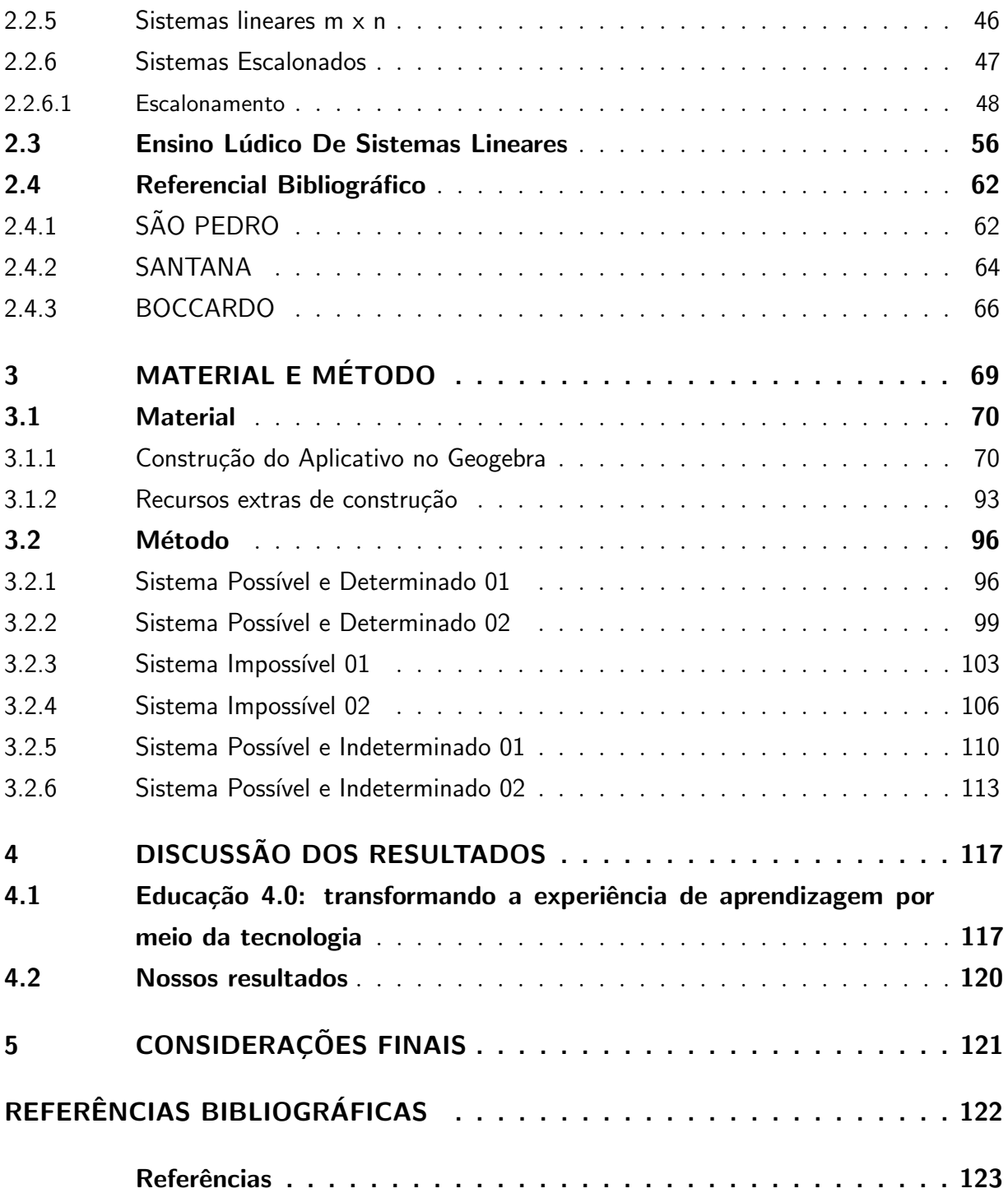

# Lista de ilustrações

<span id="page-14-0"></span>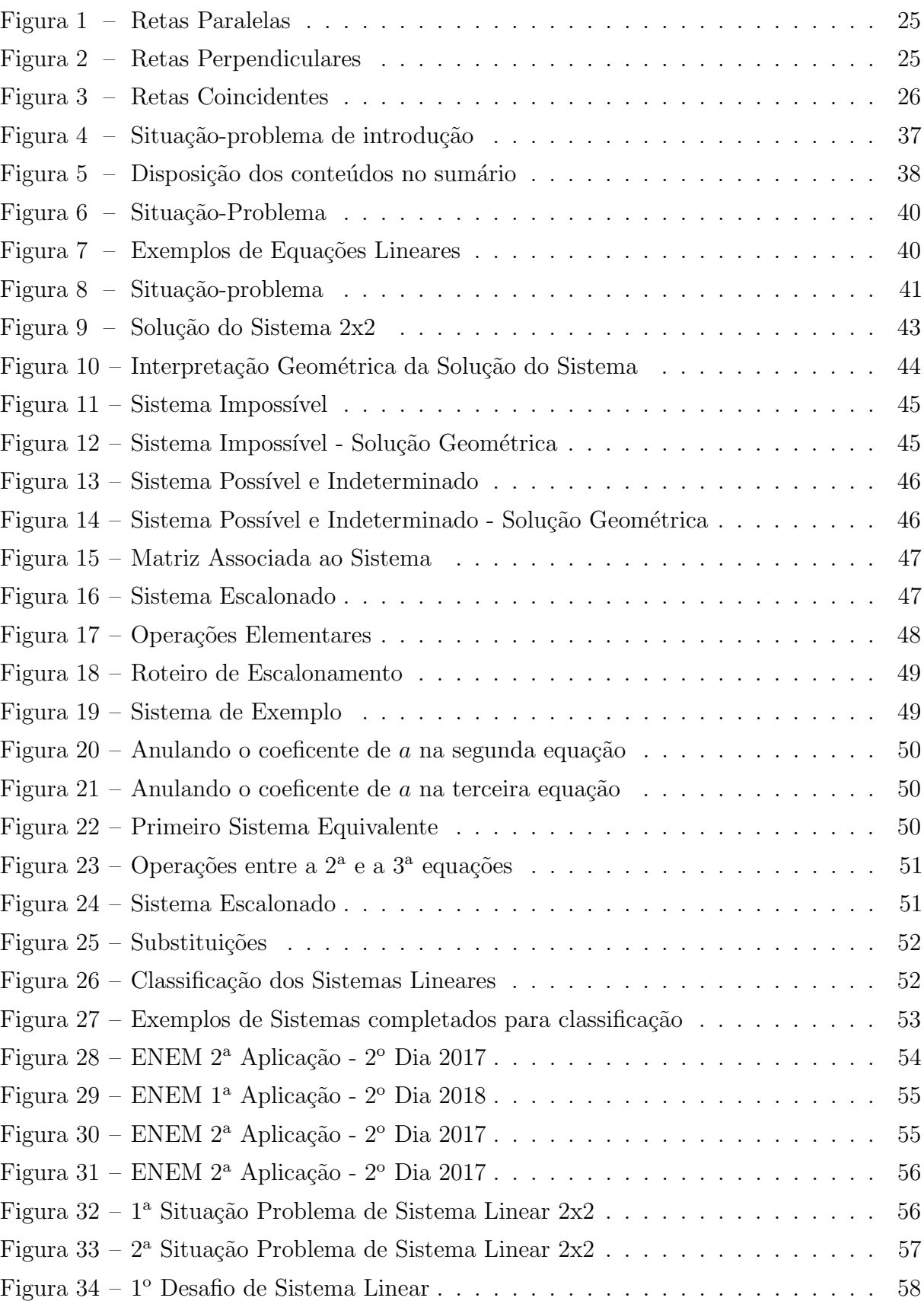

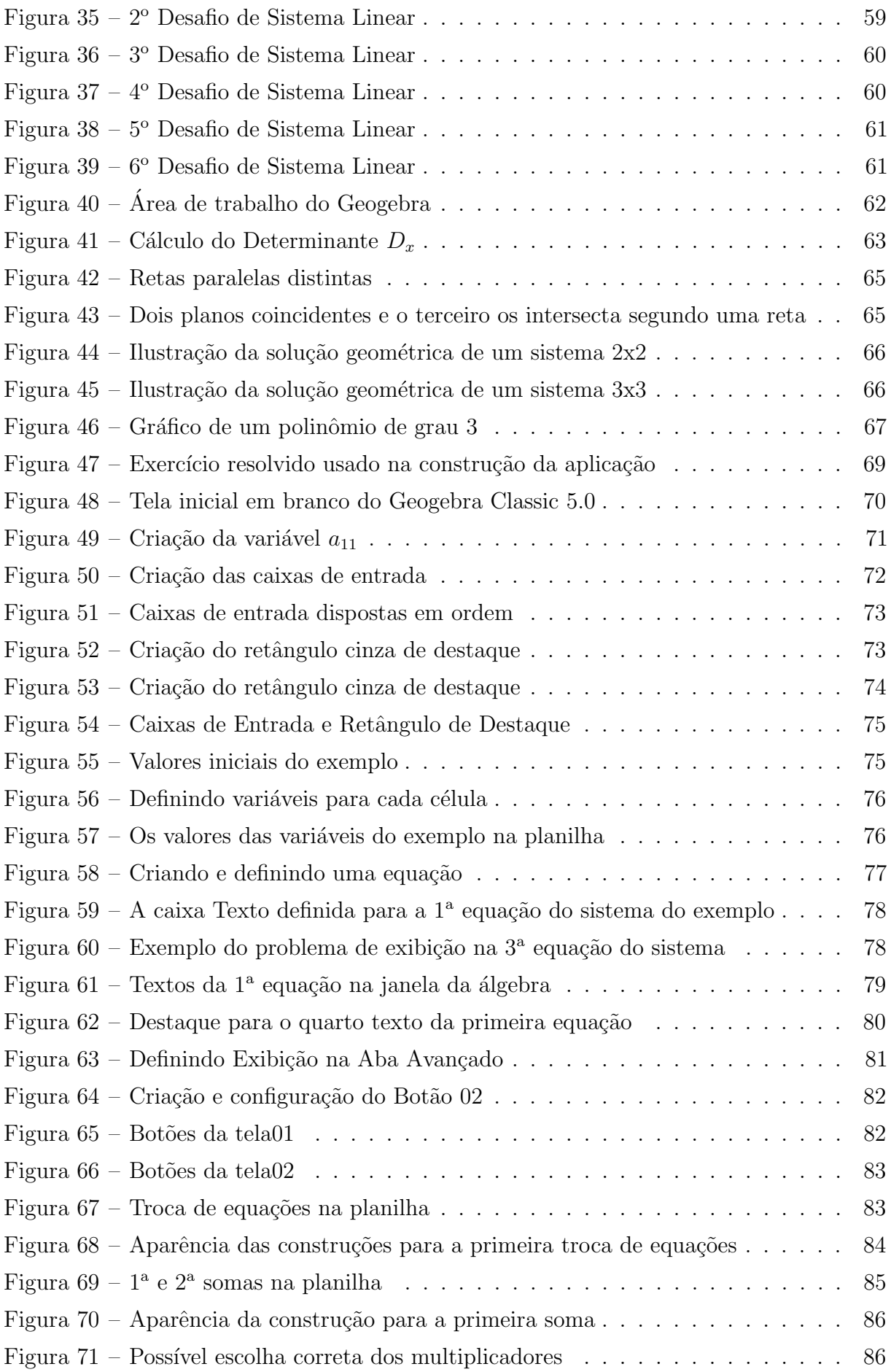

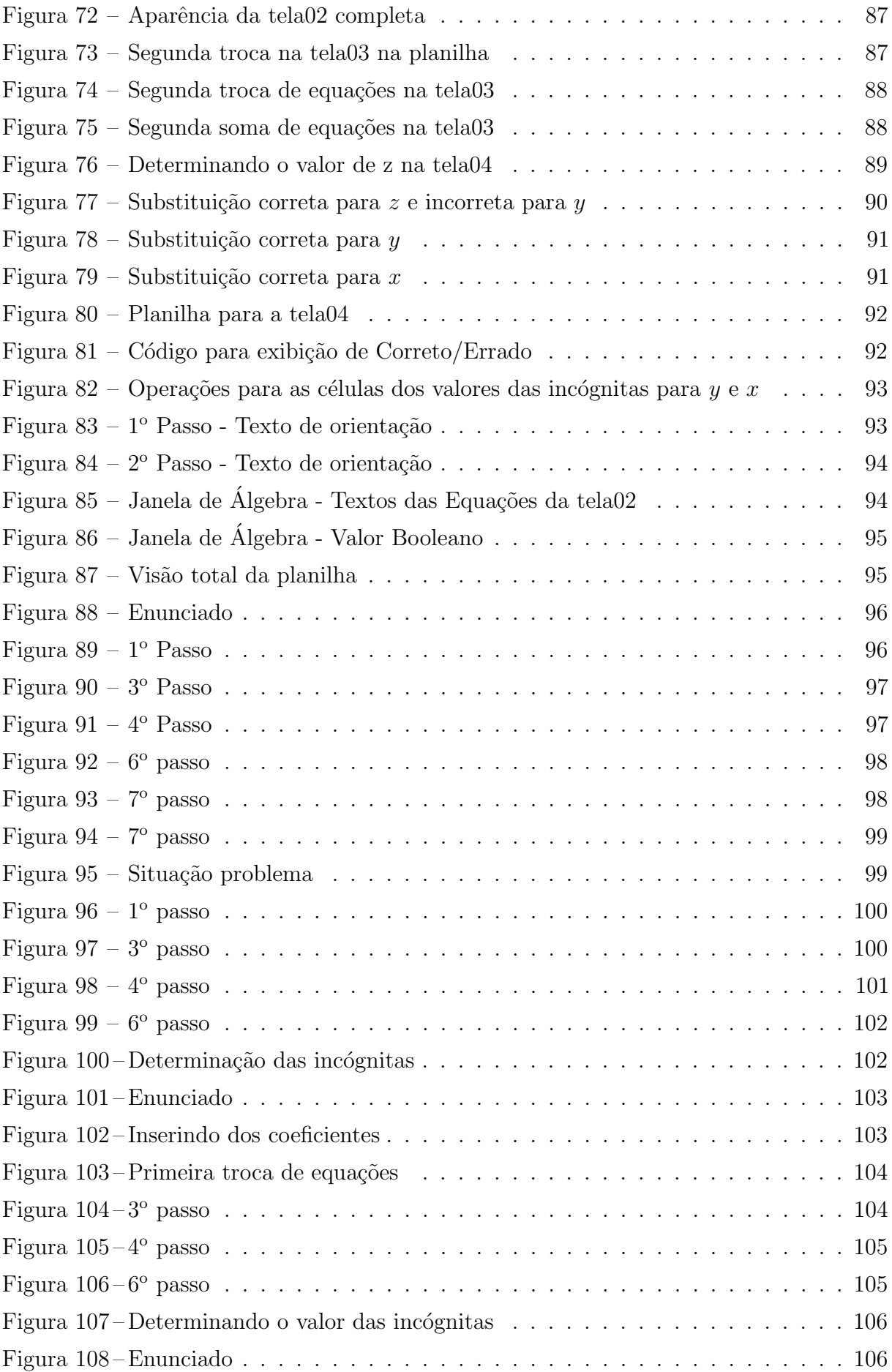

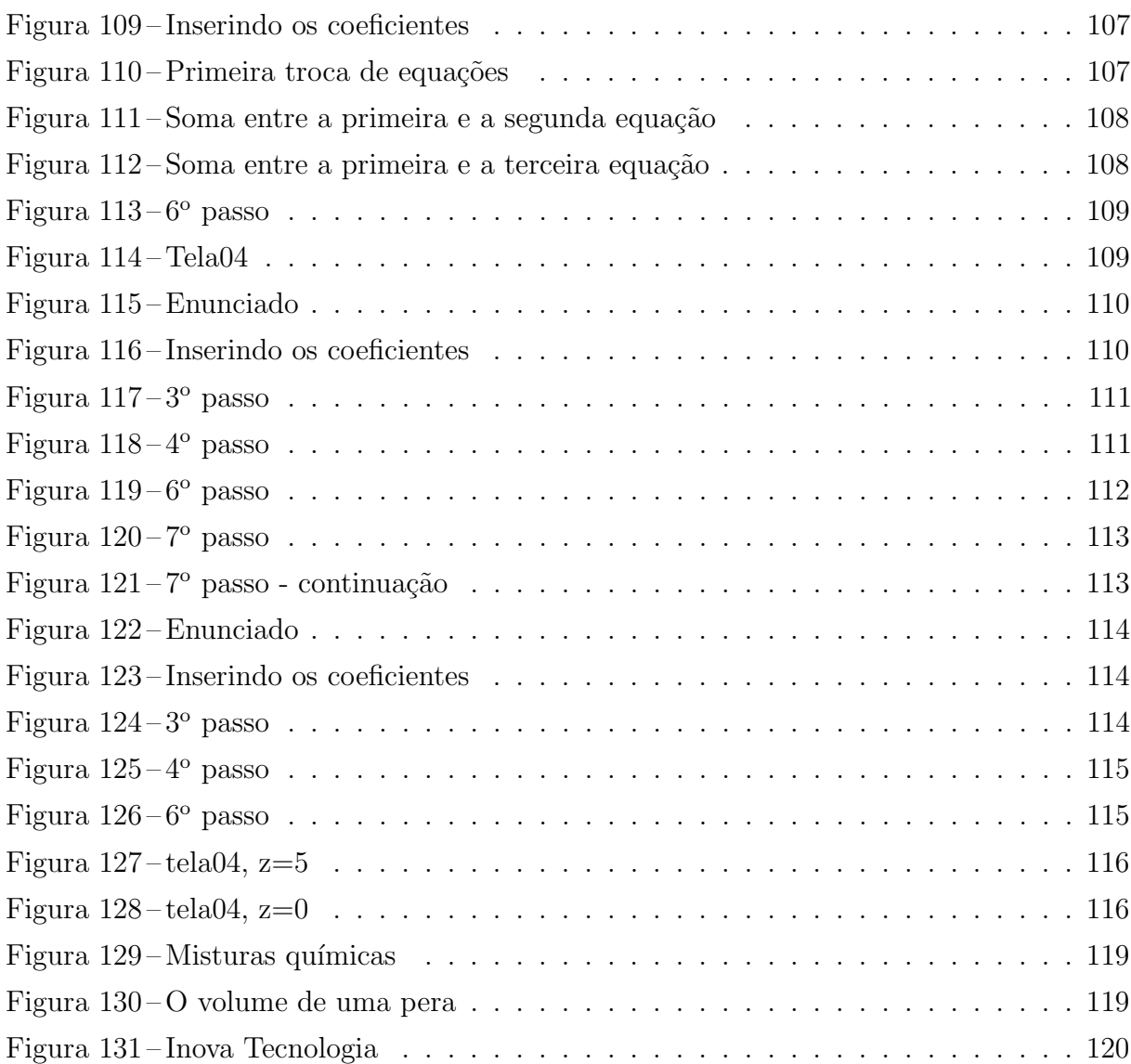

# <span id="page-18-0"></span>1 INTRODUÇÃO

De acordo com [\(SANTOS, 2007\)](#page-123-0), a resolução de sistemas lineares vem desde os tempos da Babilônia, na dinastia de Hamurabi (de 1800 AC a 1600 AC), onde foram encontradas tabuletas que revelaram que os babilônios sabiam resolver sistemas lineares simples. Já nos séculos II AC e I AC os chineses possuíam algoritmos para resolver sistemas lineares, cuja sua essência é parecido com o método de eliminação de Gauss, a diferença b´asica ´e que eles usavam uma tabela em forma de coluna e hoje usamos em tabelas em forma de linha.

Seguindo a linha do Mestrado Profissional em Matemática, devemos abordar temas específicos do currículo de Matemática da Educação Básica e seu impacto na prática didática em sala de aula. Neste sentido, identificamos quais tópicos constam no currículo do Estado de S˜ao Paulo em 2019 e de como deve ser apresentado em sala de aula. Sistemas Lineares foi um tópico que nos cativou, pois houve algumas mudanças na forma de abordar o tema no ensino médio, destacamos três pontos principais: 1) Situações problema: a importância da ferramenta de escalonamento de sistemas lineares, que é aplicada a resolução de uma grande quantidade de problemas tanto na Matemática quanto na Física e na Química; 2) Técnicas algébricas e gráficas: à mudança promovida pela nova BNCC que alterou a abordagem e as sequências didáticas de ensino deste tema e  $3)$  Matemática e suas tecnologias: à constatação de que o tema ainda não foi exaustivamente explorado com a utilização do Geogebra.

De acordo com o repositório de dissertações do PROFMAT [\(SBM, 2019\)](#page-123-1), o banco de dados conta com mais de 4800 registros em outubro de 2019. Fizemos um levantamento dos objetos de estudo abordados nos trabalhos publicados e obtivemos como resultado que aproximadamente  $5\%$  dos trabalhos tratam de aplicações com o uso do software Geogebra enquanto  $1\%$  tratam de Sistemas Lineares. Dentre os trabalhos constantes no repositório, vamos referenciar alguns que achamos mais interessantes. Vamos citar dez trabalhos, sendo que os quatro primeiros, tratam de sistemas lineares sem uso do software Geogebra, os três seguintes tratam de sistemas lineares com uso de Geogebra e os três finais tratam da solução de sistemas linares utilizando outros softwares.

 $J$ UNIOR, 2017) faz um estudo detalhado de todo o conteúdo abordado em cursos em Álgebra Linear a nível de gradução. O trabalho aborda sistemas lineares  $2x2$  resumidamente e se apronfunda mais na abordagem dos sistemas 3x3. O autor utiliza o m´etodo de eliminação de Gauss e a regra de Cramer. São apresentados alguns exemplos resolvidos com usos de diferentes técnicas e o autor dedica um capítulo inteiro ao estudo geométrico

dos sistemas lineares, novamente sob o ponto de vista da Algebra Linear, de tal forma que ´ é muito denso para ser utilizado no Ensino Médio. O trabalho termina com a solução de alguns exercícios do ENEM mas sem o uso do método recomendado para esta fase escolar.

Em [\(MALCHER, 2015\)](#page-123-2), o autor faz uma fundamentação teórica completa do conteúdo estudado no Ensino Médio e também dá exemplos de aplicações de Sistemas Lineares em: de Circuitos Elétricos, Balanceamento de Equações Químicas, Criptografia e Análise Modal, todos temas de grande importância no currículo do Ensino Médio.

O trabalho de [\(MARTINS, 2015\)](#page-123-3) elabora um teste estatístico de um estudo de caso, capaz de verificar a eficácia dos métodos de adição e método da substituição, normalmente utilizados como o primeiro contato dos alunos com sistemas lineares ainda no 7<sup>o</sup> ou 8<sup>o</sup> anos do Ensino Fundamental.

Para finalizar o grupo dos trabalhos sem uso de software, [\(PEDRINI, 2013\)](#page-123-4) traz uma fundamentação teórica detalhada, incluindo também as soluções gráficas e aplicações a problemas clássicos abordando a aprendizagem tanto no nível fundamental quanto médio.

Com a utilização do software Geogebra, o trabalho de (SÃO PEDRO, 2016) utilizase do Geogebra para criar matrizes, digitando-se seus coeficientes e realiza transformações e operações com estas matrizes, vale ressaltar que ele também utiliza a visualização dos gráficos das retas das equações.

Já [\(SANTANA, 2015\)](#page-123-5), utiliza o software Geogebra, para gerar gráficos das retas de sistemas  $2x2$  e planos dos sistemas  $3x3$  e assim ilustrar as interseções que são soluções dos sistemas.

Para finalizar as referências deste grupo com o uso do software, [\(BOCCARDO,](#page-122-2) [2017\)](#page-122-2) além da fundamentação teórica dos sistemas lineares, ele construíu um plano de aula, onde problemas são apresentados e os alunos são instigados a resolvê-los utilizando o software quando necessário.

O grupo final de citações apresenta trabalhos que utilizaram outros softwares para o estudo de sistemas lineares. [\(SILVA, 2017\)](#page-124-1) inicia seu trabalho com a definição e classificação de matrizes, seguido pela abordagem das propriedades de operações entre elas. É realizada uma abordagem resumida de determinantes seguida por um capítulo referente ao estudo de sistemas lineares onde o autor explica todas as possíveis classificações de um sistema, resolve alguns casos sem entrar em detalhes sobre o método de eliminiação gaussiana.

Então é apresentado o software *Scilab* como sendo software livre e o autor exemplifica a instala¸c˜ao no sistema Linux Ubuntu. O autor passa ent˜ao a descrever os detalhes de utilização do software, alguns comandos e seus resultados até que utiliza o software para resolver alguns exemplos de sistemas. A resolução é automática, somente é necessário inserir os dados do exercício. É apresentado então o software  $Maxima$  seguindo os mesmos passos: instalação no Linux, descrição de comandos, resolução de alguns exemplos. Novamente a

resolução é automática, sendo necessário apenas inserir os dados. O trabalho então possui um capítulo que estuda as soluções gráficas de sistemas  $2x2$  e  $3x3$ . O software Maxima é utilizado para gerar os gráficos de diferentes sistemas lineares.

A planilha do software Excel para estudo de sistemas lineares foi o objeto de estudo do trabalho de [\(ROCHA, 2015\)](#page-123-6). A motivação, segundo o autor é envolver mais os alunos e facilitar o ensino deste conteúdo, visando criar maior envolvimento entre os alunos e a Matemática. Foi realizado um levantamento histórico do desenvolvimento das planilhas eletrônicas e um referencial teórico de matrizes, determinantes e sistemas lineares a nível de Ensino Médio.

Então é realizada uma explicação detalhada de como deve ser utilizado o Excel para operar com matrizes, determinantes e sistemas lineares. H´a alguns exerc´ıcios resolvidos. Tudo é realizado automaticamente na planilha e assim o trabalho é um tutorial de como usar o softwares para a solução de exercícios.

Para finalizar as citações de autores que utilizaram outros softwares, temos o trabalho de [\(CARDOSO, 2015\)](#page-122-3) cujo objeto foi o software FreeMat. O autor defende em sua introdução o maior uso de tecnologia para a melhoria da qualidade do ensino de Matemática nas escola públicas, a seguir são elencados os softwares livres disponíveis e é citado entre eles o Geogebra. A escolha do FreeMat ´e justificada por apresentar 95% de semelhança com o Matlab, que é um dos softwares pagos de maior uso na atualidade.

Então é realizado o estudo do software em forma de tutorial, o autor explica como pode ser utilizada cada ferramenta dispon´ıvel e qual ´e o resultado esperado de cada operação. É realizada a solução de alguns exemplos, a explicação de alguns comandos lógicos para automatização de cálculos e então segue-se o referencial bibliográfico a nível de gradução, sem a utilização do software.

O autor então utiliza o software para a solução de vários exemplos dos conteúdos do referencial, detalhadamente e com muitas imagens ilustrando os processos. É o único trabalho que referenciamos que aplicou os resultados do estudo com alunos da rede pública e que apresentou os resultados no texto.

Queremos destacar que neste trabalho, diferimos dos outros já publicados, quanto `a forma de utilizar o software Geogebra. Fizemos um aplicativo para auxiliar no ensino de sistemas lineares para o ensino básico, que utiliza-se da essência do método de eliminação de Gauss, onde o aluno pode multiplicar equações, trocar as equações em relação a ordem que aparecem, isto é, troca de linhas se pensarmos como matriz ou tabela, fazer operações entre equações, soma e subtração entre elas. O aluno poderá fazer por tentativa e erro, pois o aplicativo permitirá estas situações.

## <span id="page-22-0"></span>2 Revisão da Literatura

### <span id="page-22-1"></span>2.1 Referencial Teórico

#### <span id="page-22-2"></span>2.1.1 Sistemas Lineares

Neste capítulo fizemos um levantamento das abordagens realizadas por [\(ANTON,](#page-122-4) [2005\)](#page-122-4) e [\(HOFFMAN, 1971\)](#page-122-5) examinando alguns métodos diretos para resolver sistemas lineares. Sabemos que muitos problemas práticos podem ser equacionados em termos de sistemas lineares. Nesta primeira seção, introduziremos alguma terminologia básica importante para o desenvolvimento de tal teoria.

#### <span id="page-22-3"></span>2.1.1.1 Equação lineares

**Definição 2.1.1.** Uma equação linear de n variáveis  $x_1, ..., x_n$  é uma equação que pode ser expressa na forma

$$
a_1x_1 + a_2x_2 + a_3x_3 + \dots + a_nx_n = b
$$

onde:  $x_1, x_2, x_3, ..., x_n$  são as **variáveis** ou **incógnitas** e  $a_1, a_2, a_3, ..., a_n$  são os respectivos  $coeficients$  das variáveis e b é o termo independente.

Observação: uma equação linear não envolve quaisquer produtos ou raízes de variáveis. Todas as variáveis ocorrem somente na primeira potência e não aparecem como argumentos de funções trigonométricas, logarítmicas ou exponenciais.

#### <span id="page-22-4"></span>2.1.1.2 Sistema de Equações Lineares

Definição 2.1.2. Seja  $\mathbb R$  o corpo dos números reais. Um sistema de equações lineares  $com m$  equações e n incógnitas é um conjunto de equações lineares

$$
S: \begin{cases} a_{11}x_1 + a_{12}x_2 + \dots + a_{1n}x_n = b_1 \\ a_{21}x_1 + a_{22}x_2 + \dots + a_{2n}x_n = b_2 \\ \vdots \\ a_{m1}x_1 + a_{m2}x_2 + \dots + a_{mn}x_n = b_m \end{cases}
$$

onde  $a_{ij} \in \mathbb{R}, b_{ij} \in \mathbb{R}, 1 \leq i \leq m$  e  $1 \leq j \leq n$ .

Da mesma forma que vimos anteriormente, dizemos que  $x_1, x_2, x_3, ..., x_n$  são as variáveis ou incógnitas do sistema e  $a_{11}, a_{12}, ..., a_{1n}, ..., a_{m1}, a_{m2}, ..., a_{mn}$  são os coeficientes das equações e  $b_1, \ldots, b_m$  são os termos independentes.

Um sistema de equações lineares é um conjunto finito de equações lineares.

#### <span id="page-23-0"></span>2.1.1.2.1 Solução de um sistema linear

Denomina-se **solução do sistema** S a n-upla ordenada  $(\alpha_1, \alpha_2, ..., \alpha_n)$  de elementos de  $\mathbb R$  que satisfaz simultaneamente as m equações:

$$
S: \begin{cases} a_{11}\alpha_1 + a_{12}\alpha_2 + \dots + a_{1n}\alpha_n = b_1 \\ a_{21}\alpha_1 + a_{22}\alpha_2 + \dots + a_{2n}\alpha_n = b_2 \\ \vdots \\ a_{m1}\alpha_1 + a_{m2}\alpha_2 + \dots + a_{mn}\alpha_n = b_m \end{cases}
$$

Se  $b_1 = b_2 = \ldots = b_m = 0$ , dizemos que o sistema é **homogêneo**. A n-upla  $(0, 0, \ldots, 0)$  sempre é solução de um sistema homogêneo e é denominada solução zero ou solução trivial. Qualquer outra solução, se existir, é dita não trivial (ou própria).

Uma possível estratégia para resolver esse sistema é por meio do processo de escalonamento que veremos logo a seguir. Mais adiante estudaremos também outros métodos para determinar a solução de um sistema de equações lineares.

#### <span id="page-23-1"></span>2.1.1.2.2 Classificação de um sistema linear

Podemos classificar um sistema linear conforme seu tipo de solução.

1°) Um sistema S é compatível (ou possível ou consistente) e determinado se ele admitir uma única solução.

2°) Um sistema S é compatível (ou possível ou consistente) e indeterminado se ele admitir várias (infinitas) soluções.

3°) Um sistema S é incompatível (ou impossível ou inconsistente) se ele não admitir solução.

Para ilustrar as possibilidades que podem ocorrer na resolução de sistemas de equações lineares, considere um sistema arbitrário de duas equações lineares em nas  $incógnitas x e y:$ 

$$
S: \begin{cases} a_1x + b_1y = c_1 \\ a_2x + b_2y = c_2 \end{cases}
$$

onde  $a_1$ ,  $b_1$  não são ambas nulas e  $a_2$ ,  $b_2$  também não são ambas nulas.

 $\acute{\text{E}}$  fácil determinar o conjunto solução de um sistema linear de duas equações porque é equivalente a determinar a interseção de duas retas.

Os gráficos destas equações são retas, digamos  $l_1$  e  $l_2$ . Como um ponto  $(x, y)$  está na reta se, e somente se, os números  $x e y$  satisfazem a equação da reta, as soluções do sistema de equações correspondem a pontos de interseção de  $l_1$  e  $l_2$ . Assim, existem 3 possibilidades:

<span id="page-24-0"></span> $1^a)$  As retas  $l_1$ e $l_2$ podem ser paralelas, caso em que não há interseção e consequentemente não existe nenhuma solução do sistema.

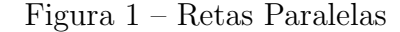

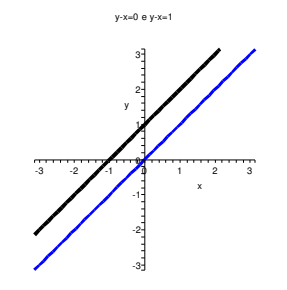

Fonte: Do Autor, 2019

<span id="page-24-1"></span> $2<sup>a</sup>$ ) As retas  $l_1$  e  $l_2$  podem cortar-se em um único ponto, caso em que o sistema tem exatamente uma solução.

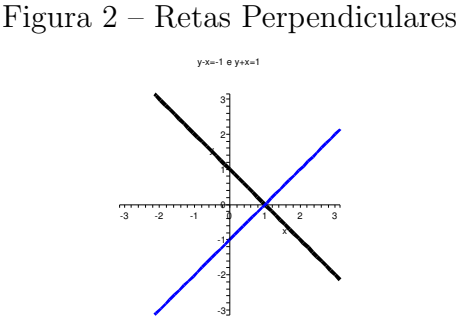

Fonte: Do Autor, 2019

 $3<sup>a</sup>$ ) As retas  $l_1$  e  $l_2$  podem coincidir, caso em que existe uma infinidade de soluções do sistema.

#### <span id="page-25-2"></span>Figura 3 – Retas Coincidentes

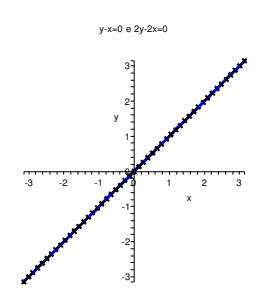

Fonte: Do Autor, 2019

#### <span id="page-25-0"></span>2.1.2 Equivalência de Sistemas Lineares

Nosso objetivo nesta seção é transformar um sistema complicado  $S$  num sistema mais simples S'. Mais especificamente, após efetuarmos operações elementares nas equações de um sistema  $S$ , vamos obter um outro sistema  $S'$  que seja mais fácil de resolver e que tenha o mesmo conjunto de soluções.

Dizemos que dois sistemas  $S \in S'$  de equações lineares a n incógnitas são equivalentes quando admitem a mesma solução.

Notação:  $S \sim S'$ 

#### <span id="page-25-1"></span>2.1.3 Exemplo:

Os sistemas

$$
S: \begin{cases} 3x + 6y = 42 \\ 2x - 4y = 12 \end{cases} \quad \text{e} \quad S' : \begin{cases} x + 2y = 14 \\ x - 2y = 6 \end{cases}
$$
  
são equivalentes, pois admitem a mesma solução:  $x = 10$  e  $y = 2$ . (Verifique!)

Observação: Para a relação ~ assim definida valem as seguintes propriedades:

\n- (a) 
$$
S \sim S
$$
 (reflexiva)
\n- (b)  $S \sim S' \Rightarrow S' \sim S$  (simétrica)
\n- (c)  $S' \sim S$  e  $S \sim S'' \Rightarrow S' \sim S''$  (transitiva)
\n

Logo, se  $S' \sim S$ , então toda solução de  $S$  é solução de  $S'$  e vice-versa. Em particular, se  $S'$  é incompatível, o mesmo ocorre com  $S$ .

#### <span id="page-26-0"></span>2.1.3.1 Operações Elementares e Sistemas Equivalentes

Um sistema de equações lineares se transforma num sistema equivalente quando se efetuam as seguintes operações:

- I) Permutação de duas equações.
- II) Multiplicação de uma equação por um escalar não nulo.
- III) Substituição de uma equação por sua soma com outra equação previamente multiplicada por um escalar não nulo.

Estas operações são chamadas de **operações elementares**.

Por meio dessas operações elementares, pode-se transformar um sistema complicado  $S$  num sistema mais simples de ser resolvido,  $S'$ .

#### <span id="page-26-1"></span>2.1.3.1.1 Notações das Operações Elementares

Adotaremos as notações abaixo para as operações elementares:

- 1<sup>*a*</sup>)  $L_i \leftrightarrow L_j$  permutação da *i*-ésima equação pela *j*-ésima de um sistema de equações lineares
- $2^a$ )  $\lambda L_i \rightarrow L_i$  multiplicação da *i*-ésima equação por  $\lambda$
- 3<sup>*a*</sup>)  $L_i + \lambda L_j \rightarrow L_i$  substituição da *i*-ésima linha por sua soma com a *j*-ésima linha previamente multiplicada por λ

e sistema de equações line

 $S:$  $\sqrt{ }$  $\int$  $\overline{\mathcal{L}}$  $2x + 4y - 6z = 10$  $4x + 2y + 2z = 16$  $2x + 8y - 4z = 24$  $L_2 \leftrightarrow L_3 \quad S_1$ :  $\sqrt{ }$  $\int$  $\overline{\mathcal{L}}$  $2x + 4y - 6z = 10$  $2x + 8y - 4z = 24$  $4x + 2y + 2z = 16$  $S_1$  :  $\sqrt{ }$  $\int$  $\overline{\mathcal{L}}$  $2x + 4y - 6z = 10$  $2x + 8y - 4z = 24$  $4x + 2y + 2z = 16$ 1  $\frac{1}{2}L_1 \to L_1$   $S_2$ :  $\sqrt{ }$  $\int$  $\overline{\mathcal{L}}$  $x + 2y - 3z = 5$  $2x + 8y - 4z = 24$  $4x + 2y + 2z = 16$  $S_2$ :  $\sqrt{ }$  $\int$  $\overline{\mathcal{L}}$  $x + 2y - 3z = 5$  $2x + 8y - 4z = 24$  $4x + 2y + 2z = 16$  $L_2 - 2L_1 \rightarrow L_2$   $S_3$ :  $\sqrt{ }$  $\int$  $\overline{\mathcal{L}}$  $x + 2y - 3z = 5$  $0x + 4y + 2z = 14$  $4x + 2y + 2z = 16$ 

Temos que  $S \sim S_1 \sim S_2 \sim S_3$  e então todos os sistemas  $S, S_1, S_2$  e  $S_3$  têm a mesma solução:  $x = 2$ ,  $y = 3$  e  $z = 1$ . (Verifique!)

#### <span id="page-27-0"></span>2.1.4 Escalonamento de Sistemas Lineares

#### <span id="page-27-1"></span>2.1.4.1 Sistemas Escalonados

Definição 2.1.3. Um sistema linear de m equações com n incógnitas que tem o seguinte aspecto:

$$
S:\begin{cases} a_{1r_1}x_{r_1} + a_{1r_2}x_{r_2} + a_{1r_3}x_{r_3} + \cdots + \cdots + a_{1n}x_n & = b_1 \\ 0 & + a_{2r_2}x_{r_2} + a_{2r_3}x_{r_3} + \cdots + \cdots + a_{2n}x_n & = b_2 \\ 0 & + 0 & + a_{3r_3}x_{r_3} + \cdots + \cdots + a_{3n}x_n & = b_3 \\ & \ddots & + \vdots & + \cdots \\ 0 & + 0 & + \cdots + a_{kr_k}x_k + \cdots + a_{nr_k}x_n & = b_k \\ 0 & + 0 & + \cdots + \cdots + \cdots + 0 \ x_n & = b_{k+1} \end{cases}
$$

será chamado de **escalonado** se tivermos  $a_{1r_1} \neq 0$ ,  $a_{2r_2} \neq 0$ , ...,  $a_{kr_k} \neq 0$  e cada  $r_i \geq 1$ , onde  $1 \leq r_1 < r_2 < \ldots < r_k \leq n$ .

É claro que se  $b_{k+1} = 0$ , a última equação de S pode ser eliminada do sistema. Logo, num sistema escalonado o número de coeficientes iniciais nulos em cada equação, a partir da segunda, é maior do que na precedente.

#### <span id="page-27-2"></span>2.1.4.1.1 Exemplo

O seguinte sistema

$$
S: \begin{cases} 2x -y -z -3t = 0 \\ z -t = 1 \\ 2t = 2 \end{cases}
$$

 $é$  escalonado.

O seguinte resultado é o fato mais importante de sistemas escalonados.

**Proposição 2.1.1.** Todo sistema linear  $S$  é equivalente a um sistema escalonado.

#### <span id="page-27-3"></span>2.1.5 Forma Matricial de Sistemas

Seja $S$ um sistema de  $m$ equações lineares  $(m \geq 1)$ e com $n$ incógnitas  $x_1, x_2, ..., x_n$ , onde  $a_{ij}$  é o coeficiente da incógnita  $x_j$  e  $c_i$ , o termo independente.

 $\lambda$ 

Esse sistema será representado da seguinte forma:

$$
S: \begin{cases} a_{11}x_1 + a_{12}x_2 + \dots + a_{1n}x_n = c_1 \\ a_{21}x_1 + a_{22}x_2 + \dots + a_{2n}x_n = c_2 \\ \vdots \\ a_{m1}x_1 + a_{m2}x_2 + \dots + a_{mn}x_n = c_m \end{cases}
$$

onde  $a_{ij} \in \mathbb{k}$ ,  $1 \le i \le m$  e  $1 \le j \le n$ .

Esse sistema pode ser escrito, na forma matricial, como:

$$
\begin{bmatrix} a_{11} & a_{12} & \cdots & a_{1n} \\ a_{21} & a_{22} & \cdots & a_{2n} \\ \vdots & \vdots & \vdots & \vdots \\ a_{m1} & a_{m2} & \cdots & a_{mn} \end{bmatrix}_{m \times n} \begin{bmatrix} x_1 \\ x_2 \\ \vdots \\ x_n \end{bmatrix}_{n \times 1} = \begin{bmatrix} c_1 \\ c_2 \\ \vdots \\ c_m \end{bmatrix}_{m \times 1}
$$

$$
\text{Chamando de } A = \begin{bmatrix} a_{11} & a_{12} & \cdots & a_{1n} \\ a_{21} & a_{22} & \cdots & a_{2n} \\ \vdots & \vdots & \vdots \\ a_{m1} & a_{m2} & \cdots & a_{mn} \end{bmatrix}_{m \times n}, X = \begin{bmatrix} x_1 \\ x_2 \\ \vdots \\ x_n \end{bmatrix}_{n \times 1} \quad \text{e } C = \begin{bmatrix} c_1 \\ c_2 \\ \vdots \\ c_m \end{bmatrix}_{m \times 1},
$$

temos otação matricia

$$
AX = C
$$

#### Exemplo 2.1.1.

a) O sistema  $S_1$ :  $\begin{cases} 2x - 3y = 7 \\ 3x + y = 1 \end{cases}$  pode ser escrito, na forma matricial, como  $\left[\begin{array}{cc} 2 & -3 \\ 3 & 1 \end{array}\right] \left[\begin{array}{c} x \\ y \end{array}\right] = \left[\begin{array}{c} 7 \\ 1 \end{array}\right]$ b) O sistema  $S_2$ :  $\begin{cases} 2x - 3y + 2z = 5 \\ 3x + y - 7z = 2 \end{cases}$  pode ser escrito, como

$$
\left[\begin{array}{ccc} 2 & -3 & 2 \\ 3 & 1 & -7 \end{array}\right] \left[\begin{array}{c} x \\ y \\ z \end{array}\right] = \left[\begin{array}{c} 5 \\ 2 \end{array}\right]
$$

#### <span id="page-29-0"></span>2.1.5.1 Matrizes de um Sistema

Definição 2.1.4. (a) A matriz incompleta, associada ao sistema S anterior, é

$$
A = \begin{bmatrix} a_{11} & a_{12} & \cdots & a_{1n} \\ a_{21} & a_{22} & \cdots & a_{2n} \\ \vdots & \vdots & \ddots & \vdots \\ a_{m1} & a_{m2} & \cdots & a_{mn} \end{bmatrix}_{m \times n}
$$

formada somente pelos coeficientes das incógnitas do sistema.

 $(b)$  A matriz completa (ou ampliada, ou aumentada), associada ao sistema  $S$  anterior,  $\acute{e}$ 

$$
B = \begin{bmatrix} a_{11} & a_{12} & \cdots & a_{1n} & c_1 \\ a_{21} & a_{22} & \cdots & a_{2n} & c_2 \\ \vdots & & & \vdots \\ a_{m1} & a_{m2} & \cdots & a_{mn} & c_m \end{bmatrix}_{m \times n+1} \quad \text{ou} \quad B = \begin{bmatrix} a_{11} & a_{12} & \cdots & a_{1n} & c_1 \\ a_{21} & a_{22} & \cdots & a_{2n} & c_2 \\ \vdots & & & \vdots & \vdots \\ a_{m1} & a_{m2} & \cdots & a_{mn} & c_m \end{bmatrix} \quad \begin{bmatrix} c_1 \\ c_2 \\ \vdots \\ c_m \end{bmatrix}
$$

formada pelos coeficientes das incógnitas e pelos termos independentes do sistema.

O traço vertical é opcional, mas é colocado para facilitar a visualização da matriz dos coeficientes das variáveis e da matriz coluna dos termos independentes.

#### Exemplo 2.1.2.

a) Seja 
$$
S_1
$$
: 
$$
\begin{cases} 2x - 3y = 7 \\ 3x + y = 1 \end{cases}
$$
. Daí:  

$$
A = \begin{bmatrix} 2 & -3 \\ 3 & 1 \end{bmatrix} e B = \begin{bmatrix} 2 & -3 & 7 \\ 3 & 1 & 1 \end{bmatrix}
$$

b) Seja 
$$
S_2
$$
: 
$$
\begin{cases} 2x - 3y + 2z = 5 \\ 3x + y - 7z = 2 \end{cases}
$$
. Daí:  

$$
A = \begin{bmatrix} 2 & -3 & 2 \\ 3 & 1 & -7 \end{bmatrix} e B = \begin{bmatrix} 2 & -3 & 2 & 5 \\ 3 & 1 & -7 & 2 \end{bmatrix}
$$

#### <span id="page-30-0"></span>2.1.5.2 Matriz na Forma Escada

#### Definição 2.1.5. Uma matriz  $m \times n$  está na forma escada se

a) Cada coluna que contém o primeiro elemento não nulo de alguma linha tem todos os seus outros elementos iguais a zero.

b) Toda linha nula ocorre abaixo de todas as linhas não nulas (isto é, daquelas que possuem pelo menos um elemento n˜ao nulo).

c) Se as linhas  $1, ..., r$  são as linhas não nulas, e se o primeiro elemento não nulo da linha i ocorre na coluna  $k_i$ , então  $k_1 < k_2 < \ldots < k_r$ .

Esta última condição impõe a forma escada à matriz:

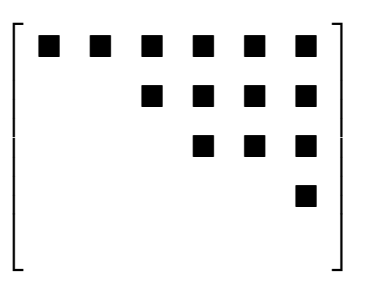

Isto é, o número de zeros precedendo o primeiro elemento não nulo de uma linha aumenta a cada linha, até que sobrem somente linhas nulas, se houver.

#### <span id="page-30-1"></span>2.1.6 Resolução de um Sistema Linear

Destacaremos nesta seção, o Método de Gauss-Jordan (Elimanação de Gauss), uma regra prática utilizada para resolver sistemas de n equações lineares com m variáveis, por meio operações elementares. Quando o sistema linear é quadrado, isto é, n equações e n variáveis, podemos utilizar outros dois métodos diretos: O Método de Cramer e o Método da Matriz Inversa.

#### <span id="page-30-2"></span>2.1.7 O Método de Gauss-Jordan

Considere o sistema de equações lineares

$$
S: \begin{cases} a_{11}x_1 + a_{12}x_2 + \dots + a_{1n}x_n = b_1 \\ a_{21}x_1 + a_{22}x_2 + \dots + a_{2n}x_n = b_2 \\ \vdots \\ a_{n1}x_1 + a_{n2}x_2 + \dots + a_{nn}x_n = b_n \end{cases}
$$

Objetivo é transformar o sistema S em um equivalente  $S'$  na forma escalonada

Daí, obtemos

$$
x_n = \frac{b_n}{a_{nn}}
$$

 $S: \begin{cases} a_{1r_1}x_{r_1} + a_{1r_2}x_{r_2} + a_{1r_3}x_{r_3} + \cdots + a_{1n}x_n & = b_1 \\ 0 + a_{2r_2}x_{r_2} + a_{2r_3}x_{r_3} + \cdots + \cdots + a_{2n}x_n & = b_2 \\ 0 + 0 + a_{3r_3}x_{r_3} + \cdots + \cdots + a_{3n}x_n & = b_3 \\ \vdots & \vdots & \ddots + \vdots + \ddots & \vdots & \vdots \\ 0 + 0 + 0 + 0 + \cdots + a_{n-1,n-1}x_{n-1} + a$ 

e depois

$$
x_{n-1} = \frac{b_{n-1} - a_{n-1,n}x_n}{a_{n-1,n-1}}
$$

$$
\vdots
$$

$$
x_i = \frac{b_i - \sum_{j=i+1}^n a_{ij}x_j}{a_{ii}}
$$

**Exemplo 2.1.3.** Considere o sistema  $S: \begin{cases} 2x + 4y = 22 \\ 5x - 15y = -20 \end{cases}$ 

Aplicando o Método de Gauss-Jordan, considere a matriz ampliada de S

$$
S: \begin{cases} 2x + 4y = 22 \\ 5x - 15y = -20 \end{cases} \qquad L_2 - \frac{5}{2}L_1 \to L_2 \quad S1: \begin{cases} 2x + 4y = 22 \\ 0x - 25y = -75 \end{cases}
$$

O sistema inicial ficou transformado no sistema equivalente:

$$
\begin{cases}\n2x + 4y = 22 \\
0x - 25y = -75\n\end{cases}
$$
, isto é, 
$$
\begin{cases}\ny = \frac{-75}{-25} = 3 \\
x = \frac{22 - 4 \times 3}{2} = 5\n\end{cases}
$$

Logo, a única solução do sistema dado é:  $x = 5$  e  $y = 3$ .

**Exemplo 2.1.4.** Considere o seguinte sistema de equações lineares<br>  $\int 2r + 4r - 6z = 10$ 

$$
S: \begin{cases} 2x + 4y - 6z = 10 \\ 4x + 2y + 2z = 16 \\ 2x + 8y - 4z = 24 \end{cases}
$$
  

$$
S: \begin{cases} 2x + 4y - 6z = 10 \\ 4x + 2y + 2z = 16 \\ 2x + 8y - 4z = 24 \end{cases}
$$
  

$$
L_2 - 2 \times L_1 \rightarrow L_2
$$
  

$$
L_3 - 1 \times L_1 \rightarrow L_3
$$
  

$$
S_1: \begin{cases} 2x + 4y - 6z = 10 \\ 0x - 6y + 14z = -4 \\ 0x + 4y + 2z = 14 \end{cases}
$$

$$
S_1: \begin{cases} 2x + 4y - 6z = 10 \\ 0x - 6y + 14z = -4 \\ 0x + 4y + 2z = 14 \end{cases} \quad L_3 + \frac{4}{6} \times L_2 \to L_3 \quad S_2: \begin{cases} 2x + 4y - 6z = 10 \\ 0x - 6y + 14z = -4 \\ 0x + 0y + \frac{34}{3}z = \frac{34}{3} \end{cases}
$$

Temos que  $S \sim S_1 \sim S_2$  e então todos os sistemas  $S, S_1$  e  $S_2$  têm a mesma solução:

$$
z = \frac{\frac{34}{3}}{\frac{34}{3}} = 1,
$$
  

$$
y = \frac{-4 - 14 \times 1}{-6} = 3
$$
  

$$
x = \frac{10 + 6 \times 1 - 4 \times 3}{2} = 2,
$$

 $24$ 

#### <span id="page-32-0"></span>2.1.7.1 Regra de Cramer

Na resolução de sistemas de equações, onde a matriz  $A$  é quadrada, empregamos uma regra prática conhecida pelo nome de Regra de Cramer, que permite encontrar facilmente a solução.

Considere o sistema

$$
S: \begin{cases} a_{11}x_1 + a_{12}x_2 + \dots + a_{1n}x_n = c_1 \\ a_{21}x_1 + a_{22}x_2 + \dots + a_{2n}x_n = c_2 \\ \vdots \\ a_{n1}x_1 + a_{n2}x_2 + \dots + a_{nn}x_n = c_n \end{cases}
$$

O valor da incógnita  $x_i$  é obtido da seguinte maneira:

$$
x_i = \frac{Dx_i}{D}
$$

onde:

 $x_i \longrightarrow$  variáveis do sistema;

 $D \longrightarrow$  determinante formado pelos coeficientes das incógnitas (determinante do sistema);

 $Dx_i\longrightarrow$  determinante que se obtém substituindo-se a coluna dos coeficientes da incógnita procurada pelos termos independentes  $c_1, c_2, ..., c_n$ .

Ou equivalentemente:

$$
D = \det A = \begin{vmatrix} a_{11} & a_{12} & \cdots & a_{1n} \\ a_{21} & a_{22} & \cdots & a_{2n} \\ \vdots & & & \\ a_{n1} & a_{n2} & \cdots & a_{nn} \end{vmatrix}
$$

$$
Dx_1 = \begin{vmatrix} c_1 & a_{12} & \cdots & a_{1n} \\ c_2 & a_{22} & \cdots & a_{2n} \\ \vdots & & & \vdots \\ c_n & a_{n2} & \cdots & a_{nn} \end{vmatrix}; Dx_2 = \begin{vmatrix} a_{11} & c_1 & \cdots & a_{1n} \\ a_{21} & c_2 & \cdots & a_{2n} \\ \vdots & & & \vdots \\ a_{n1} & c_n & \cdots & a_{nn} \end{vmatrix}; \dots; Dx_n = \begin{vmatrix} a_{11} & a_{12} & \cdots & a_{1n} \\ a_{21} & a_{22} & \cdots & a_{2n} \\ \vdots & & & \vdots \\ a_{n1} & a_{n2} & \cdots & a_{n} \end{vmatrix}
$$

Exemplo 2.1.5.

a) Seja 
$$
S: \begin{cases} 3x - y = 4 \\ 2x + 3y = -1 \end{cases}
$$
. Então:  

$$
A = \begin{bmatrix} 3 & -1 \\ 2 & 3 \end{bmatrix} e D = \det A = \begin{vmatrix} 3 & -1 \\ 2 & 3 \end{vmatrix} = 9 - (-2) = 11 \neq 0.
$$

Logo, o sistema  $S$  é compatível e determinado, ou seja,  $S$  possui uma única solução. Pela Regra de Cramer, temos:

$$
D_x = \begin{vmatrix} 4 & -1 \\ -1 & 3 \end{vmatrix} = 12 - 1 = 11. \text{ Logo: } x = \frac{D_x}{D} = \frac{11}{11} = 1.
$$
  

$$
D_y = \begin{vmatrix} 3 & 4 \\ 2 & -1 \end{vmatrix} = -3 - 8 = -11. \text{ Logo: } y = \frac{D_y}{D} = \frac{-11}{11} = -1.
$$

Portanto:  $x = 1$  e  $y = -1$  é a única solução de S.

#### <span id="page-33-0"></span>2.1.7.2 Determinante do Sistema

Definição 2.1.6. Quando o número de equações de um sistema linear for igual ao número de incógnitas  $(m = n)$ , então a matriz incompleta A será quadrada. Daí, existe um determinante  $D = \det A$ , denominado **determinante do sistema**.

#### Observações:

1) Se  $D = \det A \neq 0$ , então o sistema é compatível e determinado.

2) Se  $D = \det A = 0$ , então o sistema ou é compatível e indeterminado (isto é, possui infinitas soluções) ou é incompatível (isto é, não tem soluções).

a) Seja 
$$
S_1
$$
:  $\begin{cases} 2x + y = 7 \\ x - y = -1 \end{cases}$ . Então:  

$$
A = \begin{bmatrix} 2 & 1 \\ 1 & -1 \end{bmatrix} e \det A = \begin{vmatrix} 2 & 1 \\ 1 & -1 \end{vmatrix} = -2 - 1 = -3 \neq 0.
$$

Daí, o sistema é compatível e determinado. (Única solução:  $x = 2$  e  $y = 3$ . Verifique!)

b) Seja 
$$
S_2
$$
:  $\begin{cases} 2x + y = 7 \\ 4x + 2y = 14 \end{cases}$ . Então:  

$$
A = \begin{bmatrix} 2 & 1 \\ 4 & 2 \end{bmatrix} e \det A = \begin{vmatrix} 2 & 1 \\ 4 & 2 \end{vmatrix} = 4 - 4 = 0.
$$

Daí, o sistema é compatível e indeterminado ou é incompatível.

Nesse caso, ele é compatível e indeterminado (infinitas soluções:  $y = 7 - 2x$ . Verifique!)

c) Seja 
$$
S_3
$$
:  $\begin{cases} 2x + y = 7 \\ 4x + 2y = 2 \end{cases}$ . Então:  

$$
A = \begin{bmatrix} 2 & 1 \\ 4 & 2 \end{bmatrix} e \det A = \begin{vmatrix} 2 & 1 \\ 4 & 2 \end{vmatrix} = 4 - 4 = 0.
$$

Daí, o sistema é compatível e indeterminado ou é incompatível. Nesse caso, ele é incompatível (nenhuma solução. Verifique!)

Sistema homogêneo x Determinante do sistema

#### Determinante do sistema homogêneo

Seja  $A$  a matriz incompleta de um sistema homogêneo  $S$  cujo número de incógnitas  $\acute{\text{e}}$  igual ao número de equações. Conforme a análise do determinante do sistema  $D = \det A$ feita anteriormente, podemos concluir:

1) Se  $D = \det A \neq 0$ , então o sistema homogêneo S possui apenas a solução trivial.

2) Se  $D = \det A = 0$ , então o sistema possui a solução trivial e as soluções não-triviais.

#### <span id="page-35-0"></span>2.1.8 O Método da Matriz Inversa

Considere o sistema de  $n$  equações lineares com  $n$  variáveis:

$$
S: \begin{cases} a_{11}x_1 + a_{12}x_2 + \dots + a_{1n}x_n = b_1 \\ a_{21}x_1 + a_{22}x_2 + \dots + a_{2n}x_n = b_2 \\ \vdots \\ a_{n1}x_1 + a_{n2}x_2 + \dots + a_{nn}x_n = b_n \end{cases}
$$

Fazendo

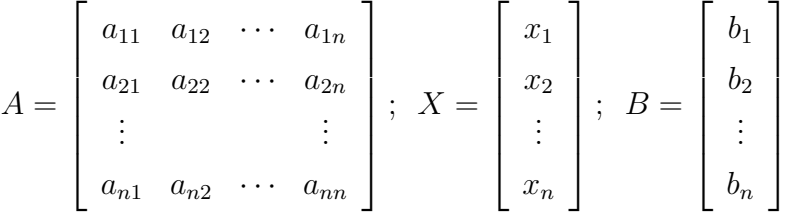

o sistema S pode ser escrito na forma matricial

$$
A.X = B
$$

Admitindo a existência da matriz  $A^{-1}$  e multiplicando ambos os membros da igualdade por A<sup>−</sup><sup>1</sup> , vem:

$$
A^{-1}AX = A^{-1}B \Rightarrow IX = A^{-1}B \Rightarrow X = A^{-1}B
$$

Daí, para achar a solução do sistema, basta multiplicar a matriz inversa A<sup>-1</sup> da matriz  $A$  dos coeficientes das variáveis pela matriz coluna  $B$  dos termos independentes.

### <span id="page-35-1"></span>2.2 Sistemas Lineares no Ensino Médio

#### <span id="page-35-2"></span>2.2.1 Livros Didáticos

O conteúdo do Ensino Médio que trata do escalonamento dos sistemas lineares é abordado no 2º Ano do Ensino Médio de acordo com o currículo oficial do Estado de São Paulo e de Minas Gerais.

O processo é dividido em três etapas:

- introdução de sistemas lineares de duas equações e duas incógnitas no 8° Ano do Ensino Fundamental II;
- $\bullet$  Estudo completo de matrizes no  $2^{\circ}$  Ano do Ensino Médio;
• Estudo do Escalonamento dos Sistemas linares com mais de duas incógnitas e mais de duas equações também no 2<sup>o</sup> Ano do Ensino Médio.

No 8<sup>o</sup> ano, segundo [\(ANDRINI, 2012\)](#page-122-0), é apresentado aos alunos o conceito de uma equação com duas incógnitas, que pode apresentar diversas soluções. Exemplos iniciais clássicos, presente em diversos livros em forma de teoria ou exercício são da forma:

Figura  $4 - \text{Situacão-problema}$  de introdução

2 Mário e Nelson decidiram reunir os seus gibis. Sabendo que ficaram com 10 gibis ao todo, complete a tabela no caderno escrevendo as possíveis quantidades de gibis doadas pelos garotos para formar a coleção.

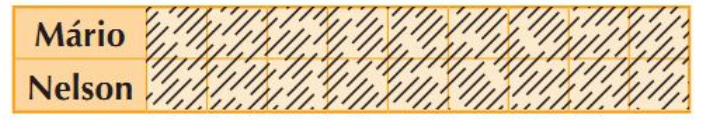

Fonte: [\(ANDRINI, 2012\)](#page-122-0),

Os alunos então logo identificam algumas possíveis soluções como 1 e 9, 2 e 8, 3 e 7, etc. Neste caso, todas as soluções são facilmente identificadas e então exemplos mais elaborados são apresentados, mas apenas em uma equação com duas incógnitas.

A seguir é apresentado o sistema linear  $2x2$  e usualmente os métodos de solução conhecidos por adição e substituição. O importante neste momento de aprendizagem é que é dado aos alunos conhecer a propriedade de multiplicar todos os termos de uma equação por um número real e a propriedade de somar duas equações termo a termo, propriedades estas que até este momento não haviam sido apresentadas aos alunos. Vale ressaltar que os exemplos dos livros nesta etapa sempre possuem solução real, normalmente com números inteiros sendo as soluções racionais mais raras.

No Ensino Médio, no 2<sup>o</sup> Ano, os livros didáticos seguem a mesma linha de apresentação começando sempre pelo estudo das Matrizes e então é realizado o estudo dos Sistemas Lineares. A apresentação dos Determinantes varia segundo cada autor. Ma-temática - Ciências e Aplicações [\(IEZZI, 2016\)](#page-122-1) que é o mais utilizado nas escolas públicas do Estado de S˜ao Paulo segue esta abordagem.

Foram analisados três livros constantes do Programa Nacional do Livro Didático [\(PNLD, 2018\)](#page-123-0), que são as indicações realizadas pelo MEC para a escolha dos livros nas escolas, bem como [\(LIMA, 2012\)](#page-123-1), coleção em três volumes elaborada pelo Impa para o Programa de Aperfeiçoamento para Professores de Matemática do Ensino Médio [\(PAPMEM, 2001\)](#page-123-2) e que depois serviu de base para a elaboração dos livros das disciplinas MA11 [\(LIMA, 2013\)](#page-123-3) e MA12 [\(CARVALHO, 2015\)](#page-122-2) utilizados pelo Profmat.

| Na calculadora de composición de 22                   | $M = 1.1$                                       |  |
|-------------------------------------------------------|-------------------------------------------------|--|
| Cosseno 24                                            | <b>Capítulo 6 - Sistemas lineares</b>           |  |
| Valores notáveis 25                                   | Equação linear 97                               |  |
| Relações entre seno e cosseno 28                      |                                                 |  |
|                                                       | Sistemas lineares $2 \times 2$ 99               |  |
| Arcos complementares 29                               |                                                 |  |
| Tangente 30                                           | Sistema linear m × n                            |  |
| Valores notáveis 31                                   | Um pouco de História - Os sistemas lineares 103 |  |
|                                                       | Solução de um sistema                           |  |
|                                                       | Matrizes associadas a um sistema                |  |
| Capítulo 3 - Trigonometria em triângulos<br>quaisquer | Representação matricial de um sistema  104      |  |
| Lei dos senos 34                                      | Sistemas escalonados                            |  |
| Teorema 34                                            | Resolução de um sistema na forma escalonada 106 |  |
| Lei dos cossenos 37                                   |                                                 |  |
| Teorema 38                                            | Escalonamento 109                               |  |
|                                                       | Sistemas equivalentes                           |  |
|                                                       | Determinantes 115                               |  |
| Capítulo 4 - Funcões trigonométricas                  | Caso 2 × 2 115                                  |  |
| Introdução 44                                         | Caso $3 \times 3$ 117                           |  |
| As demais voltas na circunferência                    | Um pouco de História - A origem dos             |  |
| trigonométrica 45                                     | determinantes 119                               |  |
| Funções periódicas 48                                 | Troque ideias - Os sistemas lineares e o        |  |
|                                                       | balanceamento de equações químicas [12]         |  |
| Período da função seno                                | Sistemas homogêneos 122                         |  |
| Aplicações - A trigonometria e a roda-gigante 56      | Um pouco mais sobre: Determinantes              |  |
| Função cosseno 58                                     | de matrizes de ordem 3 e a regra de Sarrus 124  |  |
| Troque ideias - A trigonometria e o                   | Capítulo 7 - Geometria Espacial de Posição      |  |
| fenômeno das marés 64                                 | Um pouco de História -                          |  |
| <b>Capítulo 5 - Matrizes</b>                          | O desenvolvimento da Geometria 25               |  |
| Introdução 65                                         | Noções primitivas (ou iniciais) 127             |  |
| Um pouco de História - Como surgiram                  | Proposições primitivas (ou iniciais) [128]      |  |
| as matrizes 67                                        | Determinação de planos 130                      |  |
| Representação de uma matriz                           | Posições relativas de dois planos [131]         |  |
| Matrizes especiais 68                                 | Posições relativas de uma reta e um plano 133   |  |

Figura  $5$  – Disposição dos conteúdos no sumário

Fonte: [\(IEZZI, 2016\)](#page-122-1)

A seguir, foi realizada uma breve an´alise do material apresentado por cada autor selecionado para determinar, em cada obra, quais são os pontos que favorecem a aprendizagem do processo de escalonamento. Após a análise, combinamos os melhores pontos de cada autor em um algoritmo que é a base da construção da ferramenta que desenvolvemos no Geogebra.

[\(PAIVA, 2002\)](#page-123-4) apesar de ser um livro didático voltado para o Ensino Médio, apresenta o conteúdo com mais rigor matemático, já iniciando o estudo com sistemas  $2x2$  e fazendo uso constante da notação tradicional dos coeficientes com índices. O autor utiliza-se do vocabulário matemático tradicional logo nas primeiras páginas com termos como: equação homogênea, solução trivial, equações simultâneas, terno ordenado, entre outros.

Logo no início o autor já apresenta a discussão dos sistemas, uma lista de exercícios retirados de grandes vestibulares e então abre o capítulo de abordagem do escalonamento. Neste, alguns exemplos são resolvidos passo a passo, novamente com mais rigor do que encontramos nas duas outras indicações. Entendemos que este livro pode ser utilizado como material introdutório em cursos de gradução.

 $(DANTE, 2016)$  apresenta um material de nível intermediário. Sua exposição de conteúdo não é tão rigorosa quanto [\(PAIVA, 2002\)](#page-123-4) mas ainda assim mais rigorosa do que é aconselhado à maioria dos alunos que estão tendo seu primeiro contato com o

conteúdo. É um livro aclamado entre os professores, não pela teoria mais pela quantidade e qualidade dos exercícios propostos em cada unidade. O autor inicia já com um exemplo de sistema 2x2, indicando a resolução através de soma de equações e substituições, depois há a definição de equação linear onde há o cuidado de relacionar desde o início o sistema com sua solução geométrica. Não há discussão quanto aos tipos de sistemas de forma explícita e, como já mencionado, passa-se aos exercícios resolvidos e propostos.

Na seção referente ao escalonamento, há vários exemplos resolvidos, de diferentes tipos de sistemas e muitos comentários sobre as soluções. É o único material que apresenta exercícios contextualizados, inclusive de outras disciplinas como a Química.

[\(IEZZI, 2016\)](#page-122-1) faz uma abordagem mais detalhada e ritmada dos conceitos, o que favorece a aprendizagem dos alunos que demonstrarem mais dificuldade com o conteúdo. E um autor que foi bem recebido entre os professores das escolas p´ublicas de S˜ao Paulo ´ pois ´e comum a escola escolher suas obras nos pedidos ao PNLD. Por conta da abordagem mais ritmada, esta obra será a base sobre a qual faremos a análise dos métodos de ensino de Escalonamento de Sistemas Lineares no Ensino Médio.

 $(LIMA, 2012)$  é o único livro que analisamos que é concebido para formação de professores e não para uso direto com os alunos. Por esta razão a apresentação do conteúdo ´e densa e rigorosa. A ordem ´e diferente, o cap´ıtulo referente a Sistemas Lineares antecepe o de Matrizes e Determinantes.

O autor já inicia com a solução de um sistema 2x2 ressaltando a interpretação de cada equação do sistema como uma equação da reta e fazendo a classificação dos sistemas. Duplas e ternos são referidos sempre como vetores e a solução é expressa em termos de combinações lineares. Toda a exposição é literal, há poucos exemplos numéricos e nenhum contextualizado. Para sistemas  $3x3$  é realizada uma análise completa dos tipos de soluções e dos planos que representam cada equação.

O que é exposto no livro leva o professor a uma compreensão profunda das definições e dos processos, o que proporcionará ao docente preparar aulas com maior fundamentação teórica. Os exercícios possuem um nível de dificuldade superior ao dos vestibulares  $t$ radicionais e ENEM. É um livro cujo estudo é muito importante para qualquer profissional de Matemática, com qualquer nível de experiência em sala.

#### 2.2.2 Equações Lineares

A introdução ao conteúdo, realizada por [\(IEZZI, 2016\)](#page-122-1), é realizada por meio uma situação problema muito bem escolhida, por ser de uso comum no cotidiano. O autor enuncia a situação sem indicar um método de solução ou mesmo alguma solução particular.

#### Figura 6 – Situação-Problema

Augusto foi sacar R\$ 90,00 em um caixa eletrônico que só dispunha de cédulas de R\$ 10,00 e de R\$ 20,00. Como pode ser feita a distribuição das cédulas a fim de totalizar R\$ 90,00?

Fonte: [\(IEZZI, 2016\)](#page-122-1)

Os alunos então são levados a atribuir letras às incógnitas e formular uma equação que represente a situação. Normalmente, por hábito dos próprios professores, escolhe-se  $x$ e  $y$  e temos então a equação:

$$
10x + 20y = 90 \tag{2.1}
$$

A experiência em sala alerta para que se tenha muito cuidado com a explicação referente aos coeficientes 10 e 20 presentes na equação. Apesar de explicitamente citados no enunciado, muitos dos alunos não fazem de imediato a relação entre o valor da nota no enuciando e na equação.

Depois de devidamente decodificada, a equação faz sentido ao representar a situação do enunciado e ent˜ao os alunos passam a buscar respostas por tentativa e erro.

Logo a seguir, é dada a definição de equação linear apenas ressaltando que os coeficientes devem ser números reais e que não pode haver produto das incógnitas. É uma definição que, sem muitos detalhes, não é adequada ao amadurecimento matemático dos alunos do Ensino Médio.

Figura 7 – Exemplos de Equações Lineares

Acompanhe alguns exemplos de equações lineares:

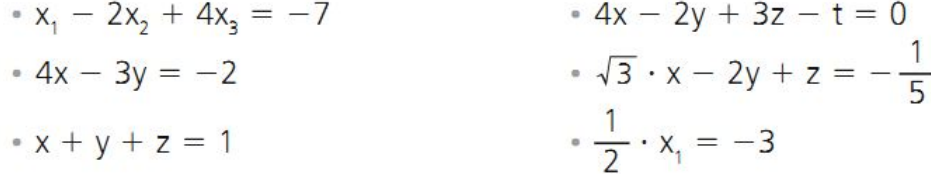

Fonte: [\(IEZZI, 2016\)](#page-122-1)

Apresentações literais, comuns em definições, escapam ao modo lúdico de observação e interpretação de novos conceitos que é desenvolvido nas escolas durante o Ensino Fundamental. A diferença entre a abordagem nos livros de 5<sup>o</sup> ao 9<sup>o</sup> anos, que não usam definições formais, com a abordagem dos livros de Ensino Médio causa impacto negativo nos estudantes.

#### 2.2.3 Solução de Uma Equação Linear

Os alunos são introduzidos ao conceito de solução de uma equação novamente em forma de definição com rigor matemático e novamente o texto não contribue para que os estudantes percebam a simplicidade do conceito.

Em seguida são apresentados exemplos de pares ordenados que são soluções de equações com duas incógnitas bem como ternos ordenados como soluções para equações com três incógnitas. Até o momento não é citado o sistema de equações.Nesta etapa, os alunos devem ser capazes de encontrar alguns (ou mesmo todos) os pares ordenados que são soluções para a situação do caixa eletrônico.

Esta etapa do processo é concluída com uma lista de exercícios de fixação e situações-problema.

## 2.2.4 Sistemas lineares 2x2

Como mencionado anteriormente, [\(IEZZI, 2016\)](#page-122-1) faz uma apresentação mais detalhada, que favorece o aprendizado. Neste ponto temos uma revisão da solução de um sistema de duas equações com duas incógnitas.

Ressaltamos que a situação escolhida não é encontrada no mundo real. É muito comum que alunos questionem o modo de elaboração dos enunciados pois os valores unitários da água de coco e do sanduíche deveriam ser visíveis em qualquer cenário que se possa conceber.

Figura  $8 -$ Situação-problema

Tina passeava pelo calcadão da praia quando avistou um quiosque que vendia sanduíches e água de coco. Em um cartaz havia as seguintes sugestões de pedidos:

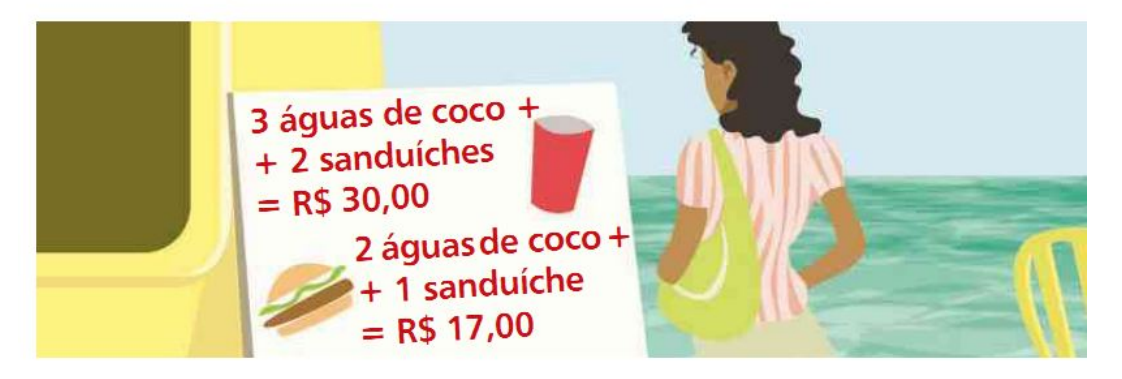

Fonte: [\(IEZZI, 2016\)](#page-122-1)

Quando o enunciado não traz o sistema linear já montado, é necessária a tradução das frases para o linguajar matemático, onde cada frase determina uma das equações do sistema. E um passo importante no processo de aprendizagem e novamente podemos ´ comparar os métodos utilizados no Ensino Fundamental, com ênfase nos processos técnicos de cálculo, com os processos que envolvem escolhas do Ensino Médio. Fica evidente a dificuldade dos alunos com o processo da tradução, consequência direta da falta de prática nos anos escolares anteriores.

Após a montagem do sistema e de ser realizada a conferência de que o sistema realmente representa a situação apresentada, pode-se passar à busca da solução e o autor utiliza-se dos métodos desenvolvidos no 8<sup>o</sup> ano. Como esperado multiplica-se a segunda equação por −2, soma-se membro a membro com a primeira e então a incógnita  $y$  é eliminada do sistema. Agora com uma equação com uma incógnita é possível determinar o valor de x com facilidade, no exemplo temos que  $x = 4$ . Em seguida é necessário realizar uma substituição para determinar o valor de  $y$ , que pode ser feita em qualquer equação do sistema. No exemplo a substituição foi realizada na primeira equação que agora é uma equação de uma incógnita y. A solução nos dá o valor de  $y = 9$ .

A solução do sistema é indicada como sendo o par ordenado (4,9). Nenhuma explicação extra é dada quanto à justificativa do uso destas propriedades do 8<sup>o</sup> ano. Em cursos de gradução, em Estruturas Algébricas, em alguns cursos chamada de Álgebra Moderna, tais propriedades são devidamente demonstradas e as provas são simples o suficiente para que fossem apresentadas no Ensino Médio.

O processo usado no livro pelo autor, é mostrado na íntegra na imagem a seguir.

Figura 9 – Solução do Sistema 2x2

Temos o seguinte sistema:

$$
\begin{cases} 3x + 2y = 30 \\ 2x + y = 17 \end{cases}
$$

Se multiplicarmos a segunda equação por  $-2$  e a adicionarmos à primeira, eliminaremos a incógnita y, de modo que a equação obtida somente apresentará a incógnita x.

$$
\begin{cases}\n3x + 2y = 30 \\
-4x - 2y = -34\n\end{cases} \Rightarrow \begin{cases}\n3x + 2y = 30 \\
-4x - 2y = -34\n\end{cases} \quad \bigoplus_{x = -4}^{x = 30} \bigoplus_{x = 4}^{x = 30}
$$

Logo, a água de coco custa 4 reais.

Substituímos esse valor em qualquer uma das equações anteriores:

 $3x + 2y = 30 \Rightarrow 3 \cdot 4 + 2y = 30 \Rightarrow 2y = 18 \Rightarrow y = 9$ 

Logo, o sanduíche custa 9 reais.

Fonte: [\(IEZZI, 2016\)](#page-122-1)

#### 2.2.4.1 Interpretação geométrica e classificação

Ainda analisando a situação-problema encontrada pela personagem Tina, vericamos que o sistema linear é composto de duas equações que, se rearranjadas corretamente são funções afim e que portanto podem ser representaram por uma reta no plano. Funções Afim são ensinadas no 1º Ano do Ensino Médio e a obtenção da reta é realizada criando uma tabela de pontos, escolhendo valores para  $x$  e obtendo valores para  $y$  que são marcados no plano cartesiano. E um processo mais trabalhoso mas que funciona muito bem considerando ´ que os alunos ainda não possuem as ferramentas da Geometria Analítica para esboço de gráficos.

As funções são:

$$
y = \frac{-3x}{2} + 15\tag{2.2}
$$

$$
y = -2x + 17
$$
 (2.3)

Se representarmos as retas das duas funções no mesmo plano cartesiano, encontraremos um ponto de interseção (4,9) que foi o valor encontrado na resolução do sistema. Assim mostramos aos alunos que é possível abordar problemas de sistemas  $2x2$  geometricamente.

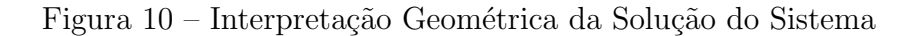

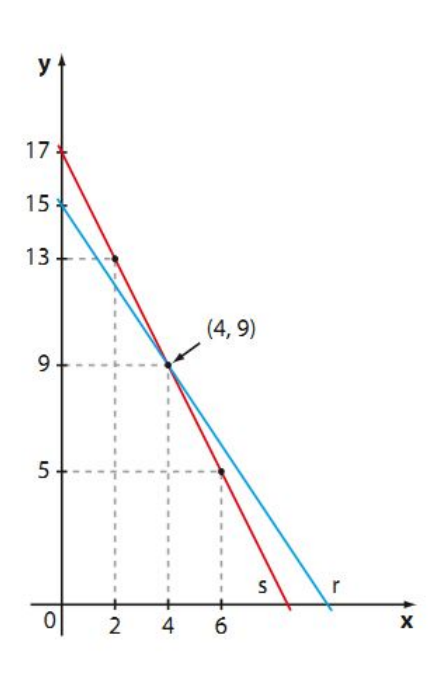

Fonte: [\(IEZZI, 2016\)](#page-122-1)

Com o auxílio visual proporcionado pelos gráficos das funções, passamos agora a apresentar a classificação dos sistemas de acordo com o número de soluções que ele possui. No exemplo anterior, que admite solução única, o sistema é classificado como **possível e** determinado (SPD).

<span id="page-43-0"></span>Ao resolver um sistema, em alguns casos chega-se a uma equação do tipo:

$$
0x + 0y = k \tag{2.4}
$$

Onde k é um número real. Nestes casos não há valores que satisfaçam as equações e o sistema é classificado como Sistema impossível (SI).

Sistemas impossíveis possuem as duas retas com o mesmo coeficiente angular e diferentes coeficientes lineares, o que faz com que suas representações no mesmo plano sejam retas paralelas. Salientamos que os conceitos de coeficientes angulares e lineares e demais ferramentas da Geometria Analítica somente são estudados no 3º Ano do Ensino Médio e portanto nesta etapa os alunos necessitam fazer o esboço das retas para perceber o paralelismo, pois não conseguem ainda fazer a identificação através das funções. O autor apresenta na figura [11](#page-44-0) um exemplo de Sistema SI.

Figura  $11$  – Sistema Impossível

<span id="page-44-0"></span>Seja o sistema 
$$
\begin{cases} x - 2y = 5 \\ 2x - 4y = 7 \end{cases}
$$
Resolvendo-o pelo método da adição, temos:  

$$
\begin{cases} x - 2y = 5 \cdot (-2) \\ 2x - 4y = 7 \end{cases} \Rightarrow \begin{cases} -2k + 4k = -10 \\ \frac{2k - 4k}{2} = -10 \\ 0 \cdot x + 0 \cdot y = -3 \end{cases}
$$

Figura 12 – Sistema Impossível - Solução Geométrica

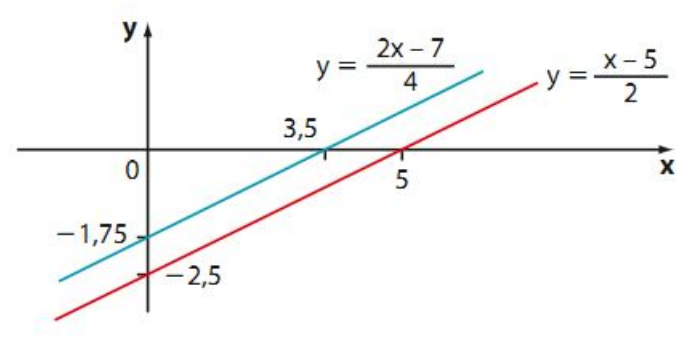

Fonte: [\(IEZZI, 2016\)](#page-122-1)

O último tipo de sistema é clasificado como sistema possível e indeterminado (SPI). Este é o caso quando as duas equações dos sistema são uma múltipla da outra e então, na realidade, são a mesma equação. Evidente para professores mas não para os alunos, esta situação seria facilmente identificável mas novamente é necessário que os alunos reescrevam as equações, identifiquem dois pontos, esbocem os gráficos e então percebam que as retas s˜ao coincicentes. Normalmente ´e motivo de questionamento por parte das turmas o fato de duas equações diferentes serem representadas pela mesma reta, e isto é um sinal de que as propriedades de solução do 8° Ano não estão totalmente assimiladas.

Também não ajuda a notação utilizada pelo autor:

$$
0x + 0y = -3 \tag{2.5}
$$

Os alunos somente compreendem a equação [\(2.4\)](#page-43-0) após algumas tentativas de atribuir valores para  $x \in y$  e realizar os devidos cálculos. É necessário retomar, abordar de várias

maneiras o conceito de que existem infinitas soluções. Os alunos de Ensino Médio não possuem nenhuma base sobre a qual construir um conceito de infinito matem´atico. Em nenhum outro conteúdo existe alguma menção ao conceito. A geometria das retas paralelas coincidentes, estudada analíticamente, como já mencionado, é conteúdo do 3<sup>o</sup> Ano.

<span id="page-45-0"></span>O autor trabalha com o exemplo mostrado na figura [13.](#page-45-0)

Figura 13 – Sistema Possível e Indeterminado

Ao resolvermos algebricamente o sistema  $\begin{cases} x + y = 1 \\ 2x + 2y = 2 \end{cases}$ , usando o método da adição, obtemos:

$$
\begin{cases}\n x + y = 1 \cdot (-2) \\
 2x + 2y = 2\n\end{cases}\n\Rightarrow\n\begin{cases}\n -2x - 2y = -2 \\
 2x + 2y = 2\n\end{cases}\n\Rightarrow\n\begin{cases}\n -2x - 2y = -2 \\
 2x + 2y = 2\n\end{cases}\n\Rightarrow\n\begin{cases}\n -2x - 2y = -2 \\
 0 \cdot x + 0 \cdot y = 0 \text{ (ou } 0 = 0)\n\end{cases}
$$
\n\nFonte: (IEZZI, 2016)

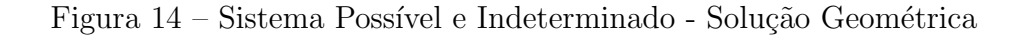

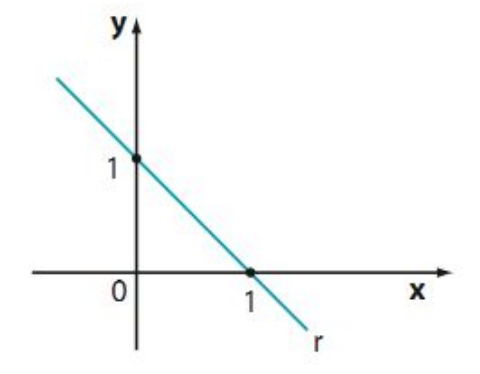

Fonte: [\(IEZZI, 2016\)](#page-122-1)

Assim, o autor termina a exposição de sistemas lineares 2x2 e passa a uma lista de exercícios que segue a mesma linha do exemplo da Tina. Novamente são realizadas escolhas para os enunciados que n˜ao instigam aos alunos na busca pelas respostas.

#### 2.2.5 Sistemas lineares m x n

Apesar indicado no livro texto que  $m \in n$  podem assumir quaisquer valores reais, [\(IEZZI, 2016\)](#page-122-1) não utiliza exemplos ou exercícios de sistemas lineares onde  $m > 3$  ou  $n > 3$ .

O autor, após breve comentário sobre pares e triplas ordenas como soluções de alguns sistemas, passa à apresentação do conceito de matriz associada ao sistema.

E dada a definição de matriz incompleta e a de matriz completa, alguns exemplos são considerados e então é apresentado o produto das matrizes dos coeficientes pela matriz das incógnitas que resulta na matriz dos termos independentes.

#### Figura 15 – Matriz Associada ao Sistema

O sistema  $\begin{cases} x + y - 2z = 0 \\ x - 2y + z = 0 \end{cases}$  pode ser representado pela equação matricial:<br>  $2x - y - z = 0$  $\begin{bmatrix} 1 & 1 & -2 \\ 1 & -2 & 1 \\ 2 & -1 & -1 \end{bmatrix} \cdot \begin{bmatrix} x \\ y \\ z \end{bmatrix} = \begin{bmatrix} 0 \\ 0 \\ 0 \end{bmatrix}$ 

Fonte: [\(IEZZI, 2016\)](#page-122-1)

Não será realizada uma análise mais detalhada sobre este tópico pois nenhum dos autores analisados utilizou as equações matriciais para o escalonamento dos sistemas, que  $\acute{\text{e}}$  o foco deste trabalho.

#### 2.2.6 Sistemas Escalonados

O estudo dos sistemas escalonados e dos m´etodos utilizados para que um sistema possa ser representado nesta forma ´e o foco principal deste trabalho. Os m´etodos utilizados pelos autores guiaram a construção dos aplicativos apresentados neste trabalho que posibilitarão aos professores e alunos a efetiva compreensão dos métodos através de ferramentas que oferecem interatividade, clareza e maior rapidez no aprendizado.

Todos os autores iniciam a exposição do conceito de sistema escalonado a partir de um sistema já na forma escalonada e a explicação de obtenção da solução já é iniciada atráves da substituição.

Figura 16 – Sistema Escalonado

Seja o sistema escalonado: 
$$
\begin{cases} x - 2y + z = -5 \\ y + 2z = -3 \\ 3z = -6 \end{cases}
$$

Fonte: [\(IEZZI, 2016\)](#page-122-1)

A seguir é apresentado um sistema onde o número de equações é menor do que o número de incógnitas e é realizada a solução utilizando-se o parâmetro  $\alpha$ . A exposição ´e muito apressada, superficial e exige que o estudante possua muita pratica para que a explicação faça o sentido pretendido. Esta passagem acrescenta muito pouco ao processo de aprendizagem dos alunos e a subseção seguinte é que consegue desenvolver um método que é possível de ser seguido pelos alunos.

#### 2.2.6.1 Escalonamento

Define-se com os alunos que dois sistemas são equivalentes se possuem a mesma solução. O professor pode dar exemplos, verificar as soluções para reforçar a veracidade da definição.

Passamos agora a dois conjuntos de regras:

- introdução das três regras conhecidas como operações elementares
- roteiro do escalonamento de um sistema

<span id="page-47-0"></span>Vamos analisar cada um detalhadamente.

Figura 17 – Operações Elementares

- I. Multiplicar por  $k, k \in \mathbb{R}^*$ , os dois membros de uma equação qualquer do sistema.
- II. Substituir uma equação do sistema pela soma dela, membro a membro, com alguma outra equação. Cada uma dessas equações pode ou não estar previamente multiplicada por um número real não nulo.
- III. Trocar a posição de duas equações do sistema.

Fonte: [\(IEZZI, 2016\)](#page-122-1)

 $\acute{E}$  fundamental que os alunos desenvolvam a habilidade de entender os símbolos matemáticos e seus significados. Nesta etapa, o uso do  $\mathbb{R}^*$  deve ser cuidadosamente  $\alpha$ explicado. É preciso que todos entendam que pode-se multiplicar uma equação por qualquer número real, exceto o 0 (zero). É indicado que o professor multiplique uma equação por zero e mostre para a classe o resultado de tal operação e suas consequência para o sistema.

A operação III é nova para os alunos, as outras já são conhecidas da resolução dos sistemas  $2x2$  desde o  $8^{\circ}$  Ano.

O objetivo aqui é garantir que os alunos possuam tranquilidade e confiança na aplicação das propriedades com qualquer equação com que venham a se deparar nos exercícios

 $\hat{E}$  sugerido que exercícios apenas de aplicação das propriedades sejam realizados, que as soluções sejam testas após as aplicações e que os sistemas equivalentes sejam continuamente verificados. Os autores optaram por realizar todo o processo de escalonamento e iniciar suas listas de exercícios já com sistemas para serem escalonados.

Figura 18 – Roteiro de Escalonamento

Para escalonar um sistema linear qualquer, vamos seguir o roteiro abaixo.

- 1<sup>º</sup>) Escolhemos para a 1ª equação aquela em que o coeficiente da 1ª incógnita seja não nulo.
	- Se possível, fazemos a escolha para que esse coeficiente seja igual a  $-1$ ou 1, pois os cálculos ficam, em geral, mais simples.
- 2º) Anulamos o coeficiente da 1ª incógnita das demais equações, usando o procedimento II citado acima.
- 3º) Fixamos a 1ª equação e aplicamos os dois primeiros passos com as equações restantes.
- 4<sup>2</sup>) Fixamos a 1<sup>ª</sup> e a 2<sup>ª</sup> equações e aplicamos os dois primeiros passos nas equações restantes, até o sistema ficar escalonado.

Fonte: [\(IEZZI, 2016\)](#page-122-1)

O roteiro de escalonamento é a base da ferramenta desenvolvida no Geogebra para auxiliar os alunos e professores a obterem o máximo de familiaridade com o processo. Vamos acompanhar um exemplo passo a passo.

Figura 19 – Sistema de Exemplo

 $\begin{cases}\na + 2b + 3c = 260 \\
2a + b + c = 150 \\
4a + 3b + c = 290\n\end{cases}$ Fonte: [\(IEZZI, 2016\)](#page-122-1)

Como primeiro passo é preciso verificar se é necessária a troca de equações de acordo com a regra III da figura [17.](#page-47-0) Neste exemplo a troca não é necessária. A troca é necessária se o coeficiente de  $a$  na primeira equação for nulo.

Outra opção é realizar a troca mesmo se o coeficiente de  $a$  não for nulo mas se houver na segunda, ou na terceira equação, um coeficiente de *a* que seja 1 ou -1. Neste caso a troca é opcional mas é indicada.

Após esta primeira verificação e após a troca de equação, se realizada, passamos ao segundo passo do roteiro. Vamos agora fazer operações elementares com o objetivo de anular os coeficientes de  $a$  tanto da segunda quanto da terceira equação do sistema.

Para isso vamos multiplicar a primeira equação por -2 e então somar, termo a termo, o resultado obtido à segunda equação. No resultado da some o coeficiente de a passa a ser 0 (zero) e não é mais indicado no sistema. passamos a ter a segunda equação apenas com as incógnitas  $b \in c$ .

Figura 20 – Anulando o coeficente de  $a$  na segunda equação

$$
-2\cancel{a} - 4b - 6c = -520
$$
  
\n
$$
\cancel{2a + b + c} = 150
$$
\n
$$
-3b - 5c = -370
$$
\n\nFonte: (IEZZI, 2016)

O mesmo procedimento é então aplicado para a terceira equação. No caso vamos multiplicar a primeira por -4 e somar o resultado com a terceira. Assim o coeficiente de a na terceira equação será 0 (zero) e não é mais indicado no sistema.

Figura 21 – Anulando o coeficente de  $\alpha$  na terceira equação

 $-4a - 8b - 12c = -1040$ <br>  $\overline{4a + 3b + c} = 290$ <br>  $\overline{-5b - 11c} = -750$ Fonte: [\(IEZZI, 2016\)](#page-122-1)

O sistema do exemplo, neste ponto é representado por:

Figura 22 – Primeiro Sistema Equivalente

| $a + 2b + 3c = 260$ |  |                   |
|---------------------|--|-------------------|
| $-3b - 5c = -370$   |  |                   |
|                     |  | – 5b – 11c = –750 |

Fonte: [\(IEZZI, 2016\)](#page-122-1)

Agora, de acordo com o terceiro passo do roteiro, fixamos a primeira equação e repetimos o processo anterior com a segunda e a terceira. Na prática isto equivale dizer que a primeira equação não participa mais dos processos e que vamos considerar apenas as outras duas. Devemos verificar o coeficiente de b para que seja feita a troca de linhas caso seja nulo e vamos então realizar a operação elementar a fim de anular o coeficiente de  $b$  na terceira equação.

Neste caso do exemplo, temos −3b na segunda e −5b na terceira e então duas opções:

- $\bullet$  podemos multiplicar a segunda por  $\frac{-5}{3}$  o que nos levaria ao número 5 como coeficiente  $de b$  mas criaria frações em todos os outros termos da equação,
- ou multiplicamos a segunda por 3 e a terceira por −5 o que proporciona a que a soma das equações resultantes anule o coeficiente de b.

As duas opções igualmente eficientes mas os alunos demonstram preferência pela segunda opção normalmente por falta de familiaridade com trabalho com frações.

Figura 23 – Operações entre a  $2^{\mathrm{a}}$  e a  $3^{\mathrm{a}}$  equações

 $-15b - 33c = -2250$ <br> $\frac{15b + 25c = +1850}{-8c = -400}$ Fonte: [\(IEZZI, 2016\)](#page-122-1)

Assim o sistema do exemplo está representado por um sistema equivalente em sua forma escalonada. Os alunos devem entender, e alguns professores usam a imagem de uma escada para ilustrar o conceito, que um sistema escalonado é aquele que se a primeira equação possui três incóginas, a segunda possui duas, etc.

Figura 24 – Sistema Escalonado

 $\begin{cases}\na + 2b + 3c = 260 \\
-3b - 5c = -370 \\
-8c = -400\n\end{cases}$ 

Fonte: [\(IEZZI, 2016\)](#page-122-1)

Existem variações entre números de equaçãoes e incógnitas mas o processo de escalonamento é o mesmo. O que muda é a forma de enunciar a solução e, como o uso de parâmetros não é de conhecimento dos alunos do 2<sup>o</sup> Ano do Ensino Médio é recomendável que os primeiros exemplos sejam mais simples e sistemas 3x3 são os mais indicados para a pr´atica do processo de escalonamento.

Os alunos devem entender também que o escalonamento não é a solução do sistema e sim uma ferramenta que possibilita a obtenção dos valores de solução para cada uma das incógnitas. Assim após cada escalonamento é necessário buscar os valores através das substituições da terceira para a primeira equação. Neste ponto é que se tornam mais significativas as escolhas que foram feitas para anular os coeficientes, se foram feitas escolhas que resultaram em frações, pois na substituição os alunos com menos familiaridade tendem a cometer erros de cálculo.

#### Figura  $25$  – Substituições

\n- na 3<sup>a</sup> equação 
$$
\rightarrow
$$
 c = 50;
\n- na 2<sup>a</sup> equação  $\rightarrow$  -3b - 5 · 50 = -370  $\Rightarrow$  -3b = -120  $\Rightarrow$  b = 40;
\n- na 1<sup>a</sup> equação  $\rightarrow$  a + 2 · 40 + 3 · 50 = 260  $\Rightarrow$  a + 230 = 260  $\Rightarrow$  a = 30.
\n- Fonte: (IEZZI, 2016)
\n

O autor resolve alguns exemplos de escalonamento e substituição tendo o cuidado de incluir sistemas com números diferentes de solução e representações geométricas. É definido no texto que o sistema linear, após escalonado, que tiver o mesmo número de equações e incógnitas é possível e determinado. Da mesma forma, define-se que um sistema escalonado onde o número de incógnitas é maior do que o número de equações é possível e indeterminado.

O modo como o autor classifica os sistemas escalonados n˜ao aborda os sistemas impossíveis e não faz um resumo objetivo da classificação. Em [\(PAIVA, 2002\)](#page-123-4) encontra-se uma classificação que é mais adequada.

Figura 26 – Classificação dos Sistemas Lineares

Generalizando, a última linha de um sistema escalonado:

 $a_n \cdot x_n = k_n$ 

em que  $a_n$  é o coeficiente,  $x_n$  é a incógnita e  $k_n$  é o termo independente, podemos ter três situações:

• se  $a_n \neq 0$ , então a solução é única: sistema possível e determinado;

- se  $a_n = 0$  e  $k_n = 0$ , então temos infinitas soluções: sistema possível e indeterminado;
- se  $a_n = 0$  e  $k_n \neq 0$ , então não temos soluções: sistema impossível.

#### Fonte: [\(PAIVA, 2002\)](#page-123-4)

O que é necessário que os alunos entendam do quadro anterior é que devemos primeiro escalonar o sistema e então analisar a última equação. Assim:

- no primeiro caso o coeficiente da incógnita, chamada pelo autor de  $a_n$  é diferente de zero e então é possível realizar as substituições para obter os outros valores das outras incógnitas e o sistema é possível e determinado
- no segundo caso, se na última equação temos  $a_n = 0$  e  $k_n = 0$  o aluno deve entender que qualquer valor de  $x_n$  satisfaz esta última equação, logo existem infinitas soluções e o sistema é possível e indeterminado
- o sistema é classificado como impossível se, na última equação, tivermos  $a_n = 0$  e  $k_n \neq 0$  pois nenhum valor de  $x_n$  pode satisfazer a equação.

Uma observação muito importante sobre esta forma de classificação é que é necessário completar o sistema caso equações estejam faltando. A classificação funciona apenas se considerarmos sistems de n equações e n incógnitas. Listamos na próxima imagem um exemplo de sistema 3x3 e dois sistemas incompletos (à esquerda) onde a versão necessitou ser completada e os sistemas completados (à direita).

Figura 27 – Exemplos de Sistemas completados para classificação

$$
\begin{cases}\nx - 2y + 5z = 7 \\
3y + 2z = 1 \\
4z = 8\n\end{cases}
$$
\n
$$
\begin{cases}\n3x_1 - 2x_2 + 7x_3 = 11 \\
4x_2 + 5x_3 = -4\n\end{cases}
$$
\n
$$
\begin{cases}\n3x_1 - 2x_2 + 7x_3 = 11 \\
4x_2 + 5x_3 = -4 \\
0x_3 = 0\n\end{cases}
$$
\n
$$
\begin{cases}\nx - 2y + z + t = 9 \\
4z + 5t = 10\n\end{cases}
$$
\n
$$
\begin{cases}\nx - 2y + z + t = 9 \\
0y + 4z + 5t = 10 \\
0z + 0t = 0\n\end{cases}
$$

Fonte: [\(PAIVA, 2002\)](#page-123-4)

Após treinar o método de escalonamento e também da obtenção da solução os alunos estão prontos para praticar com os exercícios propostos nos livros.

Todos os autores optaram por incluir exercícios de fixação, onde é necessário escalonar o sistema e obter a solução, e exercícios contextualizados, chamados de situaçõesproblema, que são aqueles onde é apresentada uma situação que quando traduzida em equações, resulta em um sistema linear que pode ser escalonado.

 $\hat{E}$  indicado que os alunos pratiquem com exercícios de fixação para se acostumarem com o processo e suas regras mas, é necessário que os professores dediquem mais tempo na solução das situações-problemas pois, além de exigirem do aluno a tradução, são estas as que s˜ao cobradas em vestibulares, concursos e no ENEM.

O Exame Nacional do Ensino Médio [\(ENEM, 2019\)](#page-122-4), é a maior avaliação nacional composta exclusivamente com conteúdo do Ensino Médio. A nota obtida pelo aluno é utilizada como classificação para acesso por universidades brasileiras através do Sistema de Seleção Unificada [\(SISU, 2019\)](#page-124-0). Por esta razão, é muito importante para os alunos o conhecimento do tipo de exercício utilizado pelos elaboradores da avaliação. Entre os autores analisados, apenas [\(DANTE, 2016\)](#page-122-3) oferece exercícios de vestibulares nas listas de

exercícios propostos e uma seção específica para analisar a matriz do Enem que engloba a solução de sistemas linares

Nas figuras [28,](#page-53-0) [29,](#page-54-0) [30](#page-54-1) e [31](#page-55-0) ilustramos exercícios que fizeram parte das avaliações nos últimos dois anos.

#### <span id="page-53-0"></span>Figura 28 – ENEM  $2^a$  Aplicação -  $2^o$  Dia 2017

#### QUESTÃO 162

Uma empresa de entregas presta serviços para outras empresas que fabricam e vendem produtos. Os fabricantes dos produtos podem contratar um entre dois planos oferecidos pela empresa que faz as entregas. No plano A, cobra-se uma taxa fixa mensal no valor de R\$ 500,00, além de uma tarifa de R\$ 4,00 por cada quilograma enviado (para qualquer destino dentro da área de cobertura). No plano B, cobra-se uma taxa fixa mensal no valor de R\$ 200,00, porém a tarifa por cada quilograma enviado sobe para R\$ 6,00. Certo fabricante havia decidido contratar o plano A por um período de 6 meses. Contudo, ao perceber que ele precisará enviar apenas 650 quilogramas de mercadoria durante todo o período, ele resolveu contratar o plano B.

Qual alternativa avalia corretamente a decisão final do fabricante de contratar o plano B?

- A decisão foi boa para o fabricante, pois o plano B custará ao todo R\$ 500,00 a menos do que o plano A custaria.
- + A decisão foi boa para o fabricante, pois o plano B custará ao todo R\$ 1 500,00 a menos do que o plano A custaria.
- A decisão foi ruim para o fabricante, pois o plano B custará ao todo R\$ 1 000,00 a mais do que o plano A custaria.
- + A decisão foi ruim para o fabricante, pois o plano B custará ao todo R\$ 1 300,00 a mais do que o plano A custaria.
- A decisão foi ruim para o fabricante, pois o plano B custará ao todo R\$ 6 000,00 a mais do que o plano A custaria.

Fonte: [\(INEP, 2019\)](#page-122-5)

#### <span id="page-54-0"></span>Figura 29 – ENEM 1<sup>a</sup> Aplicação - 2<sup>o</sup> Dia 2018

#### QUESTÃO 168

Durante uma festa de colégio, um grupo de alunos organizou uma rifa. Oitenta alunos faltaram à festa e não participaram da rifa. Entre os que compareceram, alguns compraram três bilhetes, 45 compraram 2 bilhetes, e muitos compraram apenas um. O total de alunos que comprou um único bilhete era 20% do número total de bilhetes vendidos, e o total de bilhetes vendidos excedeu em 33 o número total de alunos do colégio.

Quantos alunos compraram somente um bilhete?

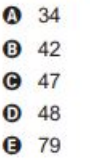

Fonte: [\(INEP, 2019\)](#page-122-5)

#### <span id="page-54-1"></span>Figura 30 – ENEM  $2^a$  Aplicação -  $2^o$  Dia 2017

#### QUESTÃO 136

Chegando ao destino de uma mesma viagem, os turistas X e Y alugarão, cada um deles, um carro. Fizeram, previamente, cotações com as mesmas três locadoras de automóveis da região. Os valores dos aluguéis estão representados pelas expressões dadas no quadro, sendo K o número de quilômetros percorridos, e N o número de diárias pagas pelo aluguel.

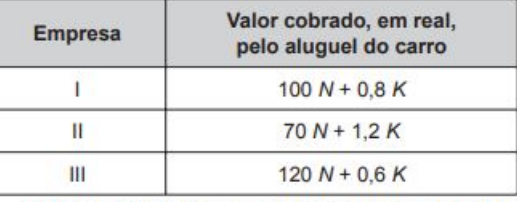

O turista X alugará um carro em uma mesma locadora por três dias e percorrerá 250 km. Já a pessoa Y usará o carro por apenas um dia e percorrerá 120 km.

Com o intuito de economizarem com as locações dos carros, e mediante as informações, os turistas X e Y alugarão os carros, respectivamente, nas empresas

- $O$  lell.
- **O** le III.
- $Q$  II e II.
- **0** II e III.
- $Q$  III e I.

Fonte: [\(INEP, 2019\)](#page-122-5)

<span id="page-55-0"></span>Figura 31 – ENEM  $2^a$  Aplicação -  $2^o$  Dia 2017

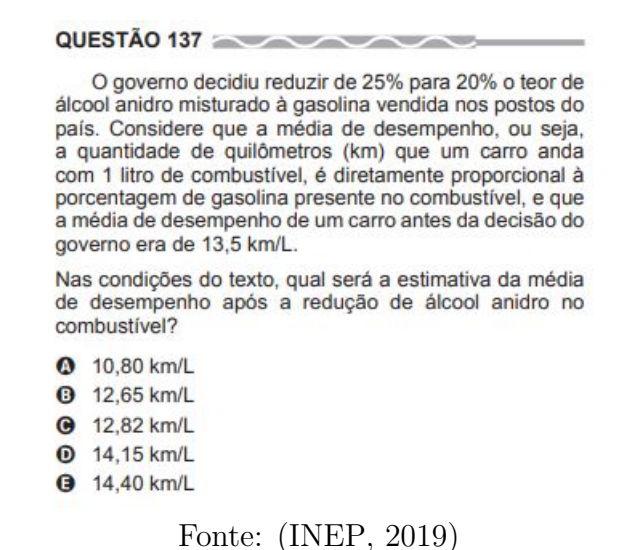

# 2.3 Ensino Lúdico De Sistemas Lineares

A palavra lúdico é um adjetivo derivado do latim *ludus* que remete para a ideia de jogos e divertimento, [\(MICHAELIS, 2019\)](#page-123-5). Nas escolas de ensino fundamental utiliza-se a expressão ensino lúdico quando a intenção é apresentar uma atividade que proporcione aos alunos uma oportunidade de aprendizagem de certo conteúdo através de alguma brincadeira ou atividade prática.

Figura 32 – 1<sup>a</sup> Situação Problema de Sistema Linear 2x2

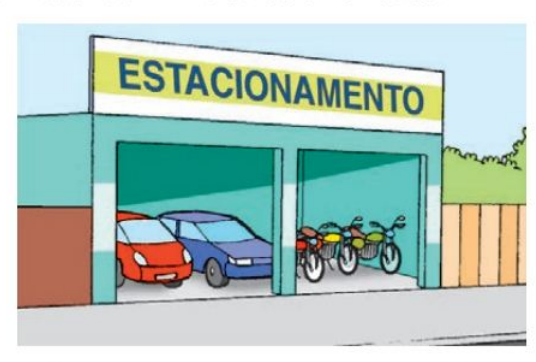

a) Indique no caderno a quantidade correta de carros e motos.

Fonte: [\(ANDRINI, 2012\)](#page-122-0)

Os autores de livros didáticos do ensino fundamental procuram contextualizar

3 Em um estacionamento há carros e motos num total de 12 veículos e 40 rodas.

alguns exercícios nos seus textos com a intenção de que os alunos se identifiquem com aquela situação como cotidiana e então desta identificação é esperado que o aprendizado do conteúdo ocorra com maior facilidade. As situações apresentadas nos exercícios são elaboradas de forma que os alunos consigam visualizar o cenário e imaginem a si mesmos resolvendo o problema.

Figura  $33 - 2^a$  Situação Problema de Sistema Linear  $2x^2$ 

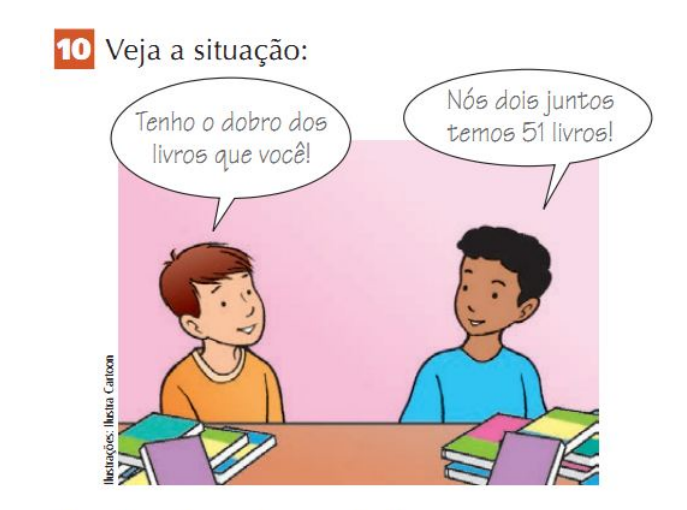

Quantos livros tem cada aluno? Fonte: [\(ANDRINI, 2012\)](#page-122-0)

Após a solução de alguns exercícios introdutórios, os autores passam aos exercícios chamados de *exercícios de fixação* onde não há situação, apenas as equações para obter o valor da solução.

Entendemos que os exercícios contextualizados podem ser realizados na prática, em forma de lição de casa. Os alunos podem ser incentivados a irem em um estacionamento, obter uma foto do local e então realizar a contagem de veículos e rodas. Então a situação  $\acute{\text{e}}$  apresentada como exercício na sala. É desta forma que um conteúdo  $\acute{\text{e}}$  considerado como ensino lúdico nas escolas estaduais de São Paulo atualmente.

Os alunos do Ensino Médio já possuem capacidade para lidar com situações mais complexas e são avaliados de acordo com esta capacidade, como já mencionado nos exercícios que fizeram parte do ENEM, de acordo com as figuras [28,](#page-53-0) [29,](#page-54-0) [30](#page-54-1) e [31.](#page-55-0)

O conteúdo de sistemas lineares pertencente ao Ensino Médio também possui um tipo de atividade lúdica difundida nas redes sociais atualmente que é apresentada sob forma de desafio sem qualquer menção ao termo *sistema linear*. A seguir mostramos vários exemplos retirados de redes sociais, salientando que a fonte não é possível de ser determinada e os autores da publicações não podem ser identificados.

Ressaltamos que as equações que podemos definir a partir das figuras não configuram um sistema linear como definido nos livros, as imagens apresentam desafios que podem ser inicialmente resolvidos através da técnica de escalonamento e então os valores são aplicados à última equação para a determinação da solução.

<span id="page-57-0"></span>Figura 34 – 1<sup>o</sup> Desafio de Sistema Linear

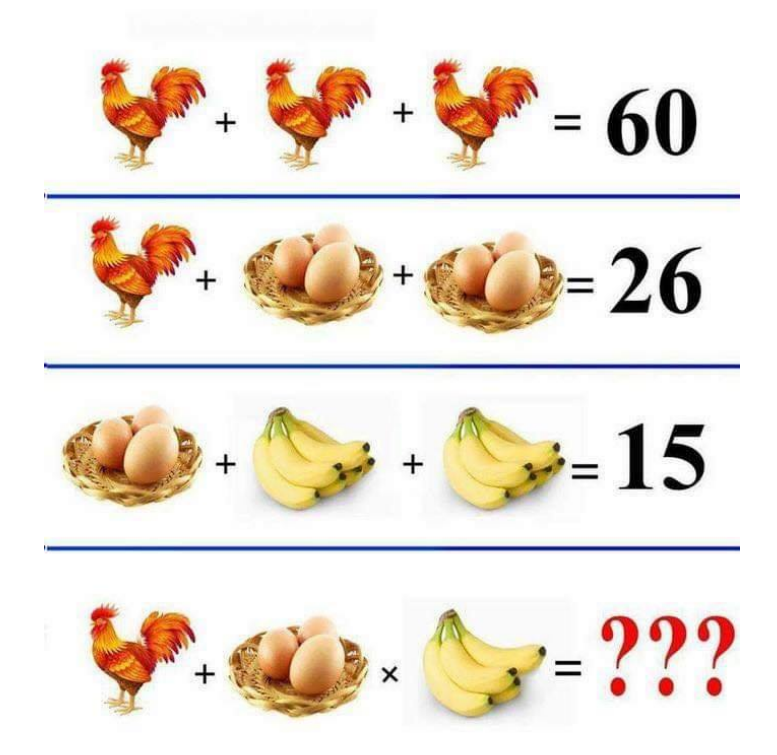

Fonte: Redes Sociais, 2019

<span id="page-57-2"></span><span id="page-57-1"></span>As equações que podemos definir a partir da figura [34](#page-57-0) são:

$$
3x = 60 \tag{2.6}
$$

$$
x + 2y = 26\tag{2.7}
$$

$$
y + 2z = 15\tag{2.8}
$$

$$
x + (y. z) = ? \tag{2.9}
$$

<span id="page-57-4"></span><span id="page-57-3"></span>Da equação [2.6](#page-57-1) temos que  $x = 20$ , valor que pode ser substituído em [2.7](#page-57-2) e leva a  $y = 3$  e substituindo o valor de y em [2.8](#page-57-3) calculamos que  $z = 6$ .

Então em [2.9](#page-57-4) utilizamos os valores determinados para cada incógnita pra concluir que ? = 28. Ressaltamos que este não é um sistema linear como apresentado nos livros mas é um exercício que é resolvido utilizando partes do algoritmo de escalonamento de sistemas lineares. Desde que tomados os devidos cuidados este exercício pode ser resolvido com o auxílio da ferramenta desenvolvida neste trabalho no ambiente do Geogebra 5.

<span id="page-58-0"></span>A figura [35](#page-58-0) representa outro desafio divulgado na internet mas que possui todos os elementos necessários para ser resolvido através da técnica de escalonamento de sistemas lineares. Podemos observar que a imagem apresenta três situações com três frutas, o que podemos traduzir matematicamente como três equações com três incógnitas ou um sistema linear 3x3.

Figura 35 – 2<sup>o</sup> Desafio de Sistema Linear

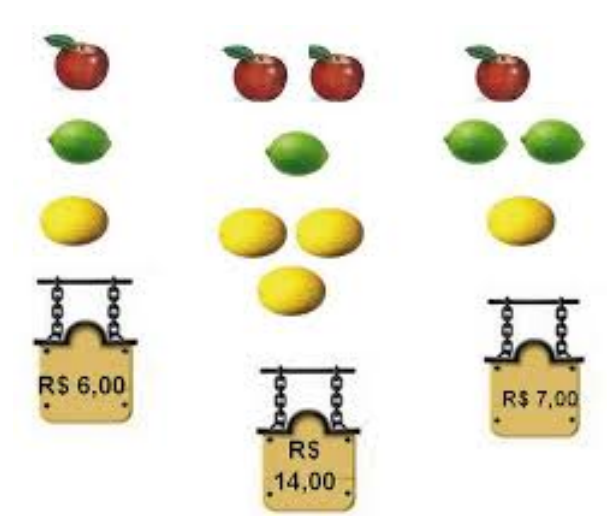

Fonte: Redes Sociais, 2019

As equações resultantes da traduação da imagem são:

$$
x + y + z = 6 \tag{2.10}
$$

$$
2x + y + 3z = 14 \tag{2.11}
$$

$$
x + 2y + z = 7 \tag{2.12}
$$

A seguir apresentamos outros exemplos encontrados na Internet sem a análise detalhada de solução em cada caso. Os exemplos guardam de semelhanças entre si que já foram comentadas nos exemplos anteriores.

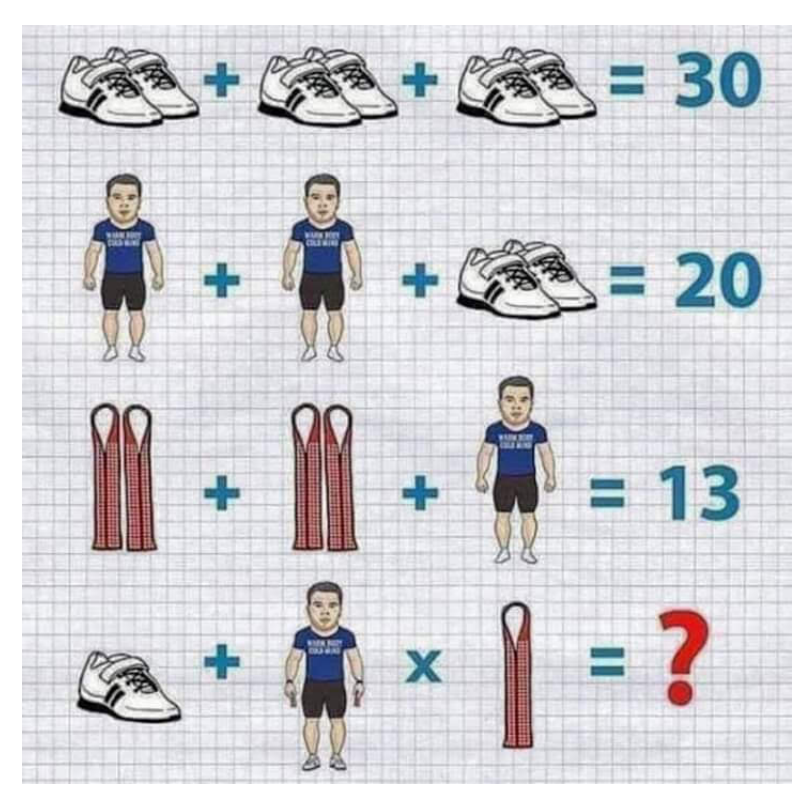

Figura 36 – 3<sup>o</sup> Desafio de Sistema Linear

Fonte: Redes Sociais, 2019

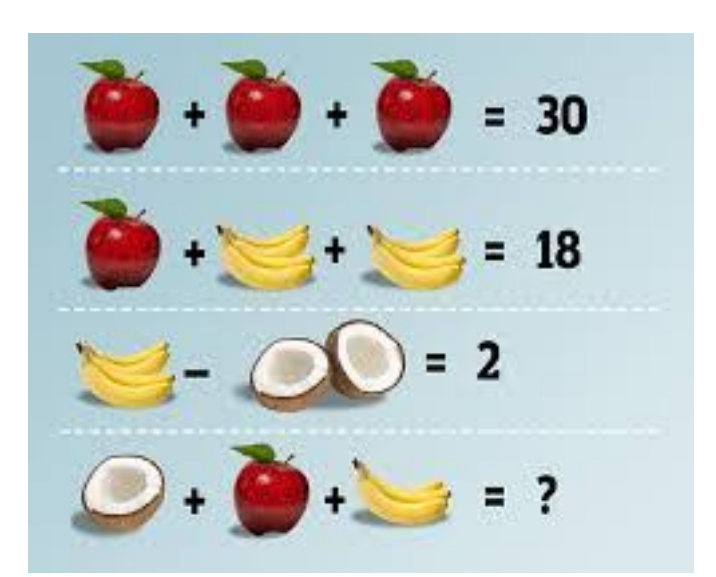

Figura 37 –  $4^{\rm o}$  Desafio de Sistema Linear

Fonte: Redes Sociais, 2019

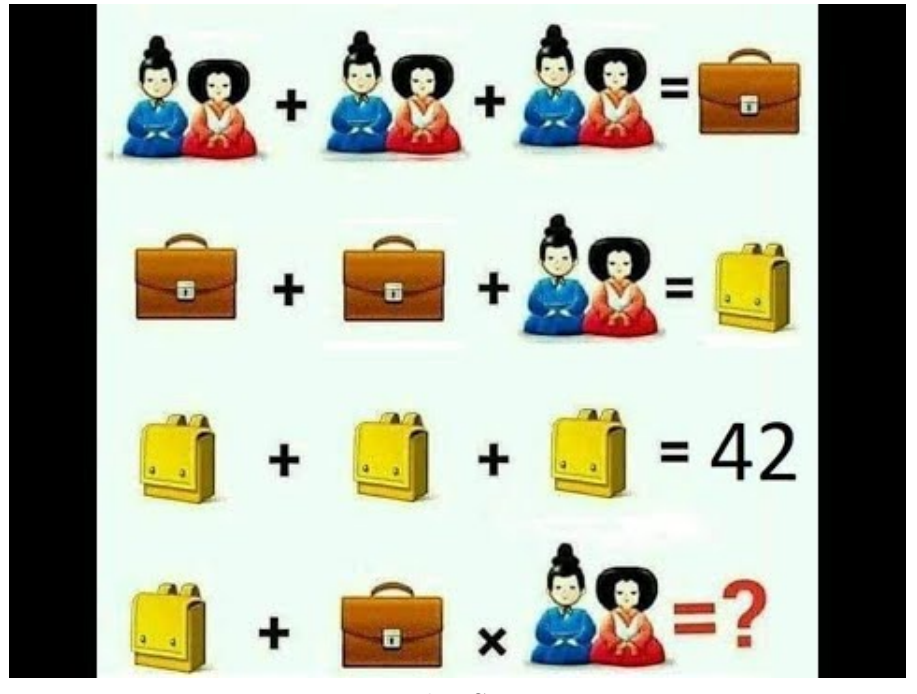

Figura 38 –  $5^{\rm o}$  Desafio de Sistema Linear

Fonte: Redes Sociais, 2019

Figura 39 –  $6^{\rm o}$  Desafio de Sistema Linear

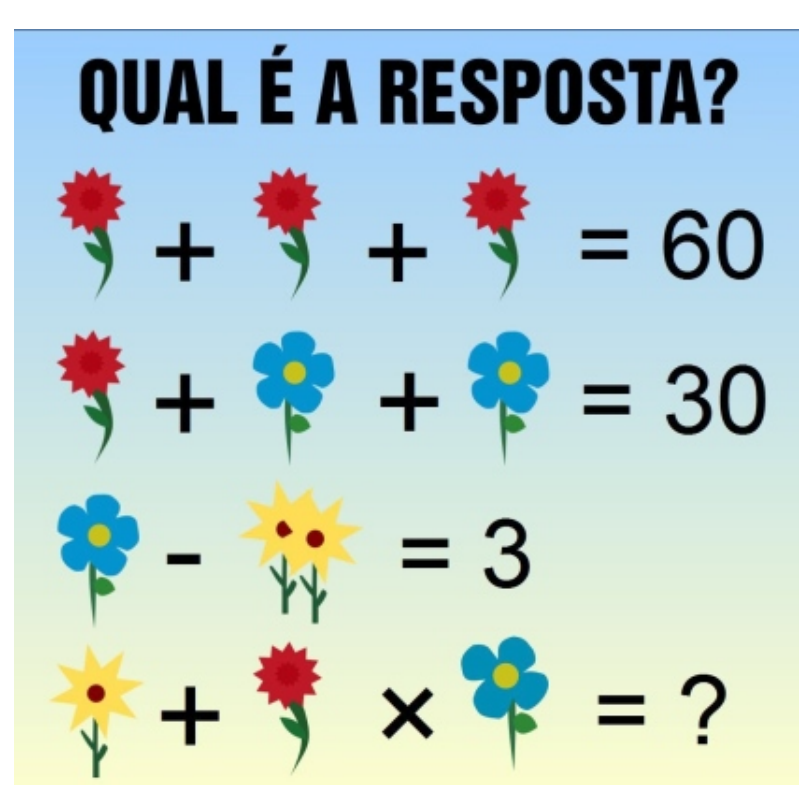

Fonte: Redes Sociais, 2019

# 2.4 Referencial Bibliográfico

Faremos menção somente a trabalhos que utilizaram o software geogebra para auxiliar no ensino de sistemas linerares.

## $2.4.1$  SÃO PEDRO

O trabalho de  $(S\tilde{A}O$  PEDRO, 2016) ressalta a necessidade de atualização tecnológica que as escolas devem buscar para oferecer melhor qualidade de ensino aos alunos desta gera¸c˜ao que s˜ao altamente conectados. O autor afirma que o aluno sente a necessidade de ver na escola o mesmo nível tecnológico que é parte do seu cotidiano em outros contextos sociais. Por esta razão o trabalho defende o uso de softwares matemáticos em sala de aula e escolhe como objetvo de estudo o escalonamento de um sistema linear utilizando o software Geogebra.

 $\hat{E}$  apresentado o referencial teórico de Matrizes e Determinantes ao nível de gradução, onde o escalonamento é realizado através de operações elementares entre linhas mas, realizadas na matriz associada ao sistema. O trabalho apresenta exemplos de resolução por pivotamento e também utiliza o teorema de Rouché-Capelli.

Então é apresentado um capítulo de introdução ao Geogebra, com imagens ilustrativas e uma explicação detalhada de cada janela bem como exemplos simples de utilização envolvendo criação de matrizes, transpor matrizes, inversa, posto de uma matriz, entre outros, tudo realizado através de comandos do software, calculado de forma automática.

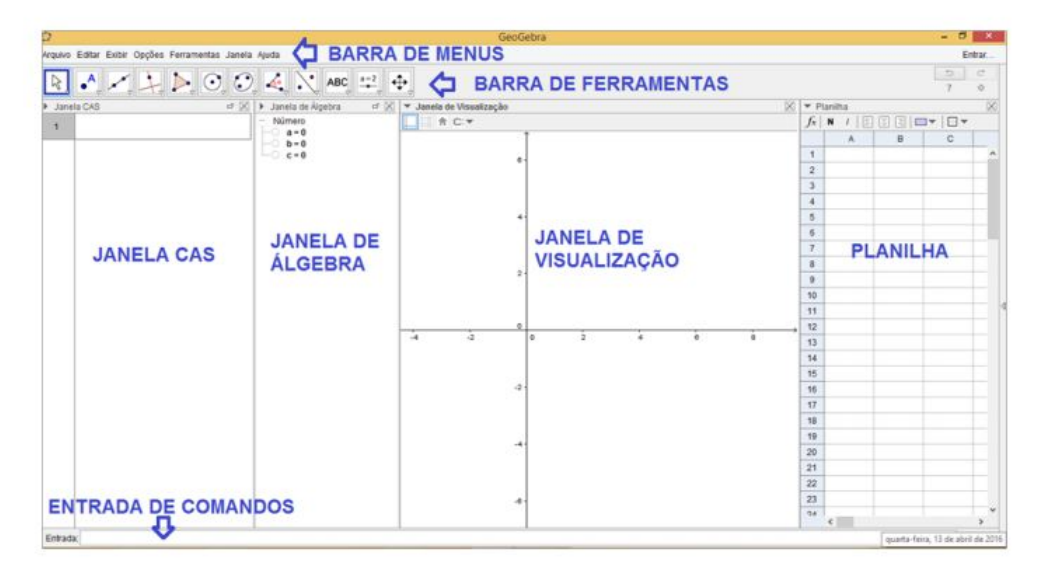

Figura 40 – Área de trabalho do Geogebra

Fonte: (SÃO PEDRO, 2016)

O autor apresenta ent˜ao diversos exemplos resolvidos passo a passo, ilustrados, onde utiliza-se de todo o poder de computação do software. É criado um algoritmo para a resolução através de pivôs para um sistema 5x5 e o processo é amplamente ilustrado e detalhadamente explicado.

Figura 41 – Cálculo do Determinante  $D_x$ 

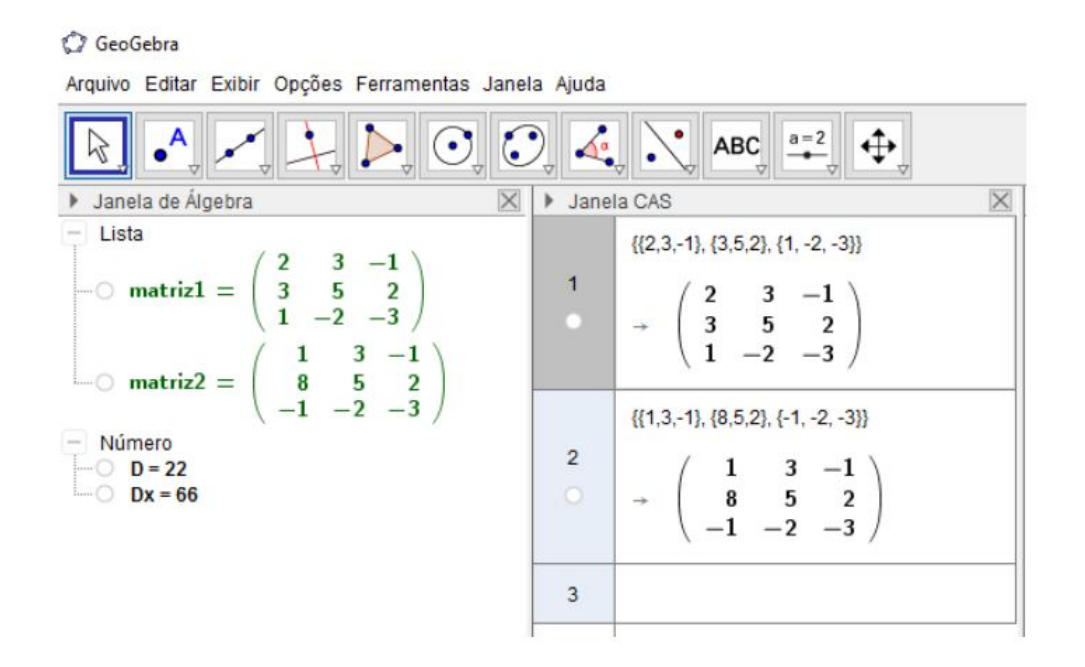

Fonte: (SÃO PEDRO, 2016)

O autor entretanto não utiliza os métodos de construção dinâmicos encontrados no software Geogebra. Todos os exemplos são resolvidos sem que aconteça interação durante o processo, os valores são inseridos, um determinado comando é acionado e o resultado é apresentado na janela correspondente. Em suas considerações finais, o autor afirma que  $\acute{\text{e}}$  possível criar ferramentas dentro do próprio software, sendo esta a principal diferença entre este e o nosso trabalho.

Acreditamos, como afirma o autor, que a utilização do Geogebra desta forma em sala de aula já é um enorme avanço quando comparado ao método tradicional de giz e lousa. Também concordamos que é necessário que os docentes se familiarizem com novas opções de ensino, que busquem sempre melhorar sua formação e assim tenham à sua disposição um número cada vez maior de ferramentas que podem tornar as aulas mais dinâmicas e então proporcionar aos alunos melhores oportunidades de aprendizado.

## 2.4.2 SANTANA

(SANTANA, 2015) fundamenta o objetivo do seu trabalho ao afirmar que após levantamento bibliográfico dos livros didáticos disponíveis no mercado, constantou que em nenhuma obra é abordada a solução geométrica para sistemas lineares 3x3.

O autor dedica um cap´ıtulo ao estudo do novo papel desempenhado pelo professor nesta época de acesso à tecnologias desenvolvidas para o ensino, ressaltando o papel deste como mediador entre o conhecimento e o aluno de forma a facilitar a aprendizagem ao não expor completamente o conteúdo mas, fornecendo informações para que o aluno construa seu próprio conhecimento.

 $\hat{E}$  apresentada uma resumida explicação do Geogebra 3D e o trabalho passa para uma análise histórica de matrizes, determinantes e sistemas linares seguida por um referencial teórico dos conteúdos, novamente a nível de graduação.

O autor utiliza o software Geogebra, para gerar gráficos das retas de sistemas  $2 \times 2$ e planos de sistemas  $3 \times 3$ . Ele faz uma interpretação geométrica através da análise das posições relativas de: duas retas no plano e de três planos no espaço. Veja os exemplos retirados de sua dissertação.

1) Seja dado o sistema linear  $2 \times 2$ 

$$
S: \begin{cases} x - 3y = 4 \\ 2x - 6y = 1 \end{cases}
$$

geometricamente são duas retas paralelas. Veja a figura abaixo que consta na dissertação dele.

Para os sistemas de equações lineares 3x3, propôs a análise da posição relativa de três planos no espaço utilizando o software GeoGebra 3D. Veja o exemplo tirado de sua dissertação

2) Seja dado o sistema linear  $3 \times 3$ 

$$
S: \begin{cases} x - y + z = 1 \\ 3x - 3y + 3z = 3 \\ -x + y + z = 3 \end{cases}
$$

geometricamente são duas retas paralelas. Veja a figura abaixo que consta na dissertação dele.

 $\hat{E}$  realizada a análise e explicação de diversas soluções geométricas de diferentes tipo de sistemas mas, o método de solução através do Geogebra não é utilizado. O texto apresenta o enunciado dos sistemas e na ilustração correpondente, o gráfico da solução.

O trabalho apresenta um método prático para a determinação da posição relativa entre três planos a partir de vetores normais e colineares. Ressaltamos que por ser um trabalho voltado para ser utilizado no Ensino Médio, estas técnicas não se aplicam.

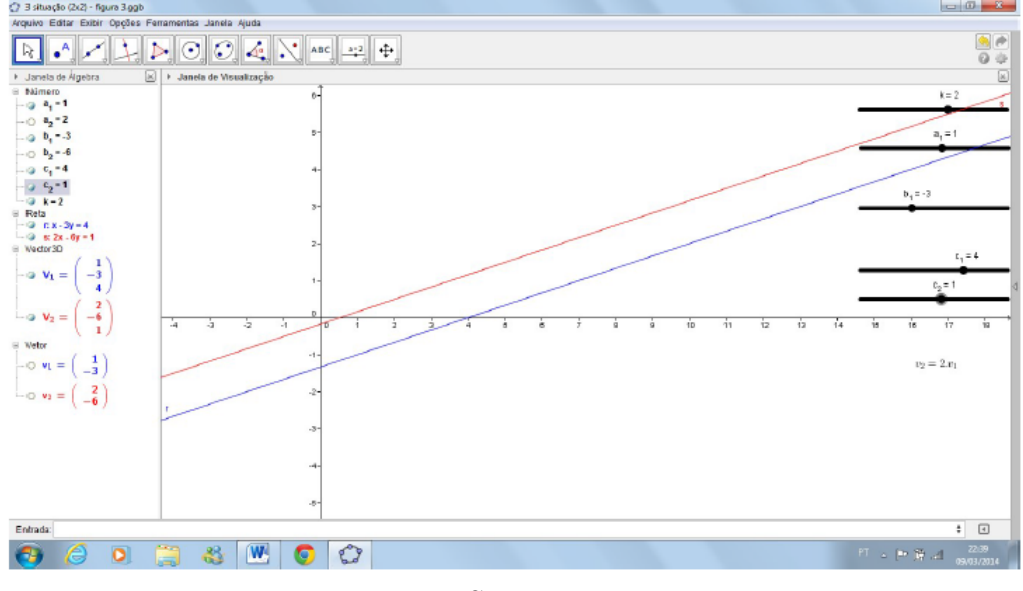

Figura 42 – Retas paralelas distintas

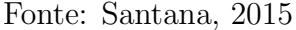

Figura 43 – Dois planos coincidentes e o terceiro os intersecta segundo uma reta

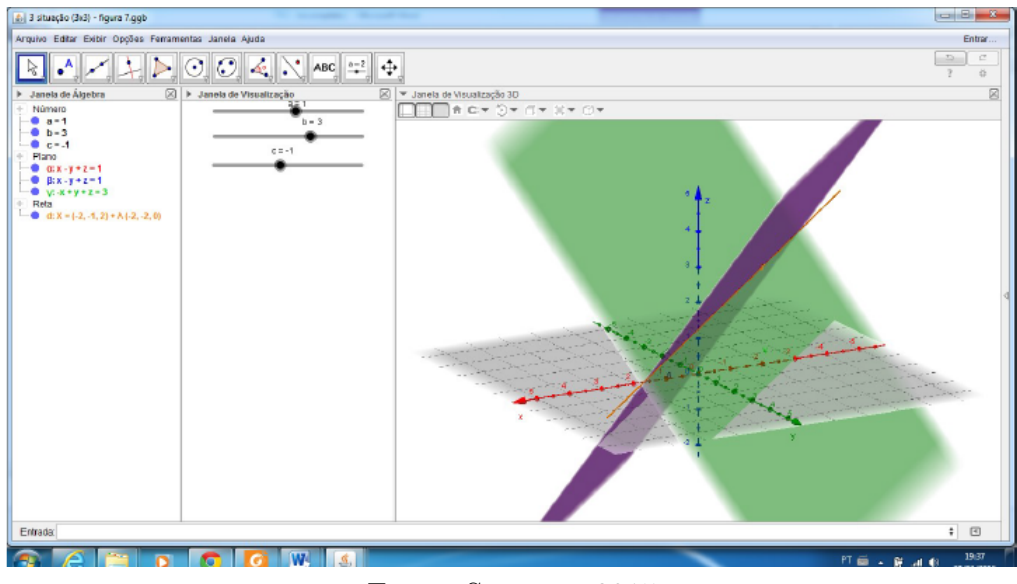

Fonte: Santana, 2015

Há um capítulo que apresenta algumas sugestões de criação de atividades para sala de aula, mas n˜ao desenvolve nenhum exemplo passo a passo ou ilustrado no texto.

Na conclusão, o autor afirma que os problemas atuais de sistemas linares são problemas numéricos de grande aplicação no cotidiano, que sua resolução é sistemática e de regras simples, sem complexidade algébrica e que por estas razões é que podem ser iniciados ainda no Ensino Fundamental, sendo o seu estudo completado ao final do Ensino Médio.

## 2.4.3 BOCCARDO

O trabalho de (BOCCARDO, 2017) começa com uma fundamentação teórica de Matrizes, Determinantes e Sistemas lineares a nível de graduação. É realizada uma explicação das soluções dos sistemas do ponto de vista geométrico, onde o autor indica que o software Geogebra foi utilizado com a função de fazer as construções geométricas para cada exemplo. São apresentados exemplos de todos os tipos de solução para sistemas  $2x2$  e  $3x3$ , cada um com a devida ilustração geométrica da solução.

Figura 44 – Ilustração da solução geométrica de um sistema  $2x^2$ 

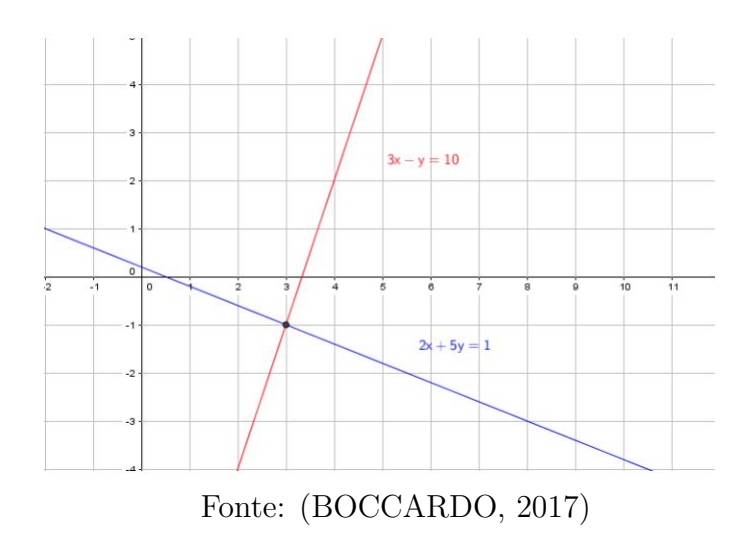

Figura  $45$  – Ilustração da solução geométrica de um sistema  $3x3$ 

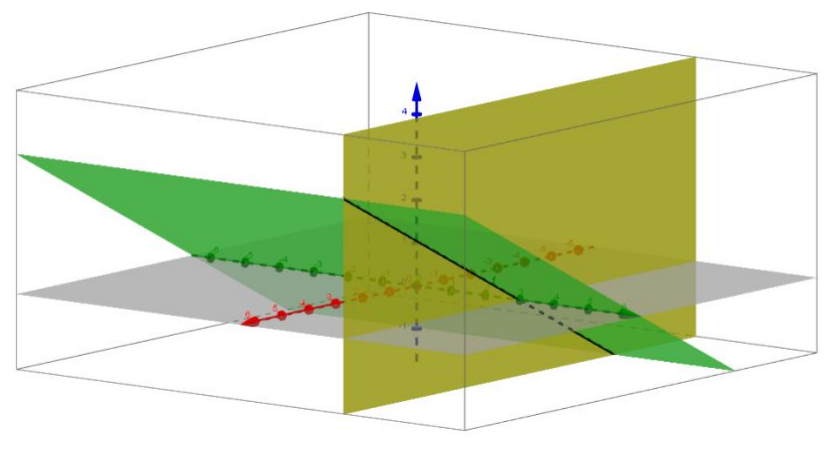

Fonte: [\(BOCCARDO, 2017\)](#page-122-6)

Ressaltamos que a utilização do Geogebra neste trabalho é apenas para a construção dos gráficos. O autor não apresenta ilustrações do processo de digitação dos coeficientes ou da resolução do sistema, apenas da solução.

O trabalho segue então para uma análise dos documentos que regulamentam o ensino deste conteúdo nas escolas. É citado e explicado o PCN, Parâmetro Curricular Nacional sem que seja citado de qual ano é o documento ou mesmo citação bibliográfica do mesmo. Também são citadas as Orientações Curriculares para o Ensino Médio de 2006, que não comentaremos aqui por ser um documento que não está mais em uso.

O autor analisa também o Currículo Oficial de São Paulo, de 2012, que também n˜ao est´a mais em uso, e, nestes documentos encontra as justificativas para o ensino de Sistemas Lineares tanto no Ensino Fundamental quanto no Médio, sua importância dentro do currículo de Matemática e dentro do contexto social que se espera da escola, ao preparar o aluno para o conv´ıvio em sociedade e para o trabalho.

O trabalho ainda analisa a Matriz de referência do SARESP e as Recomendações para as AAPs (Avaliação de Aprendizagem em Processo) oferecidas pelo governo do Estado de São Paulo, aos alunos de Matemática e Língua Portuguesa em todas as séries do Fundamental e Médio, três vezes por ano.

Da mesma forma que os documentos anteriores, não faremos uma análise detalhada de cada caso pois os documentos já foram substituídos por versões mais recentes.

O terceiro capítulo do trabalho apresenta vários exercícios resolvidos, retirados de fontes que v˜ao desde vestibulares como a Fuvest at´e quest˜oes do ENA do Profmat. Em nenhuma das resoluções dos exemplos foi colocada a interpretação geométrica da solução. Em uma segunda seção, é apresentada a interpolação polinomial e então o trabalho apresenta diferentes ilustrações criadas no Geogebra para determinados exemplos analisados pelo autor.

Figura  $46$  – Gráfico de um polinômio de grau 3

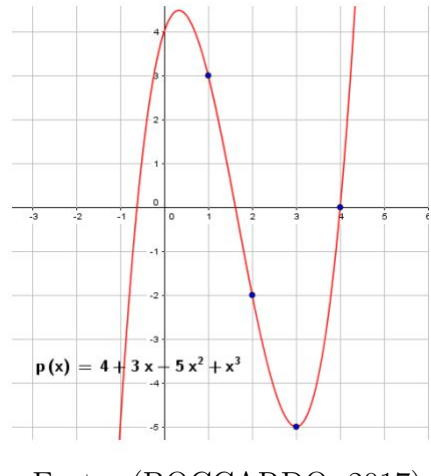

Fonte: [\(BOCCARDO, 2017\)](#page-122-6)

O trabalho termina com alguns problemas ilustrados de otimização e propostas

para elaboração de aulas de resolução de sistemas lineares.

Queremos destacar que no nosso trabalho, diferimos dos outros já publicados, quanto à forma de utilizar o software Geogebra. Como citado neste referencial bibliográfico, existem trabalhos que fizeram estudos completos tanto do método de resolução, como interpretações geométricas e análise de documentação de currículo. Neste trabalho, foi construída uma ferramenta dentro do software para auxiliar no ensino de sistemas lineares para o ensino básico. Esta ferramenta foi elaborada a partir dos métodos utilizados pelos livros didáticos indicados pelo MEC e sua premissa é a interatividade. Em cada passo do processo, é o aluno que escolhe qual operação realizar e qual valor será utilizado. O processo então vai sendo construído pelas escolhas de cada aluno mas o resultado final é sempre o mesmo.

Foram construídos avisos específicos mostrando se determinada escolha é correta ou não mas nenhum cálculo automático é realizado pelo Geogebra. Tudo é responsabilidade do aluno, que aprende quando um determinada escolha foi incorreta e então é preciso buscar uma opção que seja correta, sem nenhum auxílio do software.

# 3 Material e Método

Neste trabalho utilizamos os recursos de construção presentes no Software Geogebra Classic 5.0 para a criação de uma ferramenta de sistemas lineares que torna possível ao professor e aos alunos participarem efetivamente do processo de escalonamento desde a escolha dos coeficientes do sistema, passando pela escolha dos valores que serão usados para multiplicar as equações, realizando as somas que visam o cancelamento das incógnitas e conluindo com a obtenção da solução.

Utilizaremos um sistema linear como exemplo para ilustrar os métodos de construção. O sistema escolhido é encontrado em [\(DANTE, 2016\)](#page-122-3) e é apresentado na figura [47.](#page-68-0) Ao final deste capítulos apresentamos alguns exemplos de utilização, em diferentes tipos de sistemas. A ferramenta, em sua versão mais recente, pode ser acessada através do endereco: https://www.geogebra.org/u/gbofrc

Figura 47 – Exercício resolvido usado na construção da aplicação

<span id="page-68-0"></span>a) 
$$
\begin{cases} x + 2y + z = 7 \cdot (-2) \cdot (3) \\ 2x + 7y + z = 21 \cdot (-2) \\ -3x - 5y + 2z = -8 \cdot (-2) \end{cases}
$$

Para anular os coeficientes de x na 2ª e na 3ª equações, podemos:

- · multiplicar a  $1^2$  por -2 e somar com a  $2^2$ ;
- · multiplicar a 1ª por 3 e somar com a 3ª.
- · Depois, podemos trocar as posições das duas últimas equações para que o coeficiente de y seja 1 na 2ª equação.

$$
\begin{cases}\nx + 2y + z = 7 \\
3y - z = 7 \Rightarrow \\
y + 5z = 13\n\end{cases}\n\begin{cases}\nx + 2y + z = 7 \\
y + 5z = 13 \cdot (-3) \Rightarrow \\
3y - z = 7 \iff \\
z = -16z = -3\n\end{cases}\n\begin{cases}\nx + 2y + z = 7 \\
y + 5z = 13 \\
-16z = -3\n\end{cases}
$$

**Fique atento!** É conveniente, mas não obrigatório, que o <sup>1º</sup> coeficiente da equação que vai ser multiplicada seja 1 ou -1.

O sistema obtido está escalonado e é equivalente ao sistema dado. Podemos agora resolver:

$$
z = \frac{-32}{-16} = 2
$$
  
\n• y + 5 ⋅ 2 = 13 ⇒ y = 13 - 10 = 3  
\n• x + 2 ⋅ 3 + 2 = 7 ⇒ x = 7 - 6 - 2 = -1

Sistema possível e determinado, com  $S = \{(-1, 3, 2)\}.$ 

Fonte: [\(DANTE, 2016\)](#page-122-3)

## 3.1 Material

#### 3.1.1 Construção do Aplicativo no Geogebra

No caso dos sistemas  $3x3$  é comum definirmos as variáveis como  $x, y \in \mathbb{Z}$  e os coeficientes como  $a_{11}, a_{12}, ..., b_{33}$  conforme visto na fundamentação teórica. Nosso primeiro passo para a construção da aplicação é fazer com que o usuário possa inserir o valor de cada coeficiente no software Geogebra e então possa realizar as operações necessárias.

Figura 48 – Tela inicial em branco do Geogebra Classic 5.0

<span id="page-69-0"></span>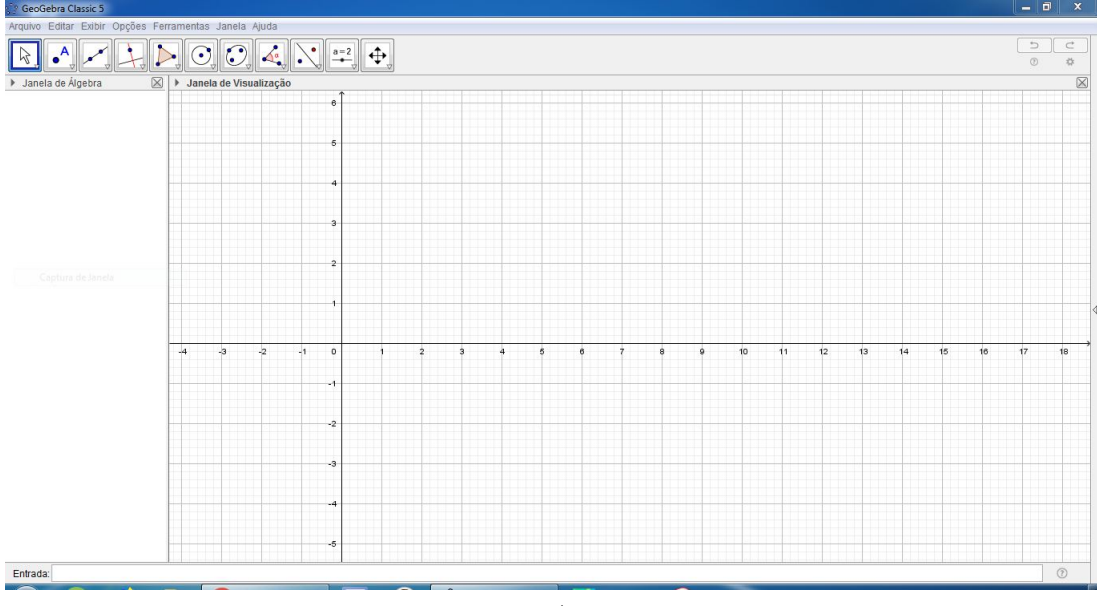

Fonte: Do Autor, 2019

Começamos com um arquivo em branco como mostrado na figura [48.](#page-69-0) No Geogebra ao digitarmos a11 na barra de entrada e pressionarmos a tecla Enter, é criada uma variável que recebe no nome de  $a_{11}$  e um controle deslizante aparece na tela para que possamos alterar o valor da variável ao deslizarmos o controle para a direita ou para a esquerda. Por definição o valor fica restrito ao conjunto dos números reais no intervalo [-5,5] e então é preciso acessar a janela Propriedades, clicando com o bot˜ao esquerdo sobre o Controle Deslizante ou sobre a entrada  $a_{11}$  na Janela da Álgebra, para fazer uma mudança na aba Controle Deslizante, apagando os valores -5 e 5, para que o software aceite qualquer valor real.

Este processo é realizado uma vez para criar uma variável para cada um dos coeficientes  $a_{11}, a_{12}, ..., b_{31}$ . Na janela da álgebra, conforme a figura [49](#page-70-0) temos a indicação de que todos os coeficientes estão agora representados por uma variável e que seu valor inicial é 1.

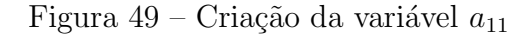

<span id="page-70-0"></span>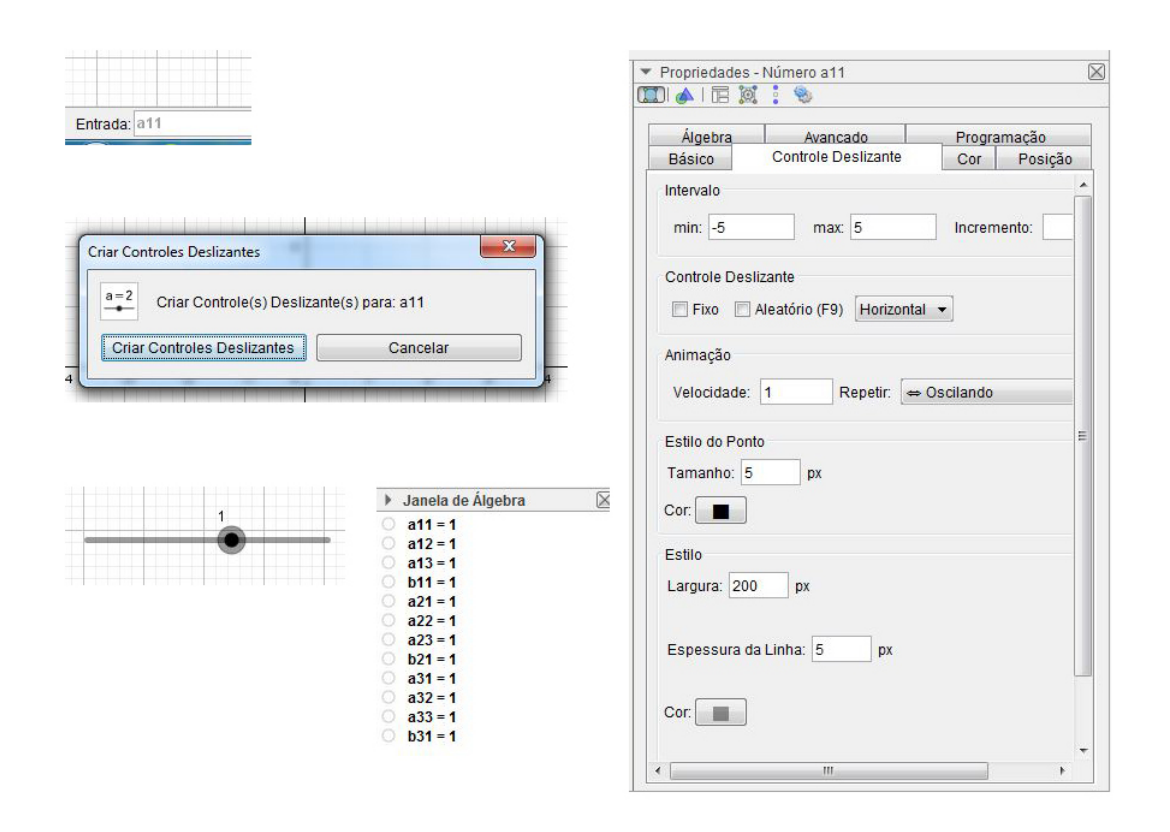

Fonte: Do Autor, 2019

O próximo passo é utilizar a ferramenta Campo de Entrada cuja função é inserir na tela uma caixa onde o utilizador vai digitar o n´umero corresponde ao valor de cada coeficiente de cada uma das equações do sistema a ser escalonado. A figura [50](#page-71-0) ilustra o processo para a criação da caixa para a variável  $a_{11}$ .

Primeiro selecionamos a ferramenta Campo de Entrada no Menu e então ao clicarmos em um ponto na janela de visualização, uma caixa de diálogo é exibida para que seja escolhido o nome da legenda e também o objeto vinculado ao campo.

Conforme observado na caixa de diálogo, a legenda é o nome que acompanhará a caixa e o objeto vinculado é uma das variáveis já criadas que é então associada ao campo que estamos criando. Assim que definidos os dois parâmetros, pressionando OK a caixa de diálogo dá lugar ao Campo de Entrada na janela do Geogebra. O usuário então, ao digitar um valor no campo e pressionar a tecla Enter este valor digitado é definido como o valor da variável. O valor pode então ser utilizado tanto em funções como na planilha existente no Geogebra.

Na janela de propriedades da caixa, faremos uma alteração na aba estilo para

diminuir a caixa de entrada para 5 dígitos ao invés dos 20 definidos por padrão.

Este processo é realizado uma vez para cada variável criada e as caixas de entrada s˜ao organizadas na forma da matriz extendida associada ao sistema. Ao final a janela de visualização está como mostrado na figura [51.](#page-72-0)

<span id="page-71-0"></span>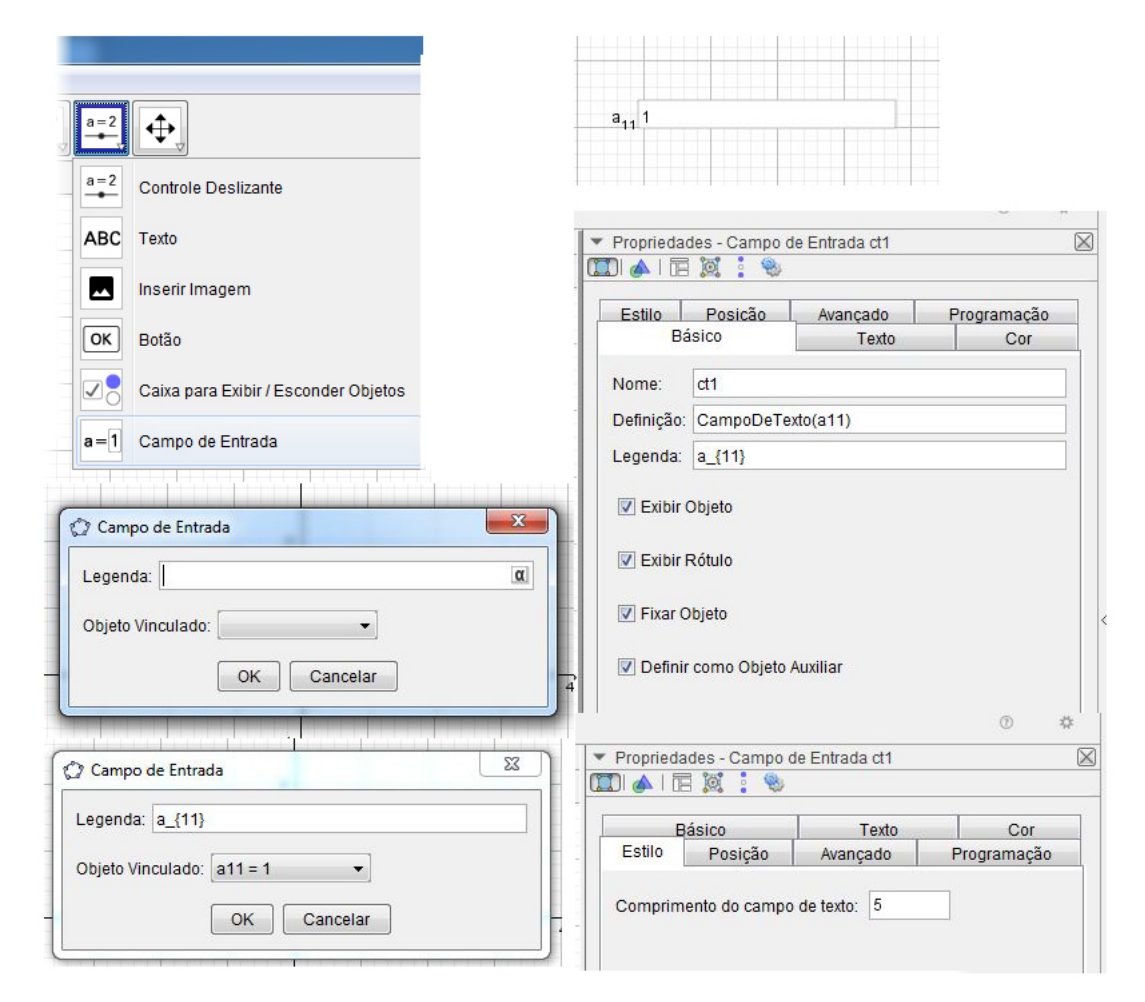

Figura 50 – Criação das caixas de entrada

Fonte: Do Autor, 2019

 $\acute{\text{E}}$  importante salientar que o valor inserido em cada campo de entrada é um número real. Não são aceitas letras e a digitação de frações, raízes, potências e decimais obedece `as seguintes regras:

- números decimais são digitados utilizando ponto ao invés da vírgula. Exemplos: 1.25, 3.14.
- Frações são digitadas utilizando o símbolo /. Assim a fração  $\frac{2}{3}$ 3 escreve-se 2/3
- potências são digitadas da seguinte forma: Digita-se o número da base, depois o acento circunflexo e então o expoente.
• raízes são inseridas como potências de expoente frácionário. O Geogebra não possui a visualização adequada para raízes.

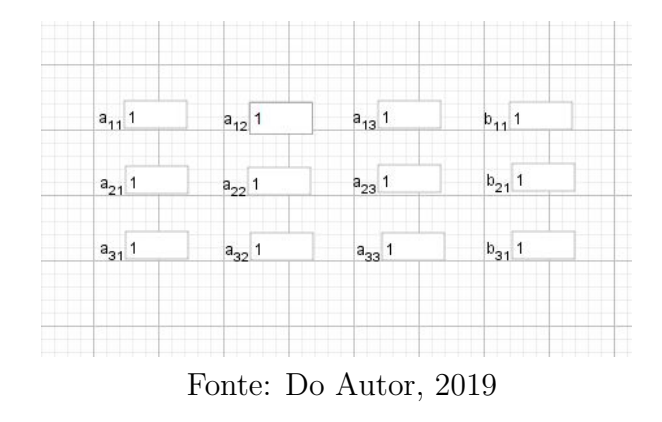

Figura 51 – Caixas de entrada dispostas em ordem

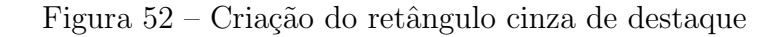

<span id="page-72-0"></span>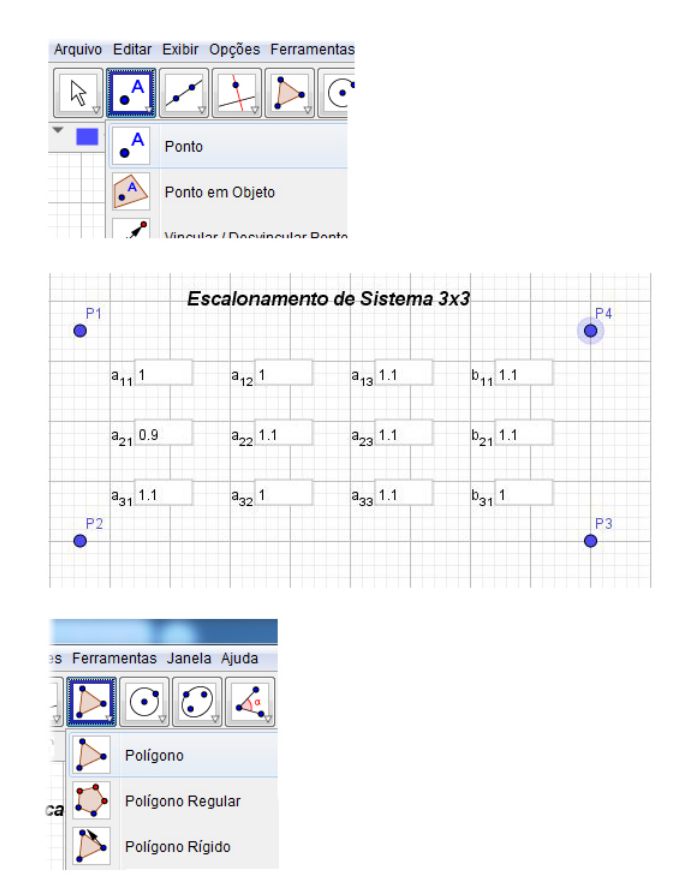

Fonte: Do Autor, 2019

Depois de alinhar devidamente cada caixa de entrada, optamos por criar um retângulo cinza que realce determinadas áreas do restante da janela de visualização. A criação do quadro cinza, presente em todas as etapas da construção neste trabalho, segue o processo apresentado nos itens abaixo e ilustrada na figura [52](#page-72-0) e [53.](#page-73-0)

Foram criados quatro pontos  $P1$ ,  $P2$ ,  $P3$  e  $P4$  que são os vértices do retângulo. Com a ferramenta Polígono, ao clicar em cada ponto é desenhado um polígono na tela, inicialmente em marrom com transparência baixa. Clicando-se com o botão direito do mouse no retângulo, é aberta a caixa de propriedades, onde mudamos a cor e definimos a transparência para 100.

<span id="page-73-0"></span>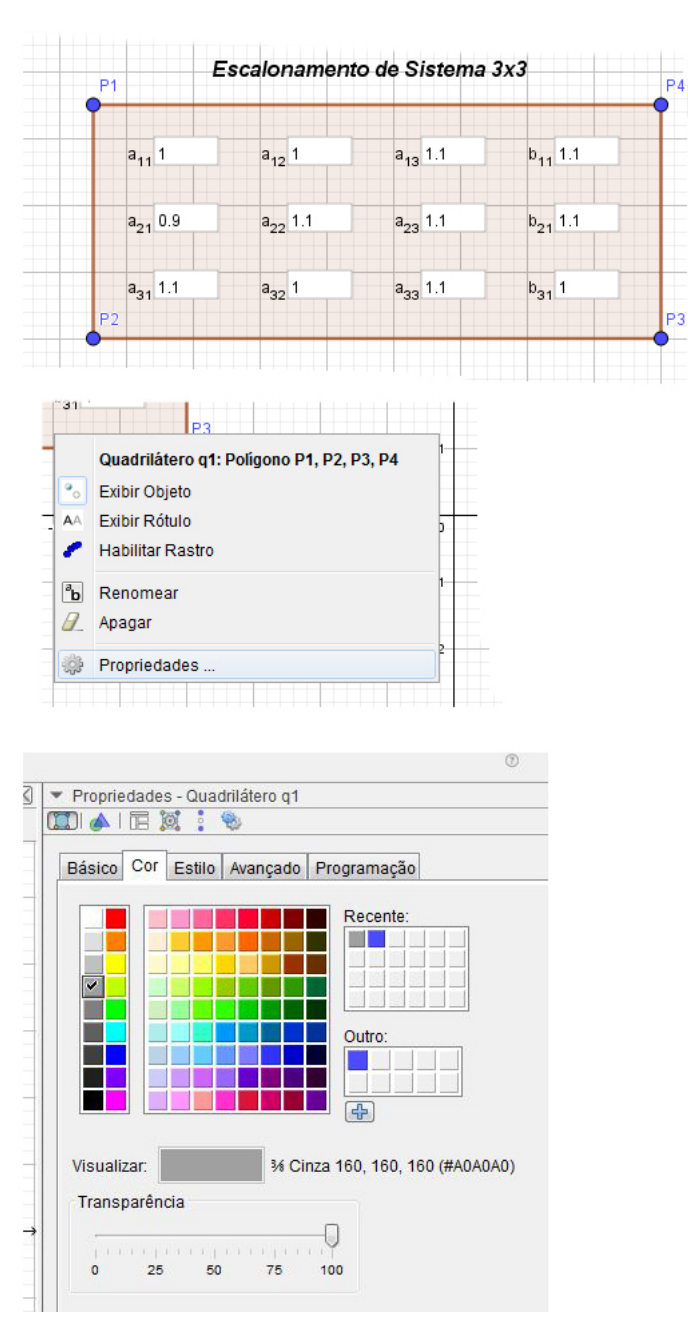

Figura 53 – Criação do retângulo cinza de destaque

Fonte: Do Autor, 2019

Para finalizar a construção do retângulo optamos por não exibir os pontos dos vértices, para isso basta clicar no ponto com o botão esquerdo e desmarcar a opção Exibir Objeto. Assim o retângulo de realce agora contém os campos de entrada com as legendas das variáveis vinculadas. O aspecto da janela de visualização é mostrado na figura [54.](#page-74-0)

<span id="page-74-0"></span>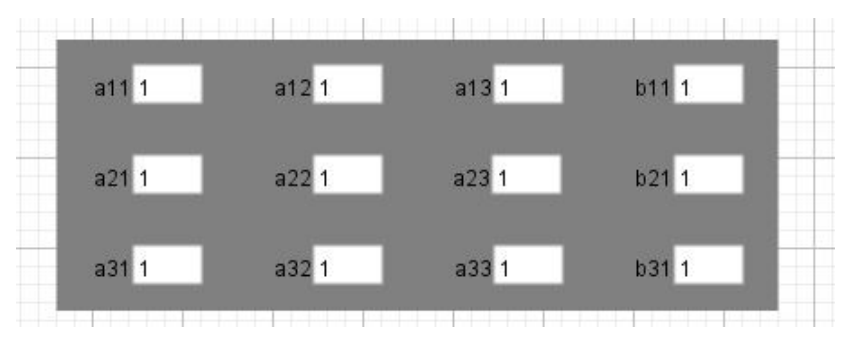

Figura 54 – Caixas de Entrada e Retângulo de Destaque

Todos os cálculos são realizados na planilha do Geogebra. Em cada célula é possível definir o valor de uma variável ou efetuar um cálculo. A planilha aceita valores das variáveis definidas mas também aceita cálculos realizados com as coordenadas das suas próprias células, o que torna o processo muito mais direto para escrever.

Antes de continuar a construção, vamos inserir os valores das variáveis nos campos de entrada para que possamos resolver um exemplo mostrando assim o correto funcionamento da aplica¸c˜ao. Vamos ent˜ao digitar em cada campo o valor apropriado e ent˜ao pressionar a tecla Enter. É possível verificar se o valor da variável foi alterado tanto no campo de entrada quando na janela da álgebra.

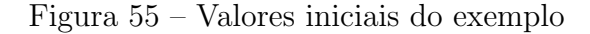

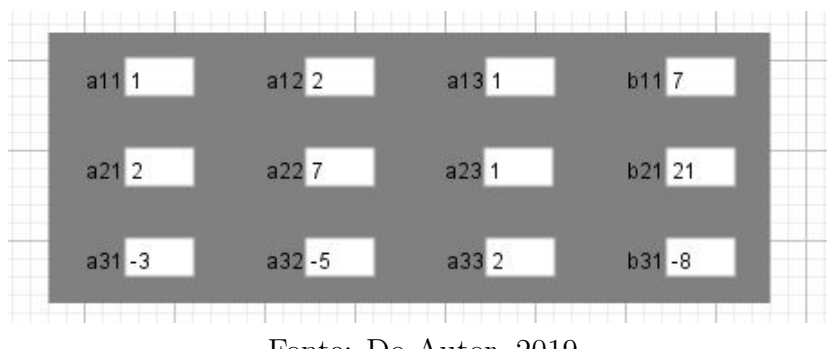

Fonte: Do Autor, 2019

Vamos também definir as células na planilha. A célula A1 abrigará o valor da variável  $a_{11}$ , a célula B1 abrigará o valor de  $a_{12}$  e assim até a célula D3 com o valor da variável  $b_{31}$ . Na planilha temos a opção de colorir um grupo de células para destacá-las

Fonte: Do Autor, 2019

das demais. Neste caso usamos a cor vermelha para este primeiro grupo e adicionamos nas células ao lado uma pequena mensagem que identifica quais valores estão definidos ali. A explicação do significado de tela01 é dada em momento oportuno no decorrer deste texto.

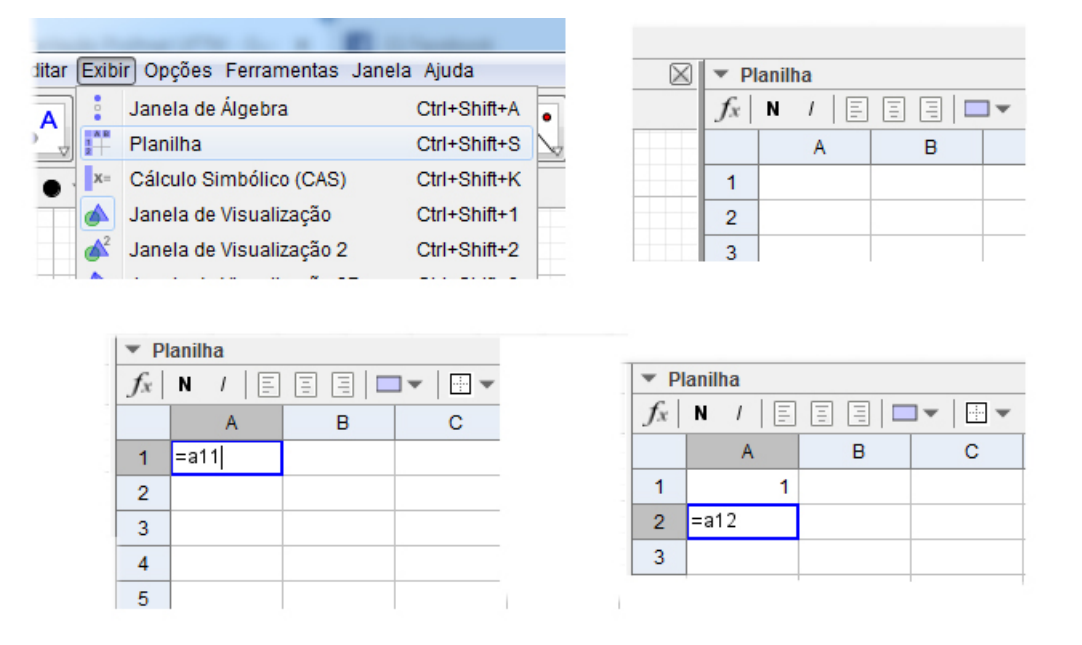

Figura 56 – Definindo variáveis para cada célula

Fonte: Do Autor, 2019

Figura  $57 - Os$  valores das variáveis do exemplo na planilha

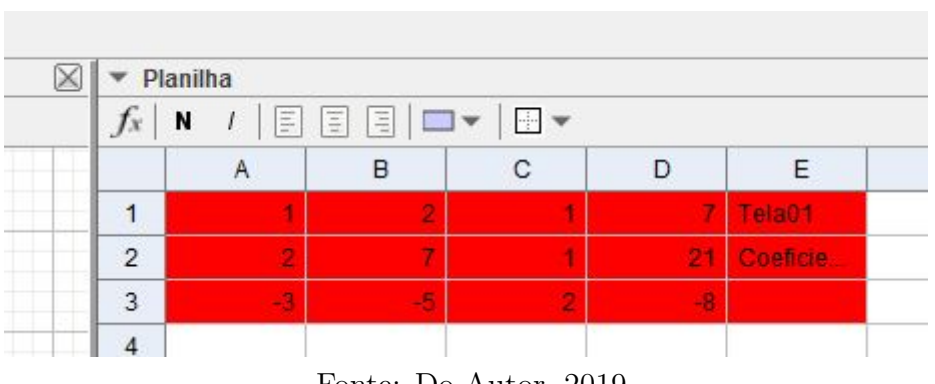

Fonte: Do Autor, 2019

 $\acute{E}$  necessário que os valores que estamos inserindo sejam exibidos na forma usual, apresentada nos livros, para que os alunos que estiverem usando esta aplicação possam reconhecer as equações e o algoritmo do escalonamento e assim garantir melhor aprendizagem. Pensando nisso, foi necessário desenvolver uma forma de exibição dos valores inseridos em forma de equações. O processo possui alguns detalhes de construção não

o.

 $\frac{1}{\sqrt{2}}$ 

aparentes mas que se repetem em cada equação apresentada até o final. Vamos descrever a construção da primeira equação em detalhes.

Para exibir uma equação na janela de visualização é necessário inserí-la como texto. Escolhemos a ferramenta Texto no menu e ao clicarmos em um ponto na janela de visualização é aberta uma caixa de diálogo Texto como ilustrado pela figura [58.](#page-76-0) No espaço Editar podemos escrever textos, frações, ou qualquer expressão matemática inclusive com comandos do Látex. A opção Objetos permite inserir no texto váriáveis ou conteúdos de uma célula, entre outras opções.

<span id="page-76-0"></span>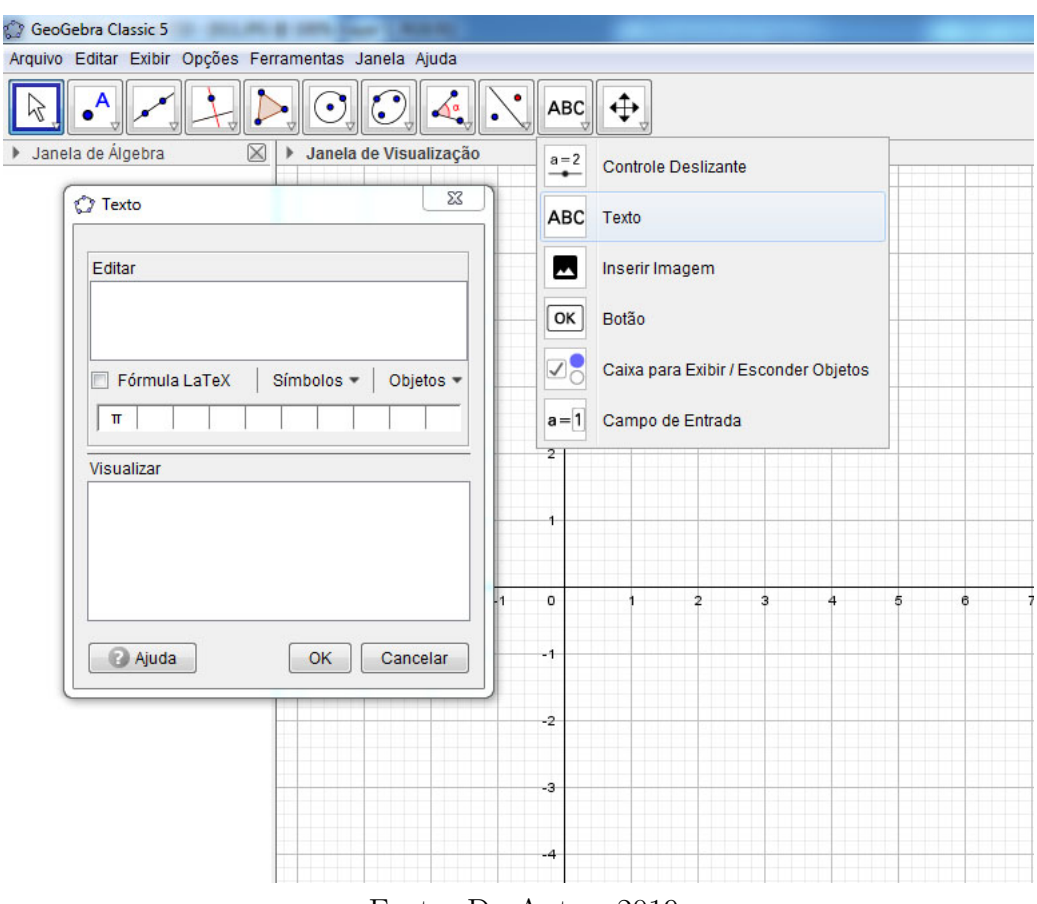

Figura  $58$  – Criando e definindo uma equação

Fonte: Do Autor, 2019

Para este trabalho, todas as equações são da forma  $ax + by + cz = b$  e já mostramos que as variáveis foram assinaladas às celulas na planilha. Nossa primeira equação, de acordo com os valores do exemplo que selecionamos é  $1x + 2y + 1z = 7$ .

Para definir esta equação corretamente, o valor 1, referente à variável  $a_{11}$  está definido na planilha na célula A1, logo na opção Objetos vamos selecionar A1 e então digitar x, da mesma forma selecionamos B1 e depois  $y$ , C1 com z, digitamos o símbolo = e para finalizar selecionamos D1.

Notamos que o valor de  $A1$  nesta equação é positivo e que, quando selecionado, é exibido sem o sinal de  $+$ . Então é necessário que sejam digitado os sinais de  $+$  para que a equação seja exibida corretamente.

Mas se o valor da variável for negativo, o Geogebra exibe o sinal de  $-$  automaticamente. Esta definição do software gera um problema de exibição das equações. Não podemos usar o sinal de  $+$  como padrão pois se o valor for negativo teremos a exibição dos sinais + e − lado a lado como ilustra a figura [60.](#page-77-0)

Figura 59 – A caixa Texto definida para a 1<sup>ª</sup> equação do sistema do exemplo

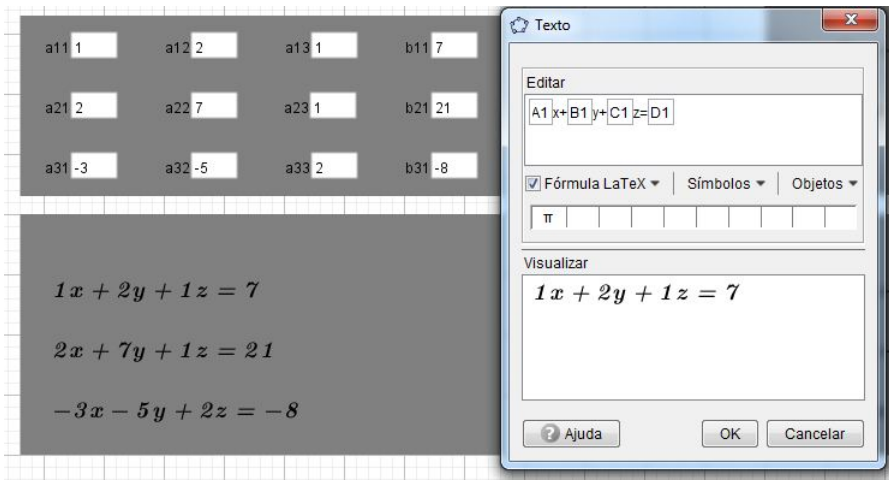

Fonte: Do Autor, 2019

<span id="page-77-0"></span>Figura 60 – Exemplo do problema de exibição na 3<sup>ª</sup> equação do sistema

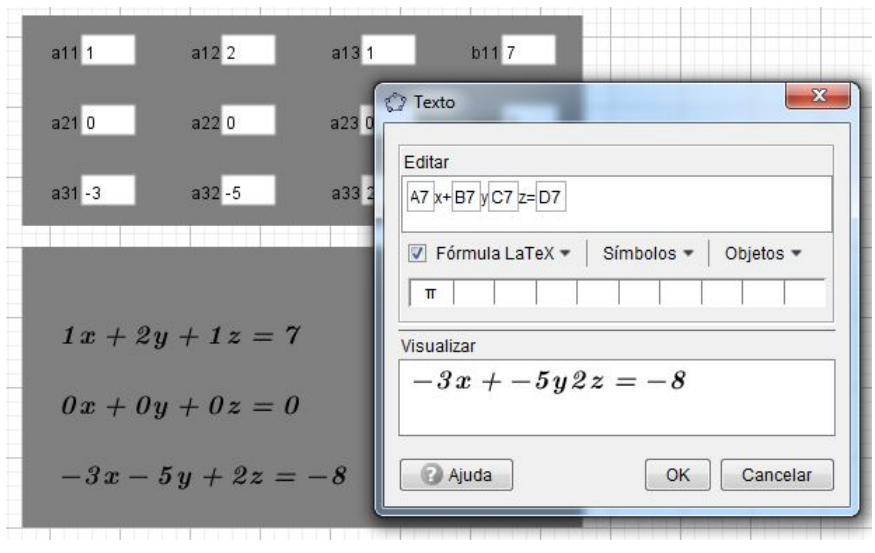

Fonte: Do Autor, 2019

Optamos por uma solução consistente com os objetivos deste trabalho. Como a

aplicação é voltada para professores e alunos sem formação em programação, vamos utilizar quatro textos para cada equação e regular a exibição correta de acordo com o valor do coeficiente. Esta solução, apesar de requerer uma quantidade maior de objetos, é mais simples de ser entendida e modificada.

Para a primeira equação do sistema criamos então quatro textos, que identificamos na janela da álgebra como t01eq0101, t01eq0102, t01eq0103 e t01eq0104. A figura [61](#page-78-0) mostra que o texto 01 possui + tanto para o coeficiente de y quanto para o de z. O texto 02 mostra o sinal + para o coeficiente de  $y$  mas não mostra o sinal para o coeficiente de z. Este texto 02 só é exibido se o coeficiente de y por positivo e o coeficiente de z for negativo. Da mesma forma o texto 03 é exibido se o coeficiente de y for negativo e o de z for positivo. O texto 04  $\acute{e}$  exibido quando ambos  $y \acute{e} z$  possuem coeficientes negativos.

<span id="page-78-0"></span>Figura 61 – Textos da 1ª equação na janela da álgebra

 $J25 = 27'$  $K1 = "Fracões"$  $\Box$  t00text01 = "Ao pressionar o botão, todos **t**01eq0101 = "1x+2y+1z=7"  $\Box$  t01eq0102 = "1x+2y1z=7"  $\Box$  t01eq0103 = "1x2y+1z=7"  $\log 104 = 1x2y1z = 7$  $\bullet$  t01eq0201 = "2x+7y+1z=21"  $\Box$  t01eq0202 = "2x+7y1z=21"  $\ln 0$  t01eq0203 = "2x7v+1z=21" Fonte: Do Autor, 2019

O que controla a exibição de cada objeto no Geogebra é uma caixa de entrada localizada na aba Avançado da caixa de diálogo Propriedades, acessada clicando com o botão esquerdo no objeto. A figura [62](#page-79-0) ilustra a condição de exibição para o texto 04 da primeira equação do sistema. Observamos que está indicado  $B1 < 0$  que é a condição do coefiente de y ser negativo e  $C1 < 0$  que é a condição para o coeficiente de z. O símbolo lógico representa a conjunção entre as duas condições. Ressaltamos que esta construção de quatro textos com condições únicas permite que apenas um texto seja exibido a cada vez e também que toda equação exibida na janela de visualização deste trabalho foi construída desta maneira.

O Geogebra foi planjeado de tal forma que existe apenas uma janela de visualização, que é infinita em todas as direções, onde os usuários fazem as construções. Nosso trabalho ´e desenvolver um aplicativo de sistemas lineares que siga o algoritmo de escalonamento de um sistema 3x3, que possui diferentes etapas, cada um com uma configuração diferente.

<span id="page-79-0"></span>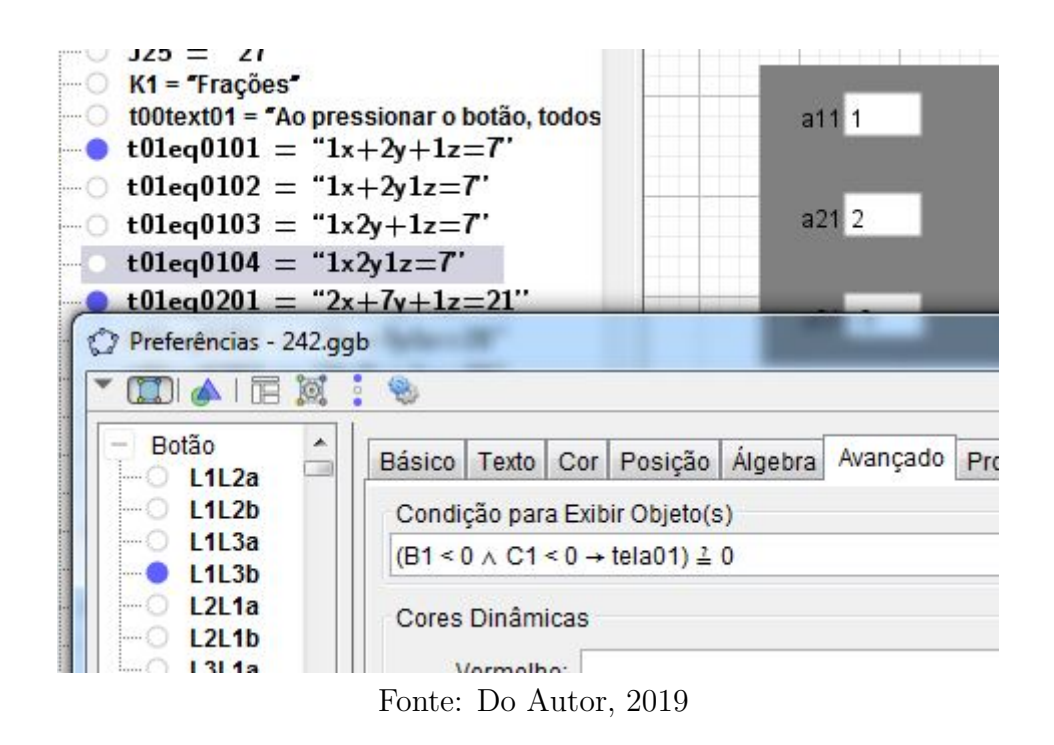

Figura  $62$  – Destaque para o quarto texto da primeira equação

Já abordamos a construção referente a dois passos da primeira etapa: definir os valores de cada coeficiente e exibir as equações correspondentes. Os dois retângulos de realce que contém estas informações ocupam metade da janela de visualização de acordo com a exibição e zoom padrão do Geogebra.

Na outra metade da janela de visualização, vamos construir o segundo passo do algoritmo de escalonamento que é a troca de posição das equações. Então a janela de visualização estará completamente preenchida e para que possamos constuir o terceiro passo do algoritmo temos duas opções:

- Construir o aplicativo seguindo a tela infinita da original para baixo ou para direita, necessitando assim que a tela fosse clicada e arrastada com o mouse para o próximo passo ou,
- Construir de tal forma que seja possível regular a exibição de todos os objetivos e criar assim uma ilus˜ao de troca de tela, onde alguns objetos deixam de ser exibidos enquanto outros aparecem. Este recurso proporciona melhor visibilidade pois não é necessário deslizar a janela de visualização de sua posição original.

Optamos pela segunda opção e fizemos uso de botões e valores booleanos, onde false exibe o item e verdadeiro o esconde. Desta maneira conseguimos criar um fluxo de telas que acompanha o algoritmo de escalonamento. Esta tela inicial, que já construímos foi definida como tela01.

A forma como definimos esta tela começa pela criação da variável tela $01 = false$  na Caixa de Entrada. Desta forma, cada objeto apresentado na tela recebe uma definição na sua caixa de propriedades, na aba Avançado de forma que:

- $\bullet$  O comando tela01=0 exibirá o item enquanto a variável tela01 estiver definida como  $false$ , não exibirá o item se a variável estiver definida como  $true$ ,
- O comando tela $01\neq 0$  exibirá o item enquanto a variável tela $01$  estiver definida como  $true$  e não exibirá o item se a variável estiver definida como  $false$ .

Esta tela01 é que aparece na planilha ao lado das células preenchidas, no t01 do nome de cada equação e também no código que regula a exibição na figura [62.](#page-79-0)

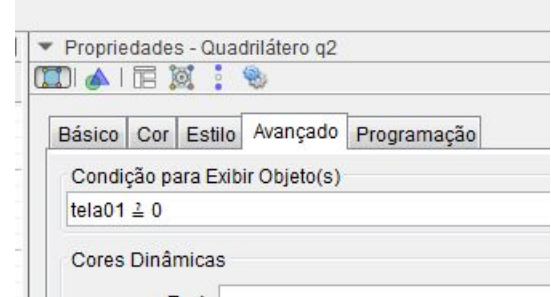

Figura 63 – Definindo Exibição na Aba Avançado

Fonte: Do Autor, 2019

Após cada um dos objetos receber a definição referente à tela01, para que ocorra a exibição, é necessário criar a variável booleana tela02 juntamente com um botão que tem a finalidade de trocar o valor lógico entre as variáveis e assim proporcionar a mudança de exibição dos objetos.

Criamos a variável  $tela02 = true$  inserindo o código na caixa de entrada. Então à partir da ferramenta Botão, temos acesso à caixa de diálogo do botão. A legenda é o nome que aparecerá para o usuário e as duas linhas de código trocam os valores lógicos das variáveis tela01 e tela02 quando o botão é clicado.

Assim, quando clicado, todos os objetos definidos tela01=0 deixam de ser exibidos e todos os objetos definidos com tela $02\neq 0$  passam a ser exibidos. Este recurso cria a ilusão de que uma nova tela do aplicativo foi aberta.

Um botão sem código, com legenda 01 é criado para indicar em qual tela estamos no momento, o bot˜ao criado anteriormente, com legenda 02 e uma flecha indicativa, indica que sua ação é exibir os objetos da tela02. A figura [64](#page-81-0) ilustra a criação do botão 02 e o posicionamento dos botões iniciais é mostrado na figura [65.](#page-81-1)

<span id="page-81-0"></span>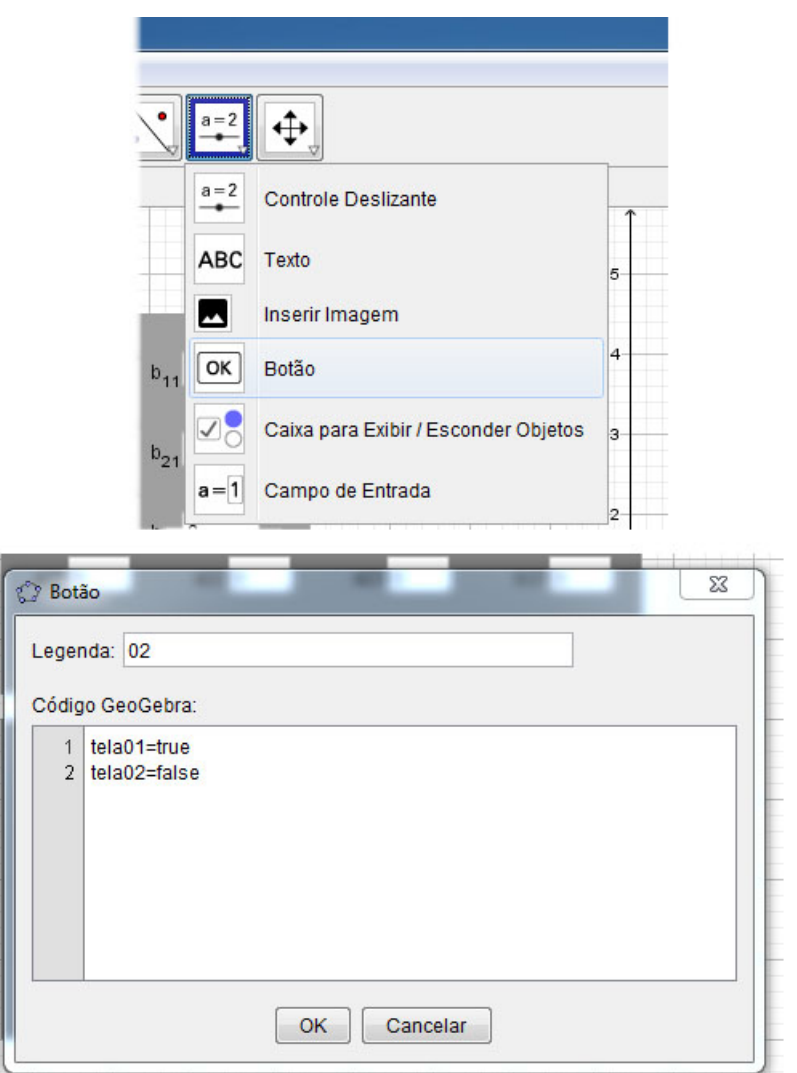

Figura  $64$  – Criação e configuração do Botão 02

Fonte: Do Autor, 2019

<span id="page-81-1"></span>Figura 65 – Botões da tela01

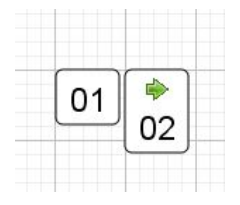

Fonte: Do Autor, 2019

A tela02 neste momento está em branco, não há nenhum objeto criado que foi configurado para ser exibido nela. Criamos então o botão 02 sem código que serve como marcador de telas e também o botão 01 que retorna à tela01 e então temos como mover entre as telas 01 e 02 com um clique de botão correspondente.

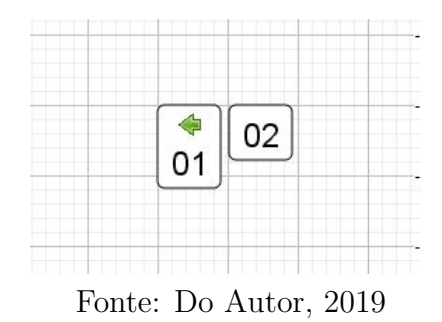

Figura 66 – Botões da tela02

Ainda na tela01, de acordo com o algoritmo de escalonamento, o próximo passo é verificar se deve ser realizada a troca de posição entre as equações do sistema. As opções são a troca da primeira pela segunda ou da primeira pela terceira. A troca é necessária quando o coeficiente  $a_{11}$  for igual a zero, a troca é indicada caso algum dos coeficientes de  $a_{21}$  ou  $a_{31}$  forem iguais a 1 ou -1, que como veremos facilita o processo de cálculo nos próximos passos.

Vamos então construir um retângulo de realce e repetir dentro dele as equações como visualizadas ap´os a entrada dos coeficientes, logo abaixo vamos construir outro retângulo e outras equações mas estas exibem o resultado original ou o resultado após as trocas de equações.

A troca de equações é realizada na planilha a partir do clique no botão construído para acionar o comando.

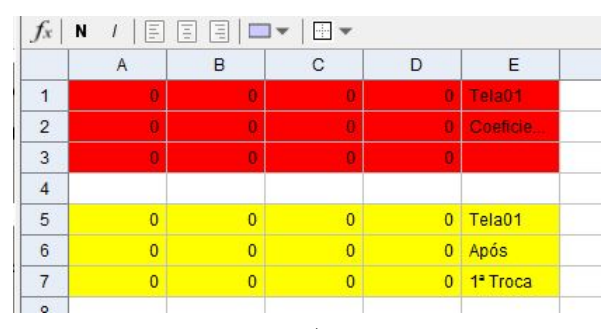

Figura 67 – Troca de equações na planilha

A troca da primeira equação pela terceira é configurada em um botão cuja legenda é L1 < − > L3 com o código  $A7 = A1$ ,  $B7 = A1$ , até  $D7 = D1$  e também  $A5 = A3$ ,

Fonte: Do Autor, 2019

 $B5 = B3$ , até  $D5 = D3$ . De forma semelhante é realizada a troca da primeira equação pela segunda na planilha.

A construção dos botões para as trocas é semelhante aos já apresentados neste texto. O código de cada botão é adequado para realizar cada troca de acordo com o exemplo do parágrafo anterior. O resultado final deste passo é mostrado na figura [68](#page-83-0) e então encerramos a construição e configuração de todos os objetos da tela01.

<span id="page-83-0"></span>Figura 68 – Aparência das construções para a primeira troca de equações

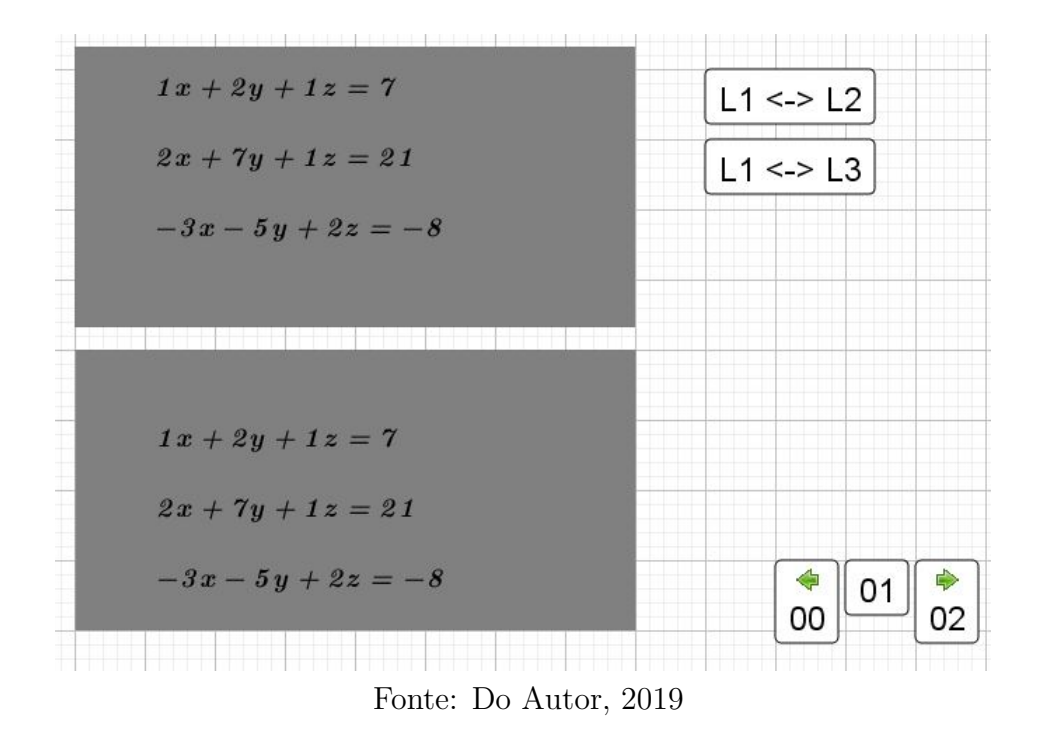

O terceiro passo do algoritmo é multiplicar a primeira equação por um número real e somar a equação resultante da multiplicação com a terceira equação de forma que o coeficiente resultante de  $x$  seja igual a zero. Afim de evitar o uso de frações é possível multiplicar também a terceira equação e somar os resultados das duas multiplicações.

Como já mencionado, o espaço referente à tela01 já foi totalmente ocupado e este passo da multiplicação é definido na tela02. Neste novo espaço vamos repetir a exibição das equações após as trocas e então criar um retângulo de realce onde foi construído o espaço para as equações, a escolha do valor pelo qual cada uma será multiplicada bem como o resultado da soma destas equações.

O valor pelo qual cada equação é multiplicada é definido através da criação de uma variável que definimos como ma1 e então um campo de entrada vinculado a esta variável ´e criado bem como uma linha na planilha ´e definida para exibir o resultado da soma das equações. Todos os objetos estão configurados para exibição  $tela02 = 0$ .

<span id="page-84-0"></span>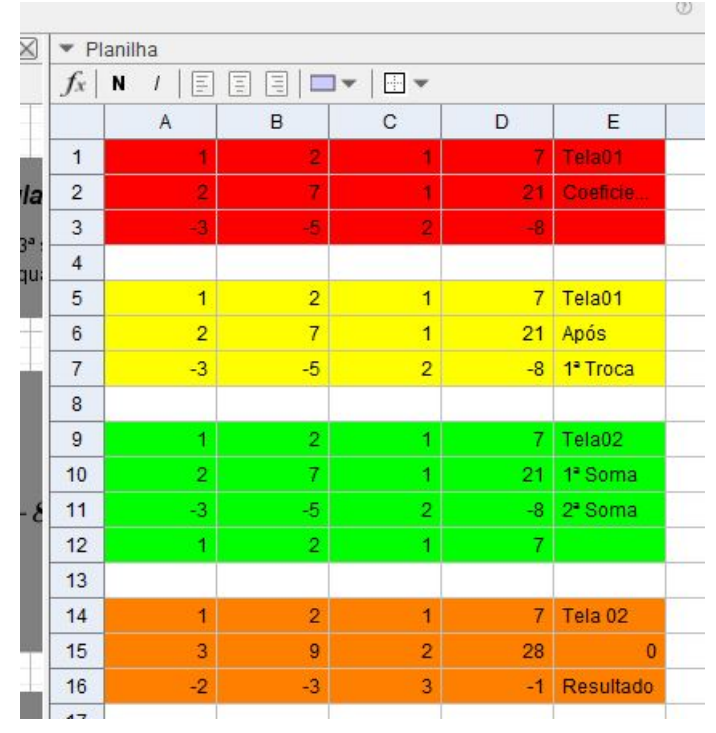

Figura  $69 - 1^a$  e  $2^a$  somas na planilha

Fonte: Do Autor, 2019

Como ilustrado na figura [69,](#page-84-0) temos a linha 9 na planilha que exibe os resultados da multiplicação dos coeficientes da primeira equação pelo valor definido para ma1. A linha 10 exibe o resultado da multiplicação dos coeficientes da segunda equação pelo valor da variável definida como  $ma2$ . Na linha 15 temos o resultado da soma dos coeficientes destas duas equações.

A linha 12 representa os valores dos coeficientes da primeira equação multiplicados pelo valor da variável ma3 e a linha 11 representa os valores dos coeficientes da terceira equação multiplicados pelo valor da variável definida como ma4.

As linhas 14, 15 e 16 exibem os valores dos coeficientes das três equações do sistema após as multiplicações e somas, por isso foi rotulada como Tela02, Resultado.

Este passo demanda do professor ou do aluno o tempo para a conferência dos valores e dos resultados. Optamos por exibir automaticamente o resultado da multiplicação assim que o valor do multiplicador é inserido, bem como o resultado da soma também é exibido automaticamente.

Entendemos que esta automação não prejudica o aprendizado da técnica, além de estar em conformidade com a própria definição de aplicativo no sentido de reduzir o tempo de execução de uma tarefa [\(MICHAELIS, 2019\)](#page-123-0), pois o aluno é levado a testar diferentes valores e verificar o resultado da soma da mesma maneira como se estivesse fazendo os cálculos em seu caderno.

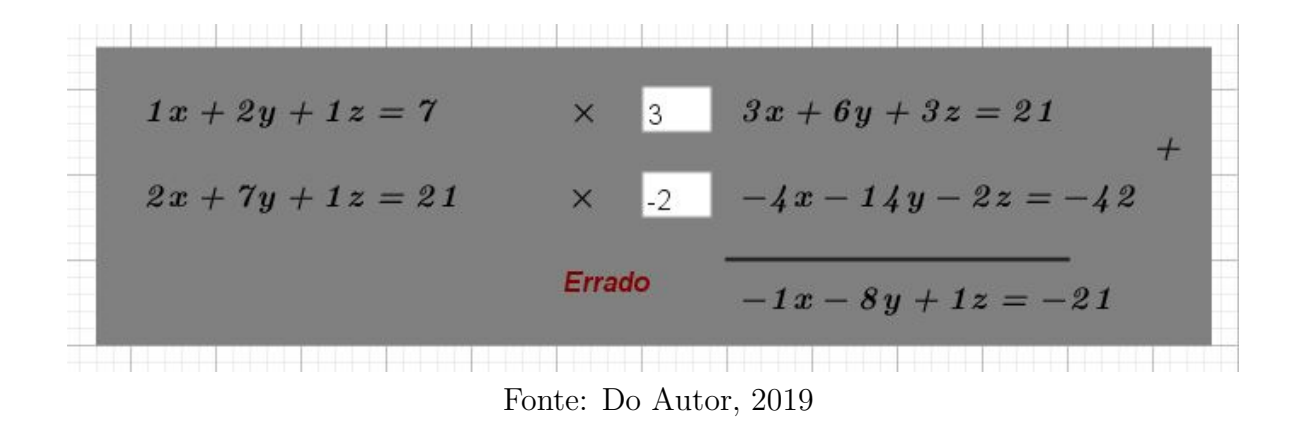

Figura 70 – Aparência da construção para a primeira soma

Incluímos um texto automático de Correto ou Errado. O texto Correto só é exibido se as escolhas dos multiplicadores resultar no coeficiente de  $x$  igual a zero. É importante que o aluno perceba que não existe apenas uma resposta correta, várias opções diferentes de multiplicadores podem ser testadas em poucos segundos e espera-se que este recurso traga ao aluno um entendimento mais completo do processo.

Figura  $71$  – Possível escolha correta dos multiplicadores

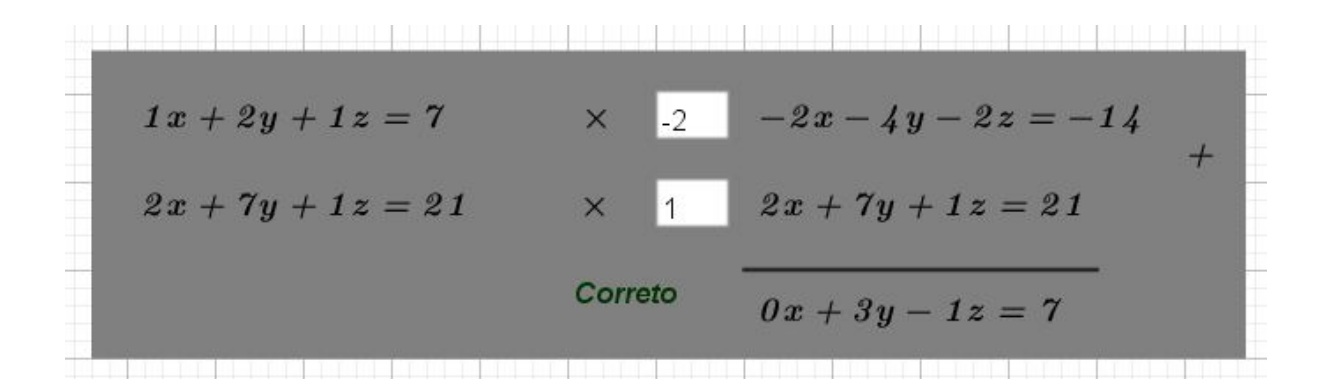

Fonte: Do Autor, 2019

Todo o processo é repetido para proporcionar as multiplicações e soma entre a primeira e terceira equações. Ao final, é exibido um retângulo de realce com as três equações do sistema, agora com o coeficiente de  $x$  igual a zero na segunda e na terceira. Este retângulo preenche o espaço final da tela 02, conforme ilustrado pela figura [72.](#page-86-0)

A tela 03 possui dois passos. Primeiro é realizada a segunda troca de equações pois após o cancelamento dos coeficientes de x na segunda equação e na terceira, pode ser necessário trocar a segunda e a terceira equação de lugar. A necessidade ocorre quando o coeficiente de  $y$  na segunda equação é igual a zero.

<span id="page-86-0"></span>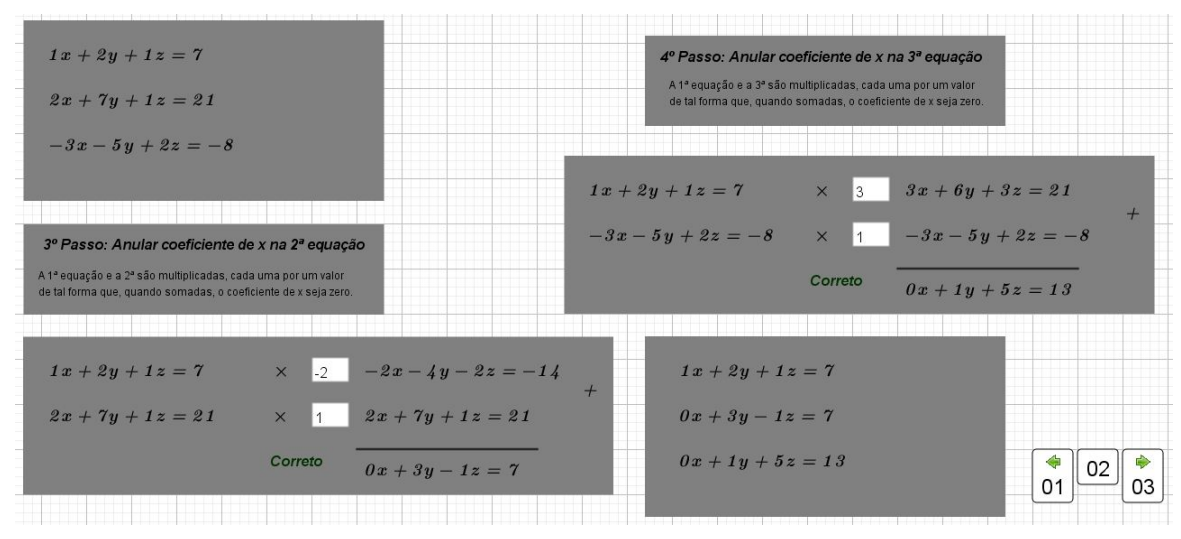

Figura 72 – Aparência da tela02 completa

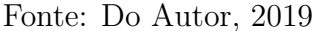

<span id="page-86-1"></span>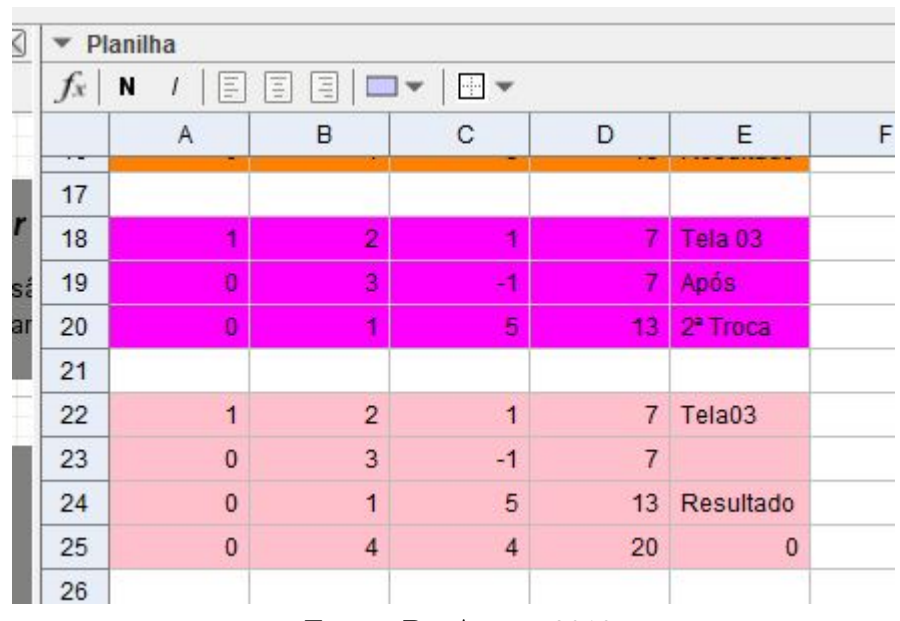

Figura 73 – Segunda troca na tela03 na planilha

Fonte: Do Autor, 2019

A figura [73](#page-86-1) mostra a planilha exibindo as linhas correspondentes. A linha 23 representa os coeficientes da segunda equação multiplicados pelo valor da variável  $ma5$ , enquanto a linha 24 representa os coeficientes da terceira equação multiplicados pelo valor da variável ma $6.$  A linha 25 representa o valor dos coeficientes após a soma da segunda e da terceira equação.

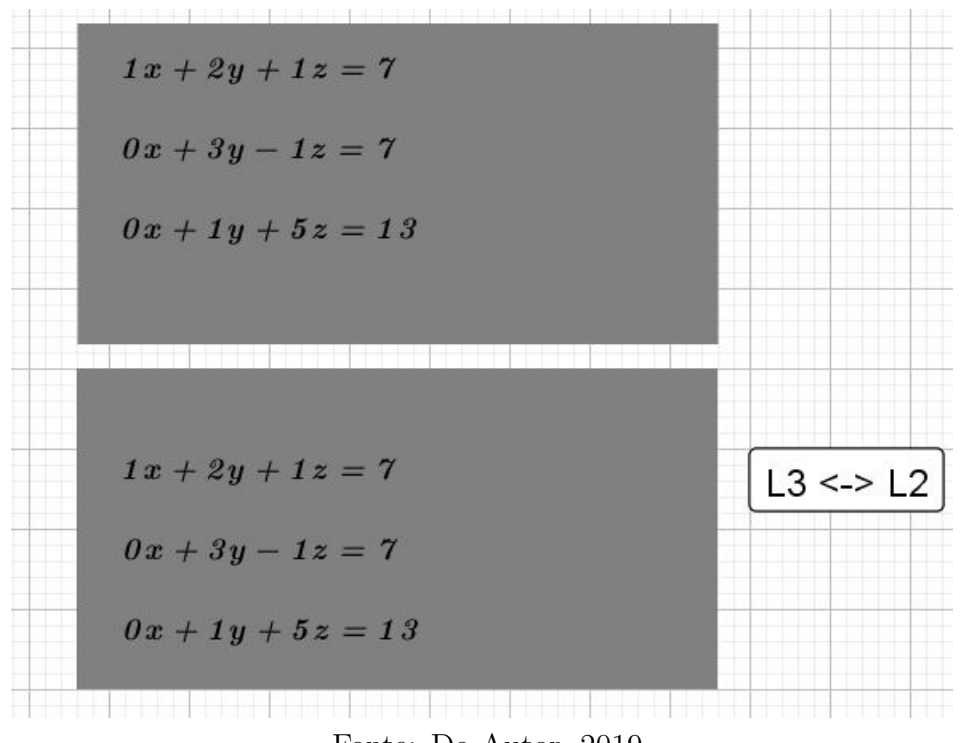

Figura  $74$  – Segunda troca de equações na tela $03$ 

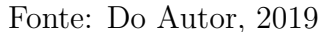

Figura  $75$  – Segunda soma de equações na tela $03$ 

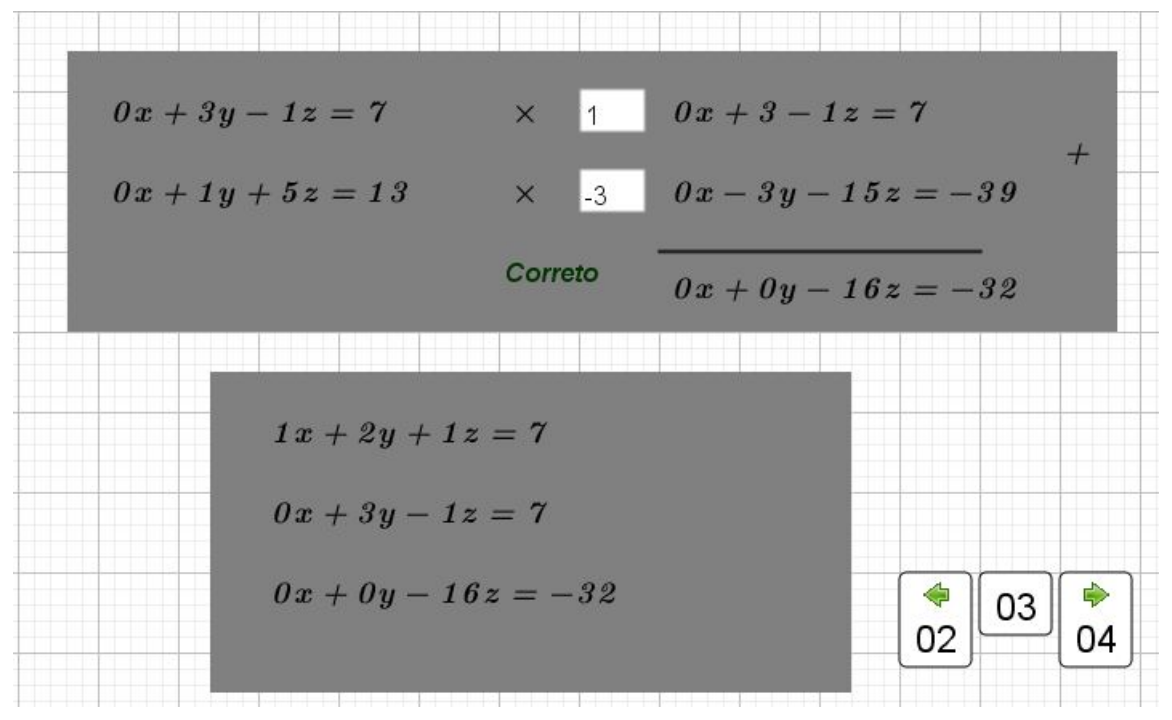

Fonte: Do Autor, 2019

Ao final da segunda soma, o sistema está em sua forma escalonada e o algoritmo está

finalizado mas ainda não foram determinados os valores correspondentes a cada incógnita do sistema. Esta determinação dos valores ocorre na tela04 que não é necessariamente parte deste trabalho, que tem por objetivo o aprendizado da técnica de escalonamento, mas entendemos que é importante que o aluno realize o escalonamento e então resolva o sistema pois a solução é a resposta ao problema que levou a determinação do sistema linear em primeiro lugar, ou seja, sem o problema n˜ao haveria sistema para escalonar e, se há o problema, é necessário determinar qual é a sua resposta.

Na tela04, conforme mostrado na figura [76](#page-88-0) vamos fazer a substituição partindo da terceira equação para a segunda e finalmente para a primeira. Como já mencionamos, a próxima sessão deste capítulo contará com alguns exemplos de aplicação desta ferramenta para diferentes tipos de sistemas (indeterminados e imposs´ıveis) mas este exemplo utilizado para a construição é de um Sistema Possível e Determinado, logo na terceira equação temos uma equação do primeiro grau que admite uma única resposta. Neste exemplo a resposta correta para o valor da incógnita  $z \notin 2$ .

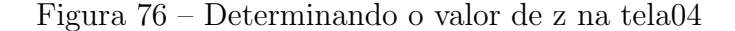

<span id="page-88-0"></span>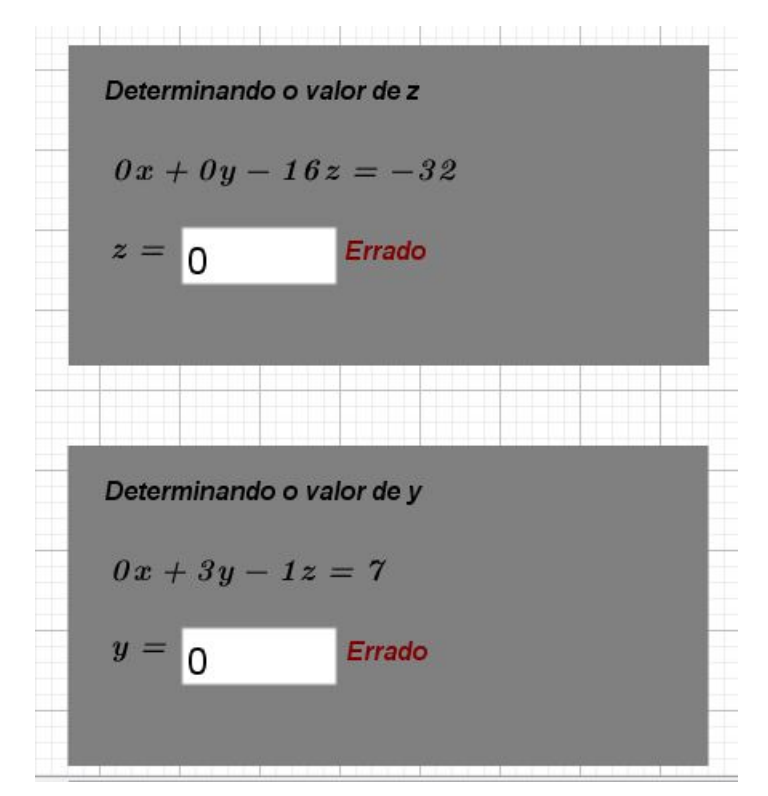

Fonte: Do Autor, 2019

Se o aluno inserir um valor diferente de 2 neste exemplo, será exibida a mensagem em vermelho *Errado*. Não estamos fazendo o cálculo para o aluno, mas estamos garantindo que o aluno saiba com certeza se sua substituição está correta. Para os casos de sistemas indeterminados e impossíveis há um retângulo que será construído com um texto de orienta¸c˜oes para que o aluno identifique cada caso e proceda conforme necess´ario.

Assim que o aluno fizer a substituição correta para o valor da incógnita z, figura [77,](#page-89-0) ele passa ao próximo passo de determinar o valor da incógnita  $y$ . Novamente não fizemos o cálculo mas indicaremos se o valor encontrado está correto ou não. O cálculo que o aluno deve realizar é:

$$
0x + 3y - z = 7 \tag{3.1}
$$

$$
3y - 2 = 7 \tag{3.2}
$$

$$
3y = 9\tag{3.3}
$$

$$
y = 3 \tag{3.4}
$$

<span id="page-89-0"></span>Assim, se for inserido o valor 3, ele receberá a mensagem de Correto e pode passar para a determinação do valo de  $x$ .

#### Figura 77 – Substituição correta para  $z$  e incorreta para  $y$

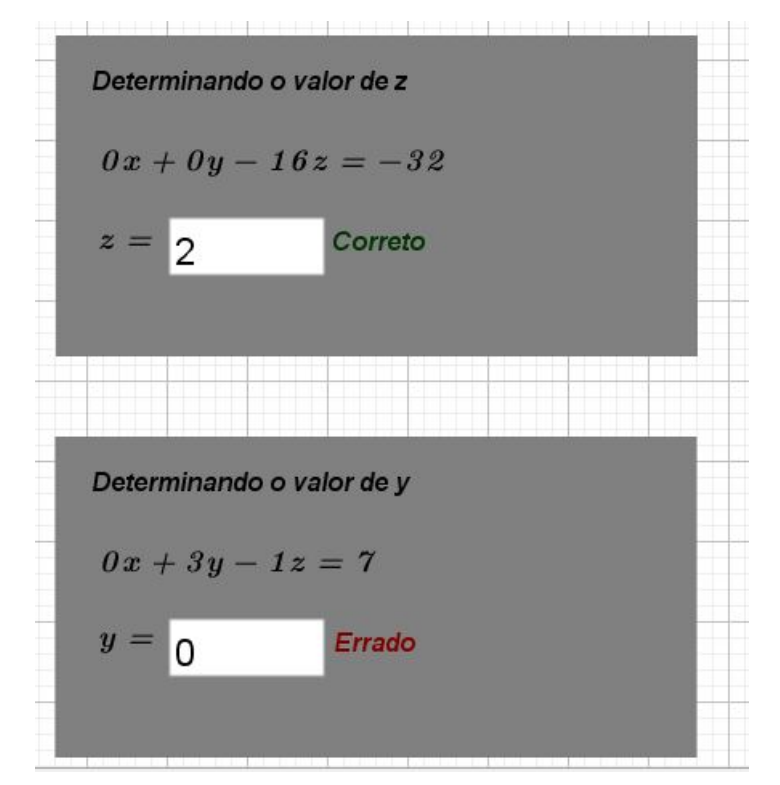

Fonte: Do Autor, 2019

Figura 78 – Substituição correta para  $y$ 

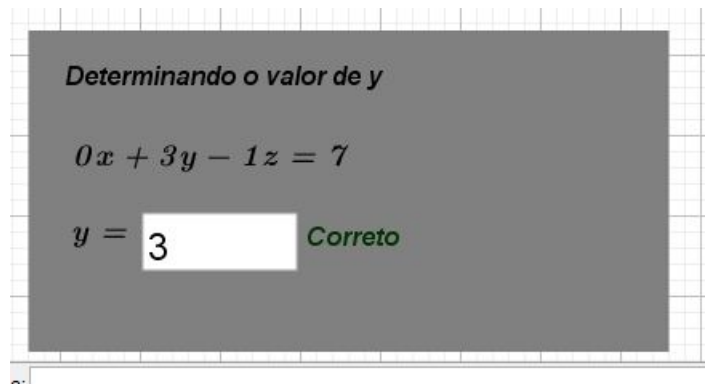

Fonte: Do Autor, 2019

Para determinar o valor da incógnita  $x$  o aluno deve resolver a primeira equação substituindo os valores já encontrados de  $y$  e  $z$ . Para este exemplo temos:

$$
1x + 2y + 1z = 7 \tag{3.5}
$$

$$
x + 2(3) + 1(2) = 7 \tag{3.6}
$$

$$
x + 6 + 2 = 7 \tag{3.7}
$$

$$
x = -1 \tag{3.8}
$$

Figura 79 – Substituição correta para  $x$ 

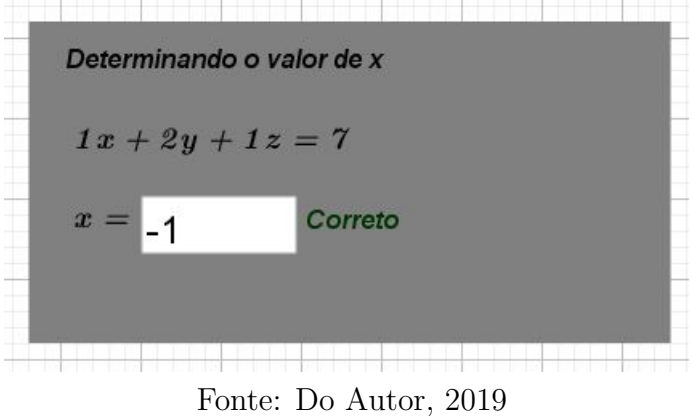

Então o sistema de exemplo foi resolvido e a solução é a terna ordenada  $S =$  $(-1, 3, 2).$ 

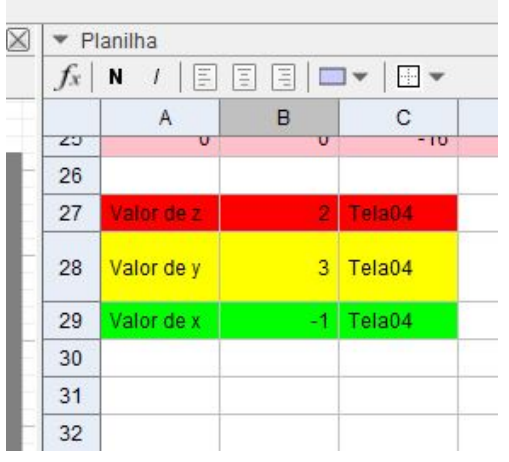

Figura 80 – Planilha para a tela04

Fonte: Do Autor, 2019

O que acontece na planilha nesta tela04 é que para determinar o valor de  $z$  na célula B27, definimos a operação  $D25/C25$  onde  $C25$  é o coeficiente de z na terceira equação, neste exemplo −16, e D25 é o termo independente da terceira equação, neste exemplo −32. O único valor que torna esta expressão verdadeira é o valor da incógnita z que neste exemplo  $\acute{e}$  2. A mensagem de Correto  $\acute{e}$  exibida se o valor da célular B27 for igual ao valor da variável ma $7 e$ o código para esta exibição é mostrado na figura [81.](#page-91-0)

<span id="page-91-0"></span>Figura 81 – Código para exibição de Correto/Errado

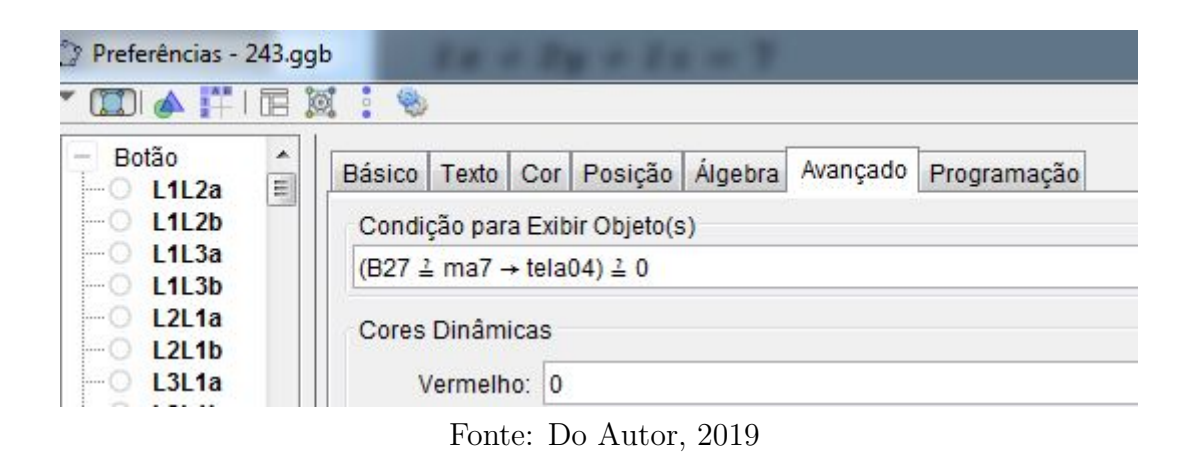

Para a determinação dos valores de  $y$  e de  $x$  o processo é semelhante e na figura [82](#page-92-0) são mostradas as operações definidas na planilha na célula  $B28$  para  $y$  e na célula  $B29$ para x. Os códigos de exibição das mensagens de Correto ou Errado são semelhantes aos utilizados para a incógnita  $z$ .

<span id="page-92-0"></span>Figura 82 – Operações para as células dos valores das incógnitas para y e x

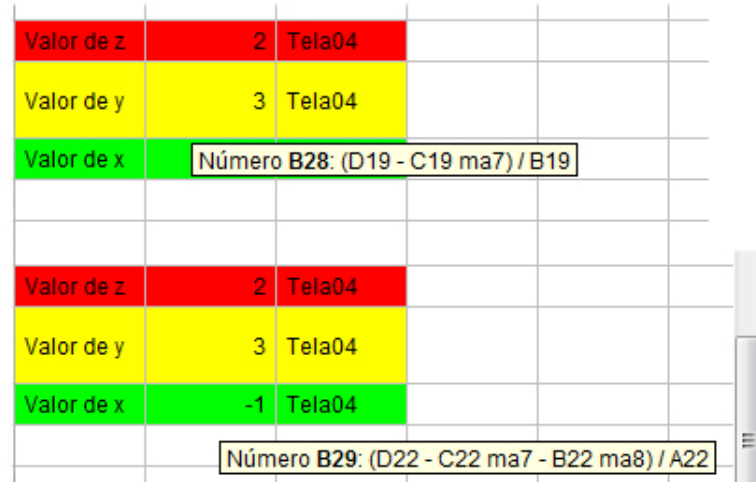

Fonte: Do Autor, 2019

## 3.1.2 Recursos extras de construção

Após a construção de todos os objetos, que compõem esta ferramenta, foram realizados testes com diferentes tipos de sistemas para que falhas de construção ou de configuração pudessem ser detectadas e corrigidas. Estes testes são mostrados e explicados com detalhes na próxima seção deste capítulo.

Um ponto que ficou evidente nos testes é a necessidade de algum tipo de orientação para o usuário. Por esta razão foram criadas vários textos, colocados estrategicamente em cada tela, ao lado de cada passo, com instruções simples à respeito do algoritmo de escalonamento ou da utilização correta desta ferramanta.

Também optamos por numerar os passos do algoritmo acompanhar cada número de um título que passe a ideia geral daquela etapa. Estas caixas de texto e os passos estarão vem evidentes nas imagens dos exemplos resolvidos da próxima sessão.

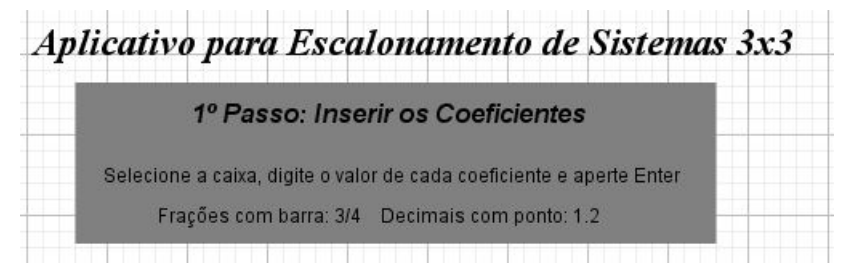

Figura  $83 - 1^{\circ}$  Passo - Texto de orientação

Fonte: Do Autor, 2019

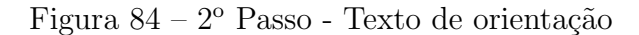

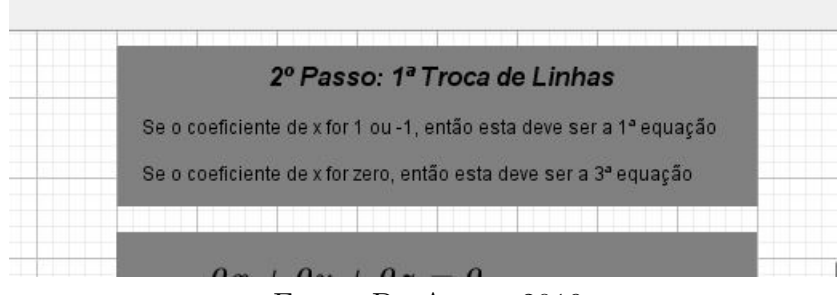

Fonte: Do Autor, 2019

A construção desta ferramenta fez uso de uma quantidade de objetos suficientemente grande para que a navegação na janela de álgebra e na janela da planilha se tornassem lentas e trabalhosas. Afim de eliminar estes incovenientes de navegação optamos por numerar cada texto de equação um nome genérico que representa a tela em que o objeto está configurado para ser exibido bem como uma informação sobre qual é a equação a que o texto se refere. No caso do texto nomeado como  $t02eq0302$  sabemos que é uma equação da tela02, que é a terceira equação do retângulo de realce e que é a segunda das quatro equações configuradas para solucionar o problema de exibição de sinais.

Figura 85 – Janela de Álgebra - Textos das Equações da tela $02$ 

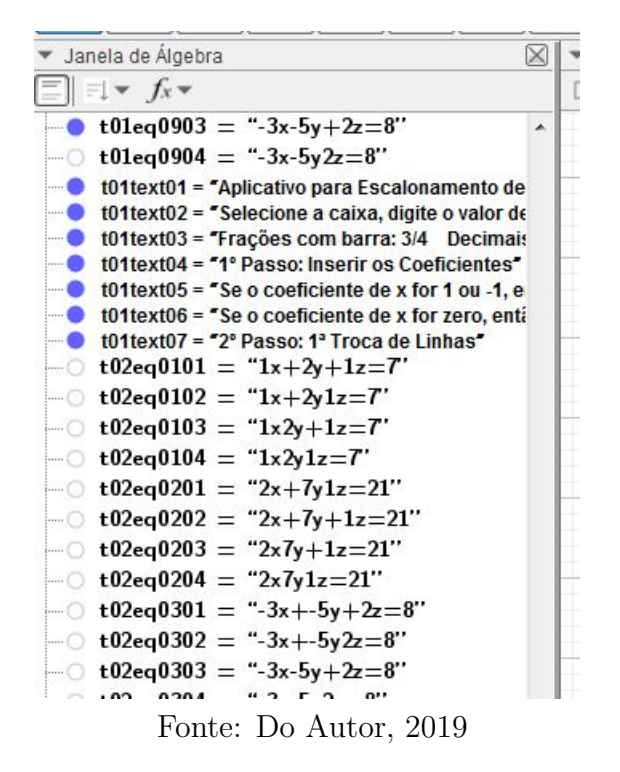

As variáveis booleanas foram renomeadas para indicar qual tela será exibida e as

variáveis renomeadas com a letra z são as que regulam a exibição dos botões que fazem as trocas de equações, tanto a primeira troca quanto a segunda.

A janela da planilha, como já mencionado, foi divida em blocos de cores, cada uma devidamente identificada tanto em relação à tela quanto em relação à sua função dentro do algoritmo de escalonamento. Uma visão geral da planilha é mostrada na figura [87.](#page-94-0)

Desta forma, é possível localizar rapidamente um objeto e fazer edições sem risco de estar alterando outro objeto por engano.

Figura 86 – Janela de Algebra - Valor Booleano ´

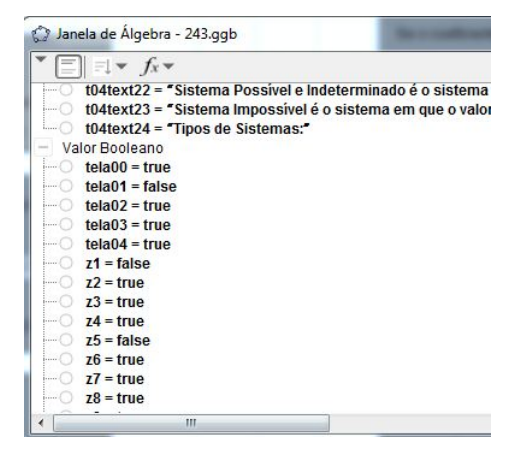

Fonte: Do Autor, 2019

<span id="page-94-0"></span>Figura 87 – Visão total da planilha

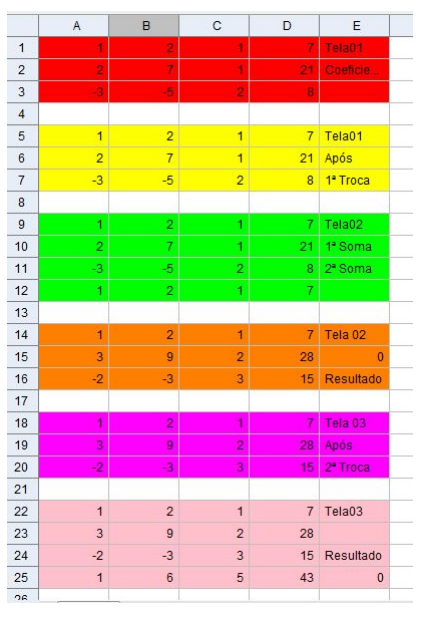

Fonte: Do Autor, 2019

# 3.2 Método

Nesta seção vamos usar a ferramenta para escalonar e determinar o valor das incógnitas de sistemas possíveis e determinados, sistemas possíveis e indeterminados e sistemas impossíveis. Os exemplos de escalonamento ilustram de forma mais clara o funcionamento da ferramenta. Optamos por pequenos comentários para orientar decisões particulares nos processos.

Todos os exemplos escolhidos foram retirados das listas de exercícios publicadas em [\(IEZZI, 2016\)](#page-122-0).

## 3.2.1 Sistema Possível e Determinado 01

Figura 88 – Enunciado

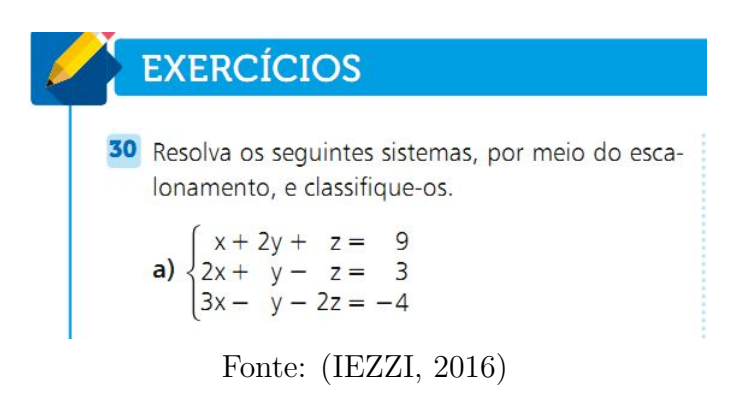

Figura 89 –  $1^{\circ}$  Passo

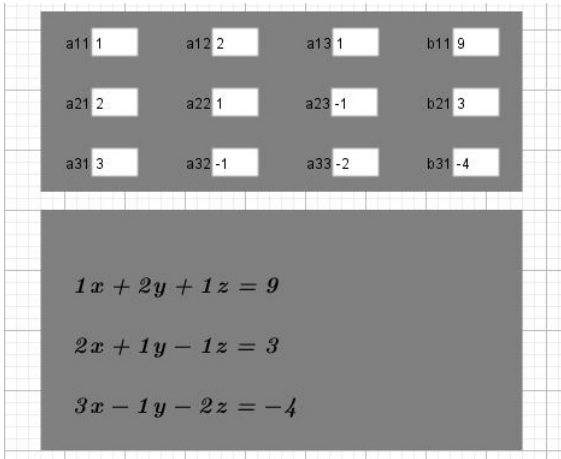

Fonte: Do Autor, 2019

Neste primeiro exemplo não há necessidade de mudanças no 2<sup>o</sup> passo, onde ocorrem as primeiras trocas de equações pois o coeficiente de  $x$  é igual a 1. Desta forma, após

inserirmos os valores dos coeficientes, passamos ao 3<sup>o</sup> e 4<sup>o</sup> passos, que consistem na multiplicação e soma da primeira equação com a segunda e depois da primeira com a terceira de tal forma que, quando somadas, os coeficientes de x sejam iguais a zero. a Figura [90](#page-96-0) ilustra uma possível escolha de valores corretos para o 3º passo e a figura [91](#page-96-1) para o 4<sup>o</sup> passo.

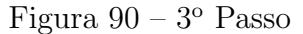

<span id="page-96-0"></span>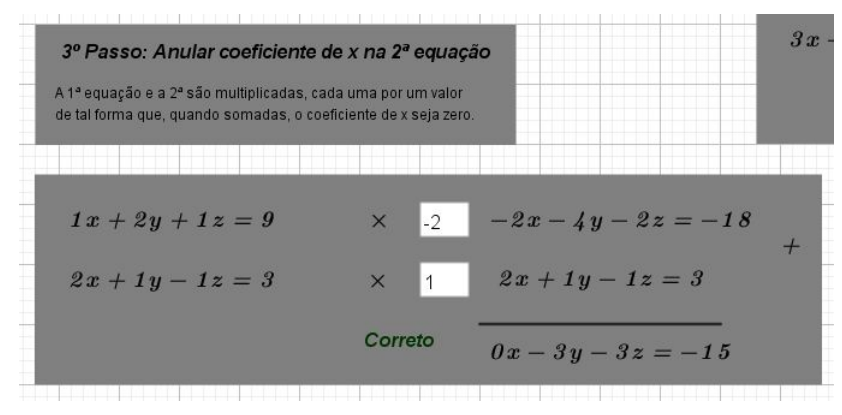

Fonte: Do Autor, 2019

Figura 91 –  $4^{\circ}$  Passo

<span id="page-96-1"></span>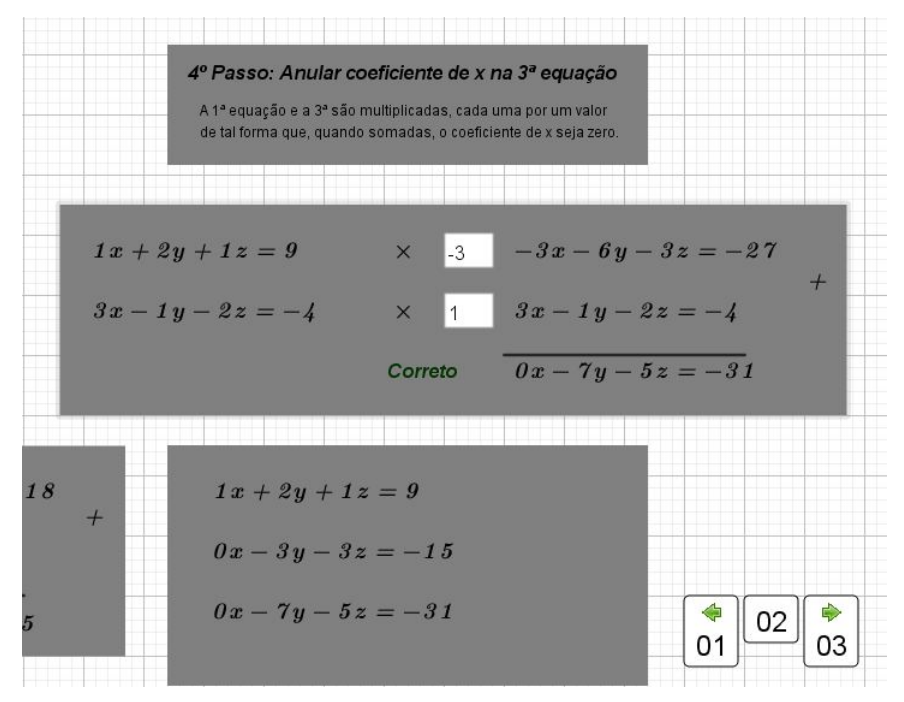

Fonte: Do Autor, 2019

Novamente, não há necessidade de troca de posições entre as equações pois o coeficiente de  $y$  na segunda não é igual a zero. Assim passamos ao  $6^{\circ}$  passo, multiplicando a segunda e a terceira por valores reais de forma que, quando somadas, o coeficiente de y resultante seja igual a zero.

Figura  $92-6^\circ$  passo

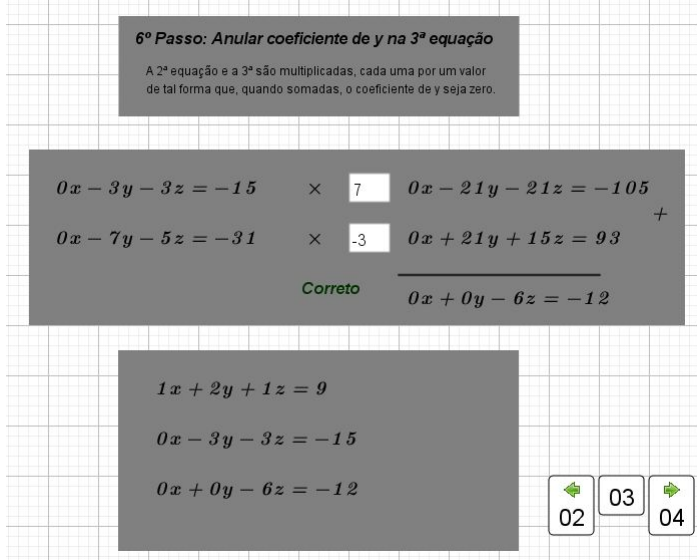

Fonte: Do Autor, 2019

Resta apenas a determinação dos valores de cada incógnita do sistema. Como já mencionados a o processo de solução das equações é realizado pelo aluno fora do ambiente do Geogebra. Apenas indicamos se a solução obtida é correta ou não.

Figura  $93 - 7^\circ$  passo

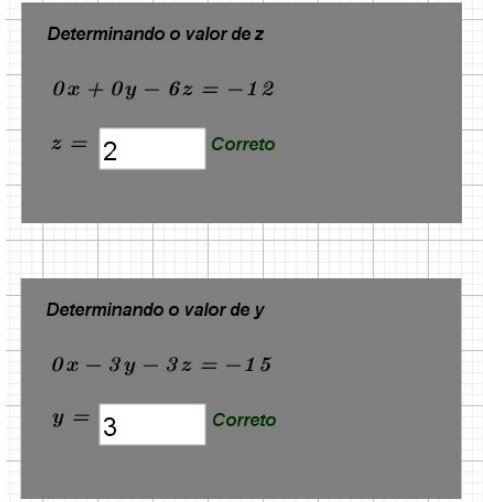

Fonte: Do Autor, 2019

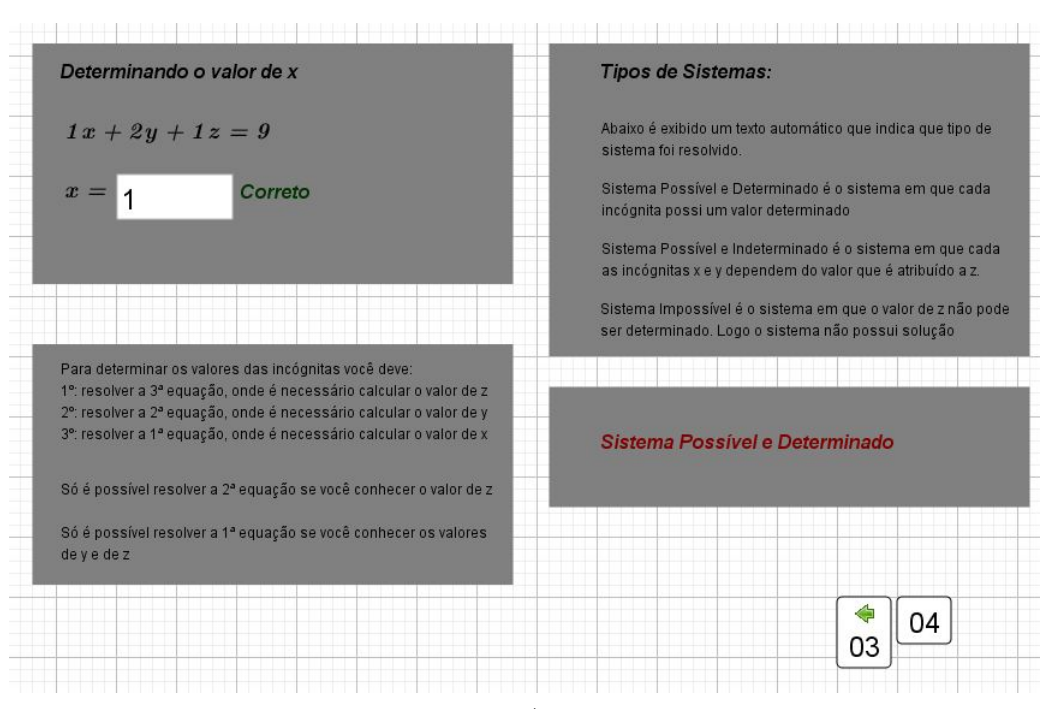

Figura  $94 - 7^\circ$  passo

Fonte: Do Autor, 2019

### 3.2.2 Sistema Possível e Determinado 02

<span id="page-98-0"></span>Este sistema é definido por informações contidas no enunciado de uma situação problema que é mostrada na figura [95.](#page-98-0) A escolha deste sistema é justificada pelo fato de que durante o escalonamento a incógnita y na segunda equação já está pronta para ser calculada antes do fim do algoritmo. Vamos mostrar que casos deste tipo n˜ao representam problema se o algoritmo e a sequência de passos da ferramente forem seguidos corretamente.

Figura 95 – Situação problema

32 Um casal de namorados jantou, em um fast-food de cozinha árabe, três vezes em um mesmo mês.

- · Na primeira noite, consumiram dois quibes, cinco esfirras e dois sucos e pagaram R\$ 32,00.
- · Na segunda noite, consumiram três quibes, seis esfirras e três sucos e pagaram R\$ 44,70.
- · Na terceira noite, consumiram dois quibes, dez esfirras e três sucos e pagaram R\$ 49,00. Qual é o preço unitário do quibe, da esfirra e do suco?

Fonte: [\(IEZZI, 2016\)](#page-122-0)

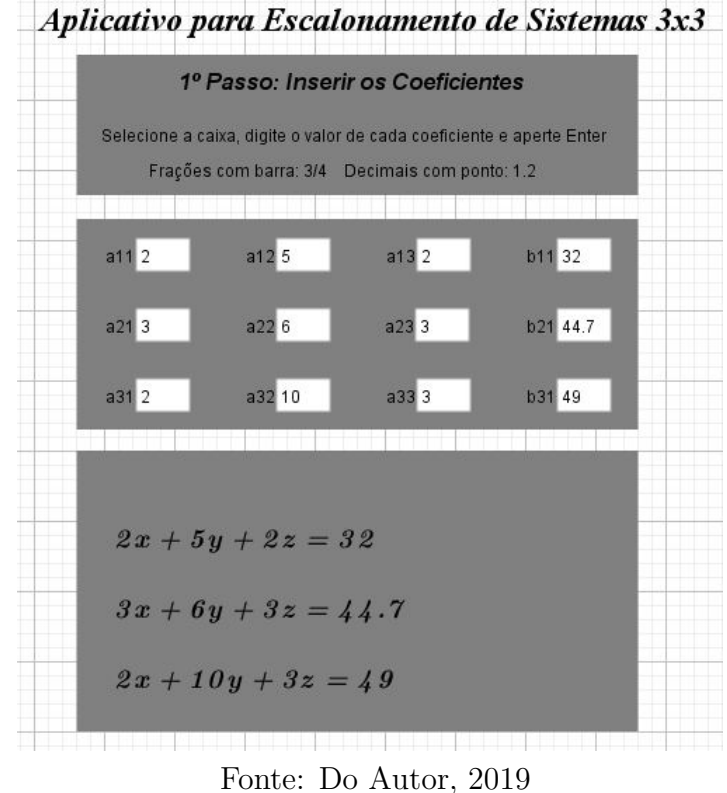

Figura  $96 - 1^{\circ}$  passo

Este sistema traz valores decimais, consequência direta da situação problema que origina o sistema. Como já mencionado, o Geogebra trabalha com números decimais usando ponto ao invés de vírgula. Novamente não há necessidade de troca de posições das equações e passamos aos 3º e 4º passos de forma semelhante à realizada no outro exemplo e na construção da ferramenta.

#### Figura  $97 - 3^{\circ}$  passo

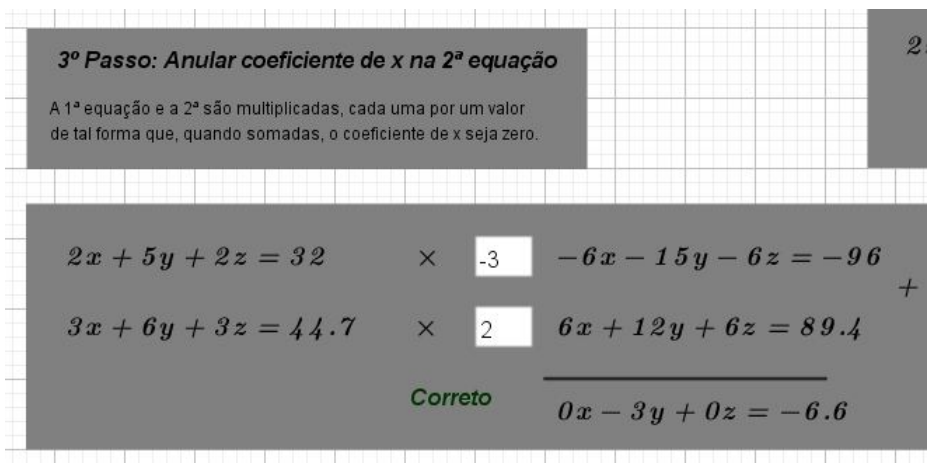

Fonte: Do Autor, 2019

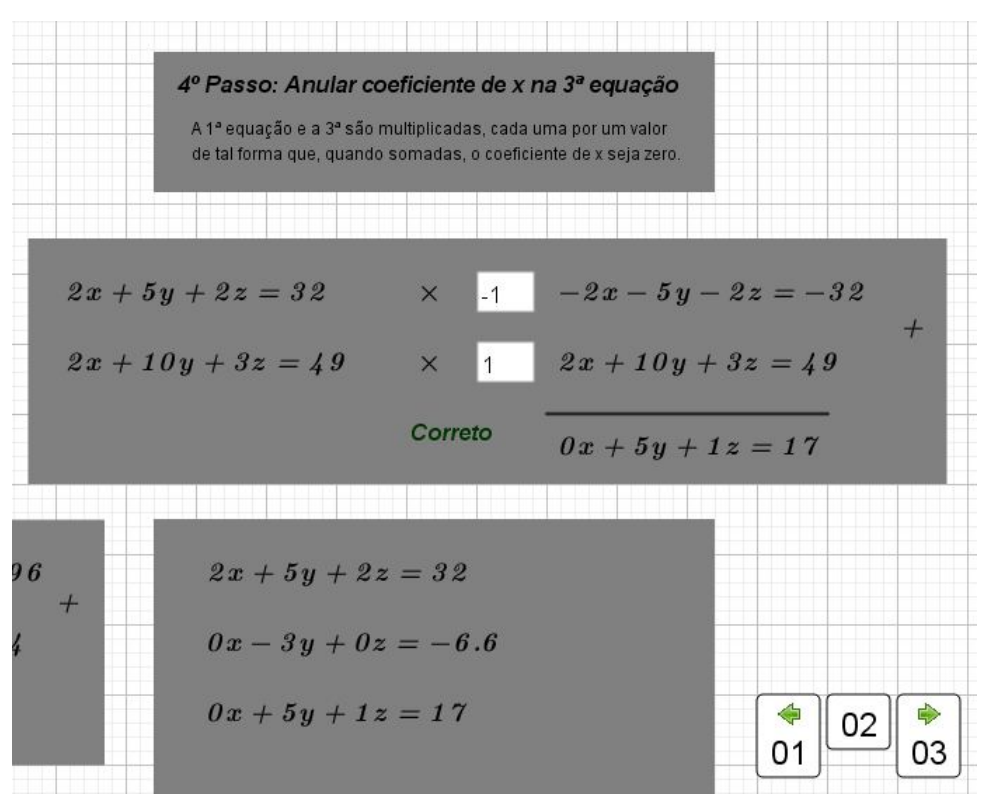

Figura  $98 - 4^{\circ}$  passo

Fonte: Do Autor, 2019

Devemos observar que ao final da tela02, o sistema equivalente apresentado já possui a incógnita y na forma usual para ser calculada. Por inspeção determinamos que o valor de y neste exemplo é 2.2 e poderíamos à partir deste ponto já calcular o valor de  $z$  e então estar em condições de determinar o valor de  $x$ . Quando o escalonamento é realizado no caderno ou na lousa esta mudança é simples de ser entendida e é até indicada mas, como temos um algoritmo fechado, vamos continuar o processo como já definido e então vamos obter os mesmos resultados sem que seja necessária uma quantidade maior de cálculos.

Como não há necessidade de troca de posição entre a segunda e a terceira equação e então passamos para o 6<sup>°</sup> passo onde vamos obter a terceira equação à partir da soma da segunda com a terceira, multiplicadas por valores que zeram o coeficiente de y na terceira equação.

Observamos que o sistema apresentado ao final da tela03, mostrado na figura [99](#page-101-0) está em sua forma escalonada, de acordo com a definição apresentada pelos autores nos livros de referência, e que este sistema é tão simples de ser utilizado para a determinação dos coeficientes quanto o outro que derivaria do cálculo de  $y$  em primeiro lugar.

Figura  $99-6^\circ$  passo

<span id="page-101-0"></span>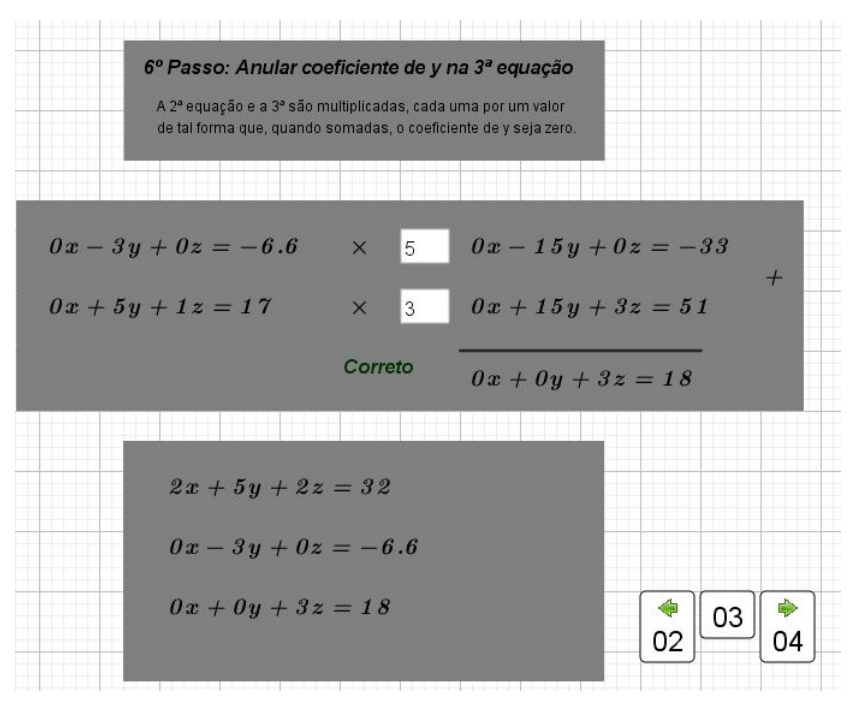

Fonte: Do Autor, 2019

Figura 100 – Determinação das incógnitas

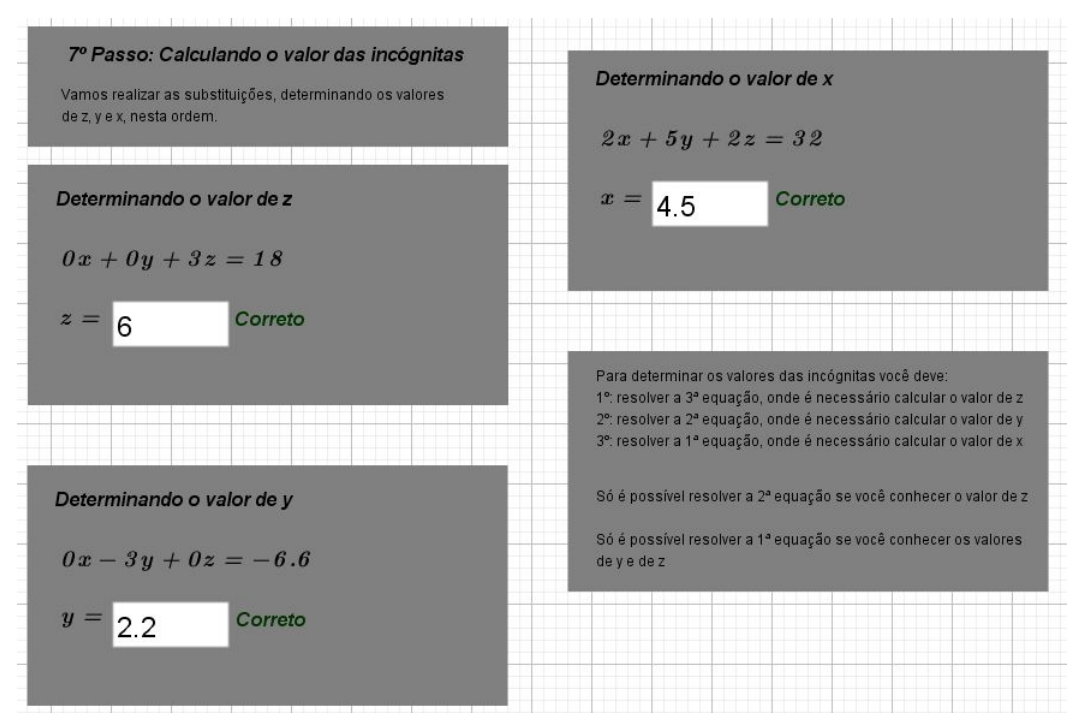

Fonte: Do Autor, 2019

#### 3.2.3 Sistema Impossível 01

Este exemplo de escalonamento usando nossa ferramenta é exemplo de um sistema impossível e também um sistema onde deve ser realizada uma troca de posições de equações.

Figura 101 – Enunciado

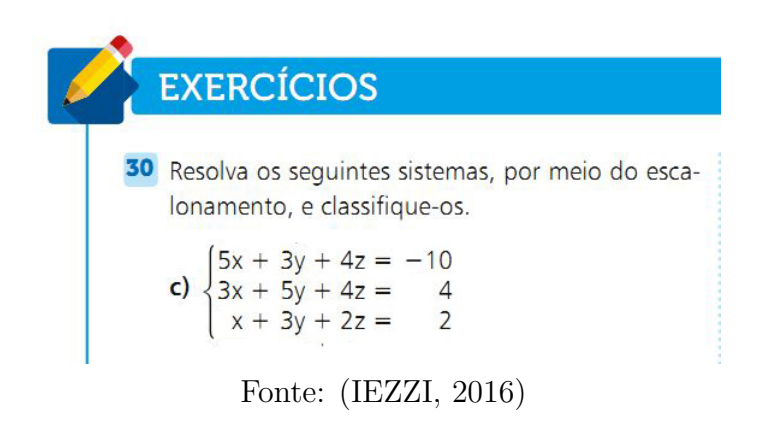

Figura 102 – Inserindo dos coeficientes

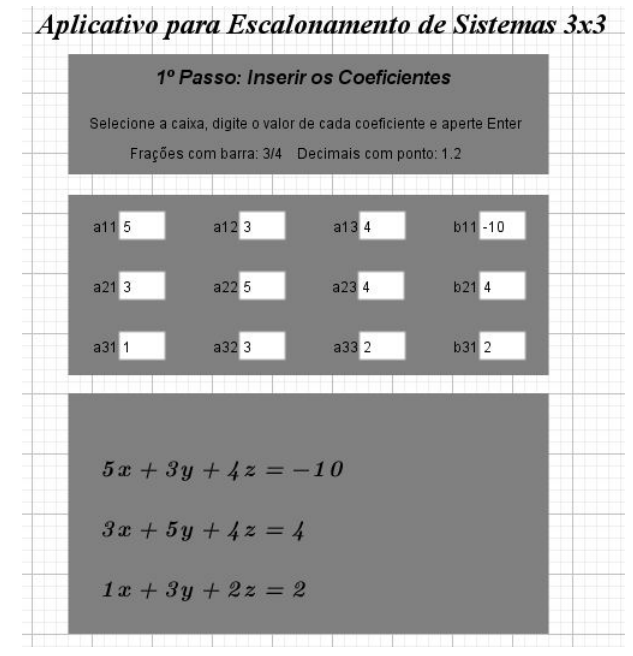

Fonte: Do Autor, 2019

Como o coeficiente de  $x \notin$ igual a 1 na terceira equação, vamos trocar a terceira pela primeira. Esta troca é indicada, pois facilita os cálculos dos próximos passos mas é preciso ressaltar que o algoritmo funciona mesmo que a troca n˜ao seja feita.

Ao pressionarmos o botão cuja legenda é  $L1 < -$  >  $L3$  a legenda do botão muda para  $L3 < - \sum L1$  o que indica que a troca da primeira equação pela terceira foi realizada e que um novo clique no botão desfaz a operação.

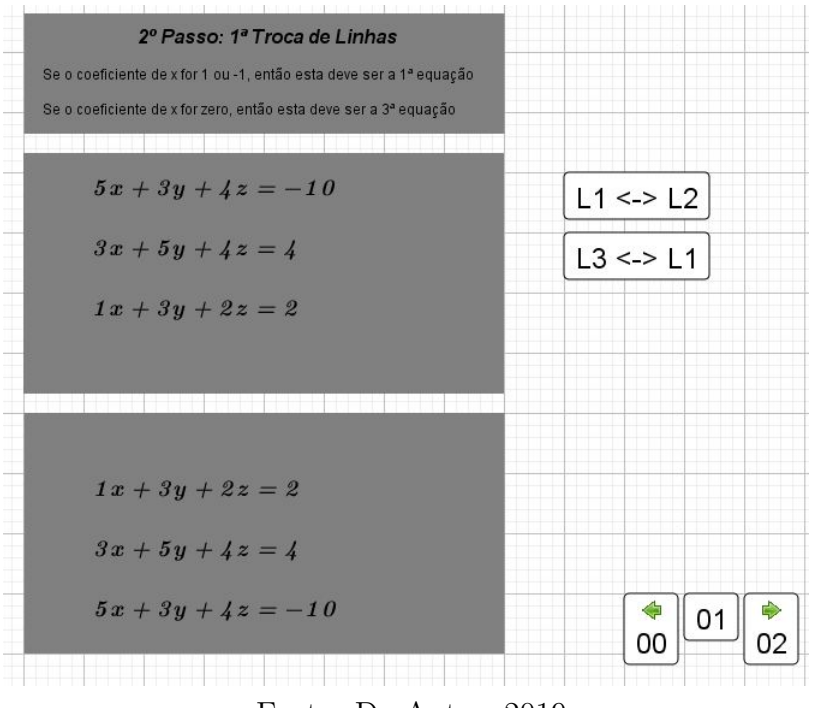

Figura 103 – Primeira troca de equações

Fonte: Do Autor, 2019

Procedemos então às multiplicações do 3<sup>°</sup> e 4<sup>°</sup> passos conforme mostrados nas figuras [104](#page-103-0) e [105.](#page-104-0) Ressaltamos novamente que os valores escolhidos são os que consideramos mais simples para o acerto das equações e acreditamos que os alunos que forem utilizar nossa ferramente para a aprendizagem do método devem testar outras formas de acerto para que tenham um entendimento mais completo desta operação.

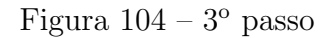

<span id="page-103-0"></span>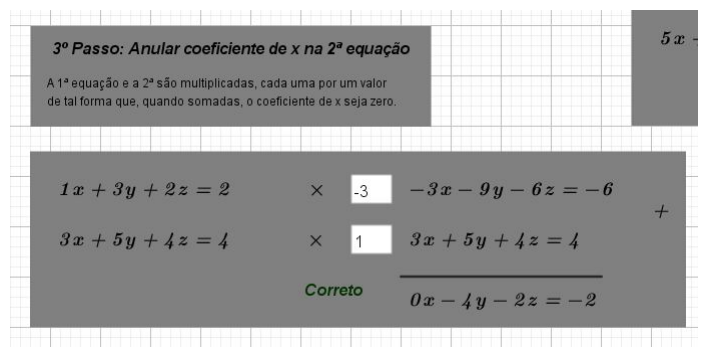

Fonte: Do Autor, 2019

Figura  $105 - 4^{\circ}$  passo

<span id="page-104-0"></span>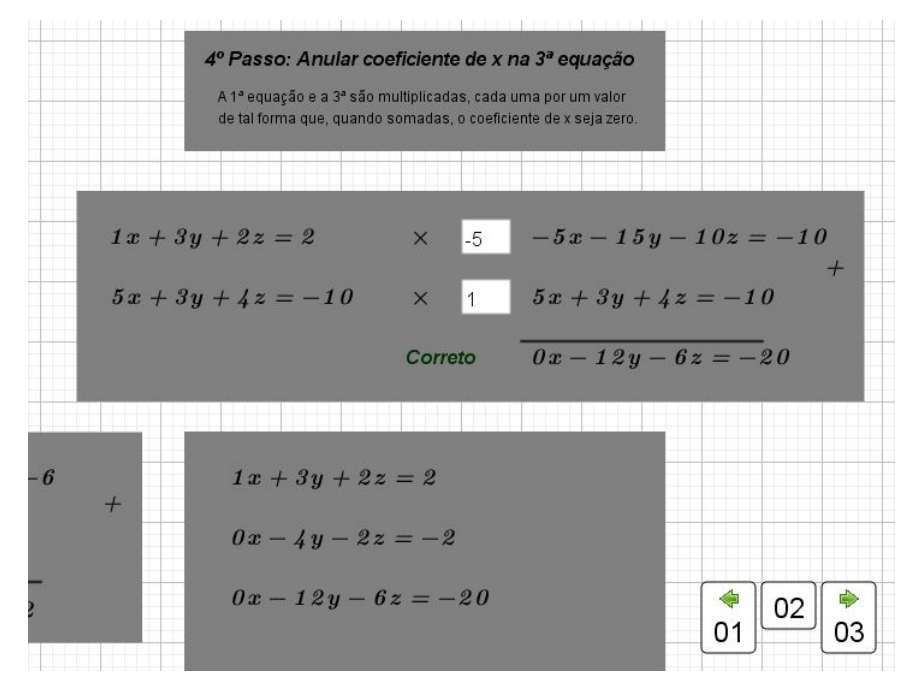

Fonte: Do Autor, 2019

Figura  $106-6^{\circ}$  passo

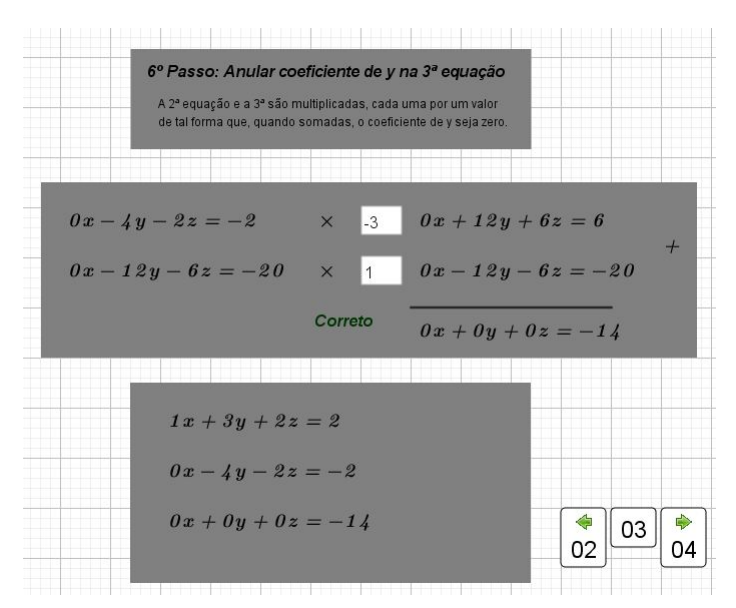

Fonte: Do Autor, 2019

Como não há necessidade da troca de posição entre a segunda e a terceira equações, procedemos aos 6<sup>o</sup> passo e então para a determinação dos valores das incógnitas.

Notamos, ao final da tela03 que o sistema está em sua forma escalonada como era

esperado mas inspecionando a terceira equação temos:

$$
0x + 0y + 0z = -14
$$
\n(3.9)

Esta equação não pode ser satisfeita por nenhum valor real. É importante que o aluno entenda que  $0z$  é sempre igual a zero, independente do valor que escolhermos para z. Sistemas com esta característica são classificados como impossíveis pois como não conseguimos determinar o valor de z também não temos condições de determinar o valos das outras duas incógnitas.

Figura 107 – Determinando o valor das incógnitas

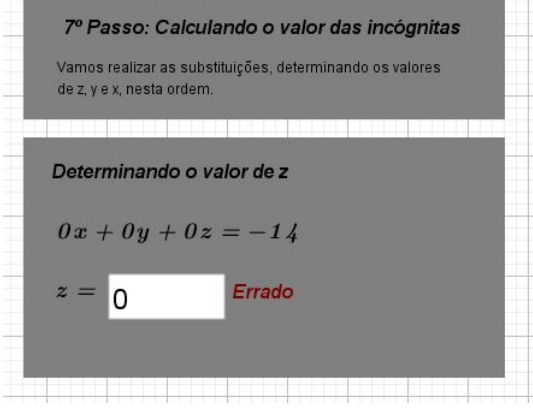

Fonte: Do Autor, 2019

## 3.2.4 Sistema Impossível 02

Figura 108 – Enunciado

31 Resolva os seguintes sistemas:

c) 
$$
\begin{cases} 2x - y + z = 3 \\ x + y - 3z = 1 \\ 3x - 2z = 3 \end{cases}
$$

Fonte: [\(IEZZI, 2016\)](#page-122-0)

Neste segundo exemplo de sistema impossível, inserimos os coeficientes como mostrado na figura [109](#page-106-0) e realizamos a troca entre a primeira e a segunda equação, ilustrado na figura [110,](#page-106-1) para que o coeficiente de x na primeira seja igual a 1.

<span id="page-106-0"></span>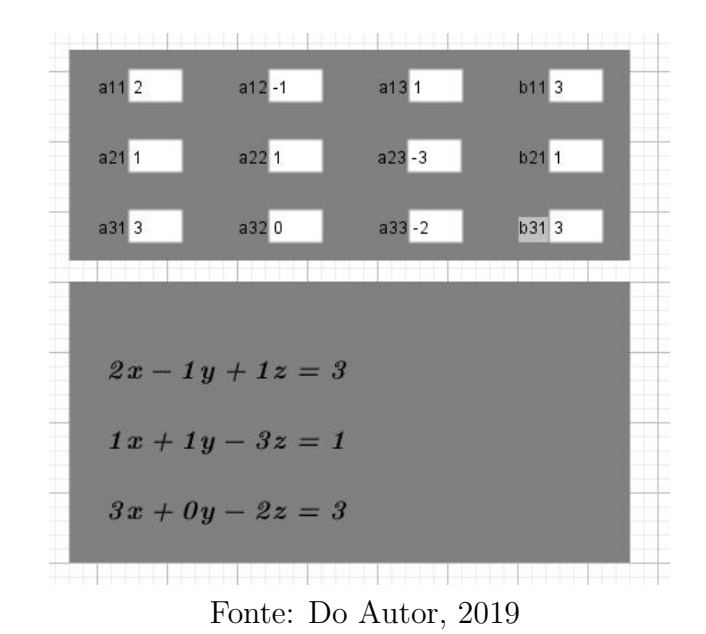

Figura 109 – Inserindo os coeficientes

Na tela02, onde multiplicamos e depois somamos as equações para zerar os coeficientes de  $x$  na segunda e na terceira equação, observamos que a segunda e a terceira são equações incompatíveis na figura [112.](#page-107-0)

<span id="page-106-1"></span>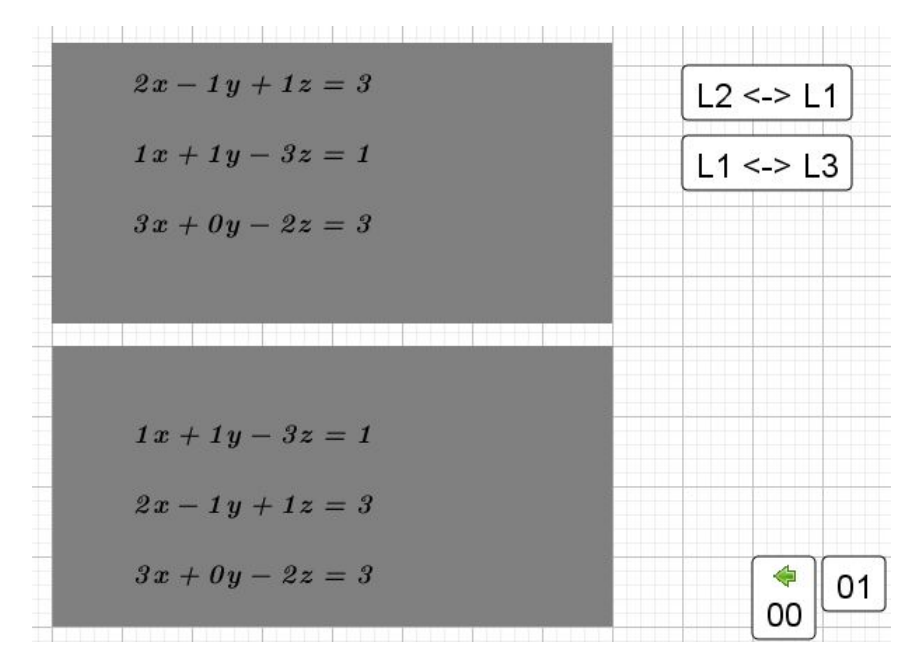

Figura 110 – Primeira troca de equações

Fonte: Do Autor, 2019

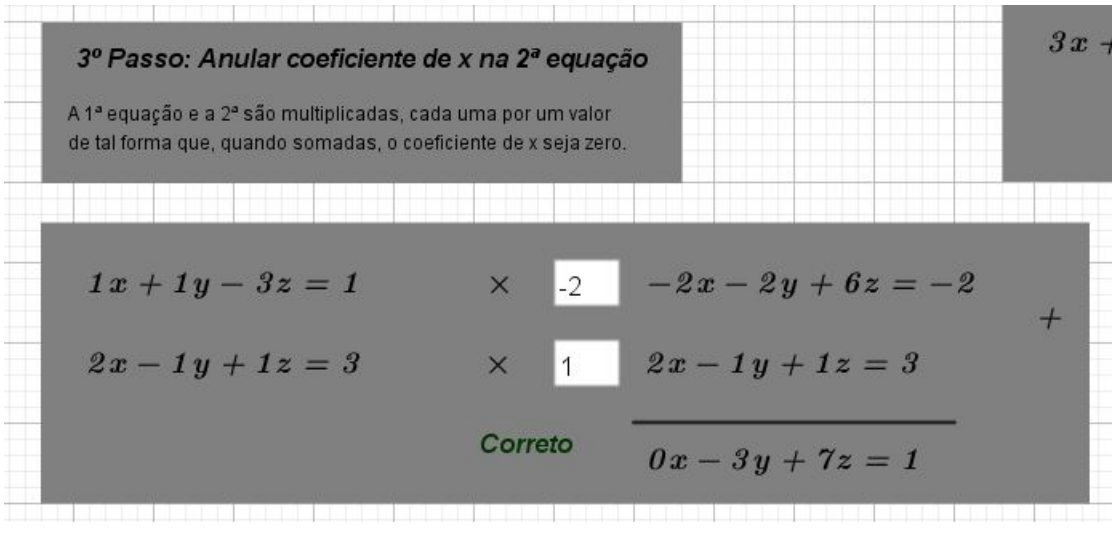

Figura  $111$  – Soma entre a primeira e a segunda equação

Fonte: Do Autor, 2019

Figura 112 – Soma entre a primeira e a terceira equação

<span id="page-107-0"></span>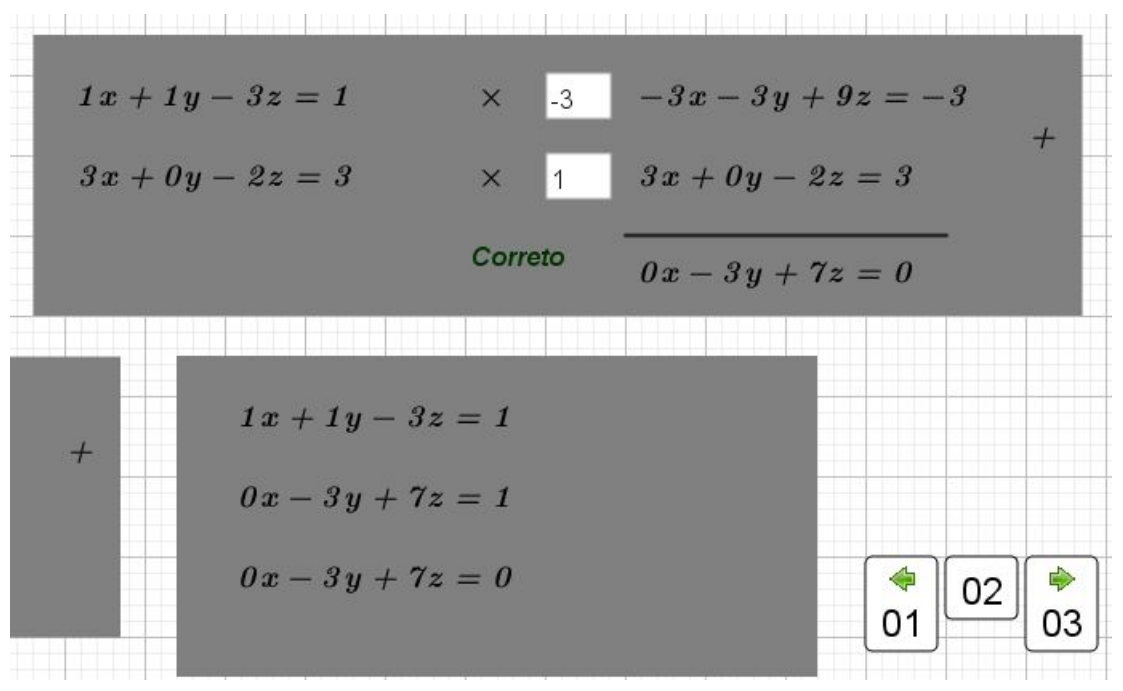

Fonte: Do Autor, 2019

As equações são incompatíveis pois são idênticas no primeiro membro e diferentes no segundo membro. E importante que o aluno que esteja aprendendo o processo ´ desenvolva familiaridade com este tipo de detalhe. É esperado que o aluno reconheça a incompatibilidade entre as equações e já defina que este sistema é impossível.
Figura  $113-6^{\circ}$  passo

<span id="page-108-0"></span>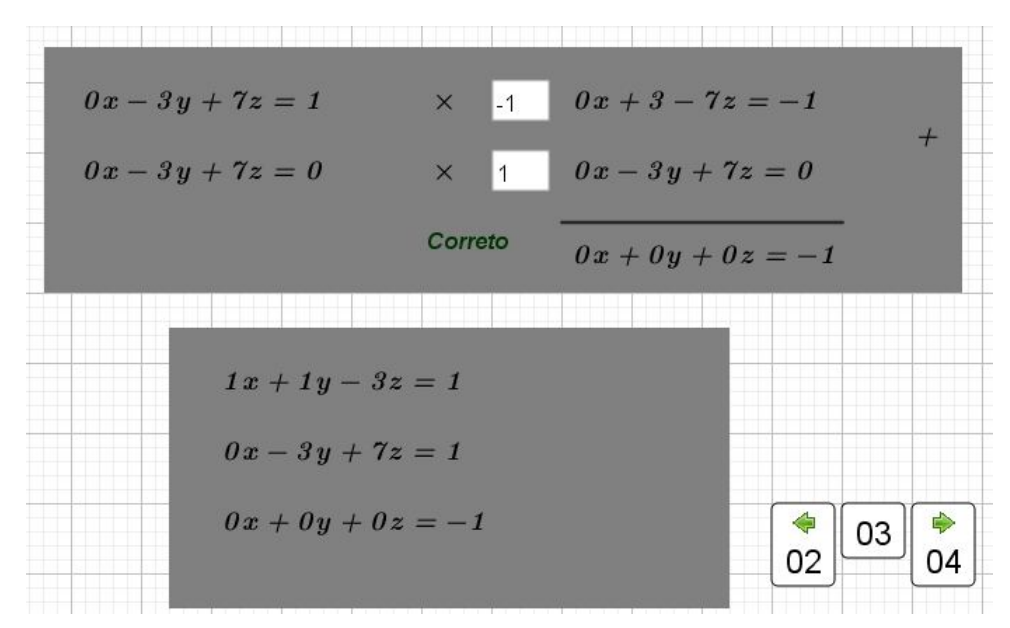

Fonte: Do Autor, 2019

Se o aluno não percebe a incompabilidade, ele prossegue no algoritmo e na tela 03 ele não precisa realizar troca entre as posições da segunda e terceira equação e, no  $6^{\circ}$  passo, ele então multiplica a segunda e a terceira, somando os resultados para que o coeficiente de  $y$  na terceira seja igual a zero. Temos então a situação apresentada na figura [113,](#page-108-0) onde temos a terceira equação que não pode ser satisfeita por nenhum número real.

$$
0x + 0y + 0z = -1 \tag{3.10}
$$

Figura 114 – Tela04

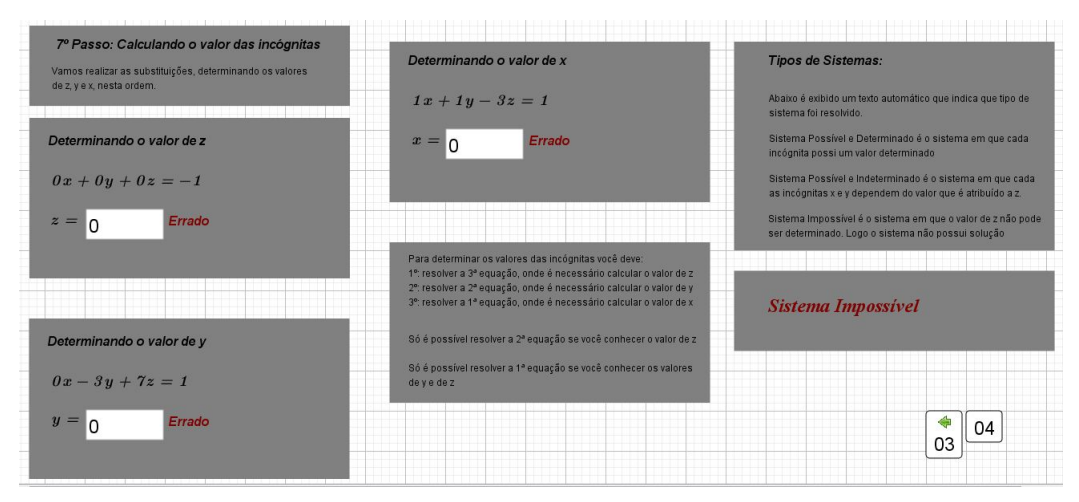

Fonte: Do Autor, 2019

#### 3.2.5 Sistema Possível e Indeterminado 01

Neste exemplo resolvido escolhemos um sistema cuja solução é possível e indeterminada. A característica principal deste tipo de sistema é que a solução é dada em função de uma das incógnitas e este tipo de relação não é estudado adequadamente no Ensino Médio.

O aluno precisa entender que para este caso n˜ao existe um valor definido para a incógnita z. Como temos  $0z = 0$  na terceira equação, qualquer valor que definirmos para  $z$  satisfaz a equação. Já as outras duas terão suas soluções definidas de acordo com o valor dado a z.

Figura 115 – Enunciado

31 Resolva os seguintes sistemas:

**d)**  $\begin{cases} x + y + z = 2 \\ 2x - z = -1 \\ 3x + y = 1 \end{cases}$ 

Fonte: [\(IEZZI, 2016\)](#page-122-0)

Figura 116 – Inserindo os coeficientes

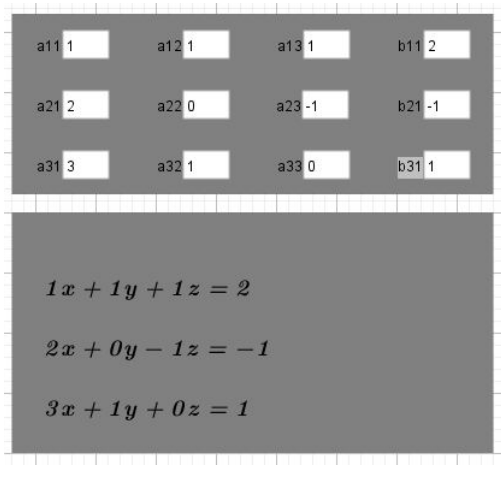

Fonte: Do Autor, 2019

Não é necessário realizar a troca de posições entre as equações então prosseguimos para o terceiro e quarto passos ilustrados respectivamente pelas figuras [117](#page-110-0) e [118.](#page-110-1)

#### Figura  $117-3^{\circ}$  passo

<span id="page-110-0"></span>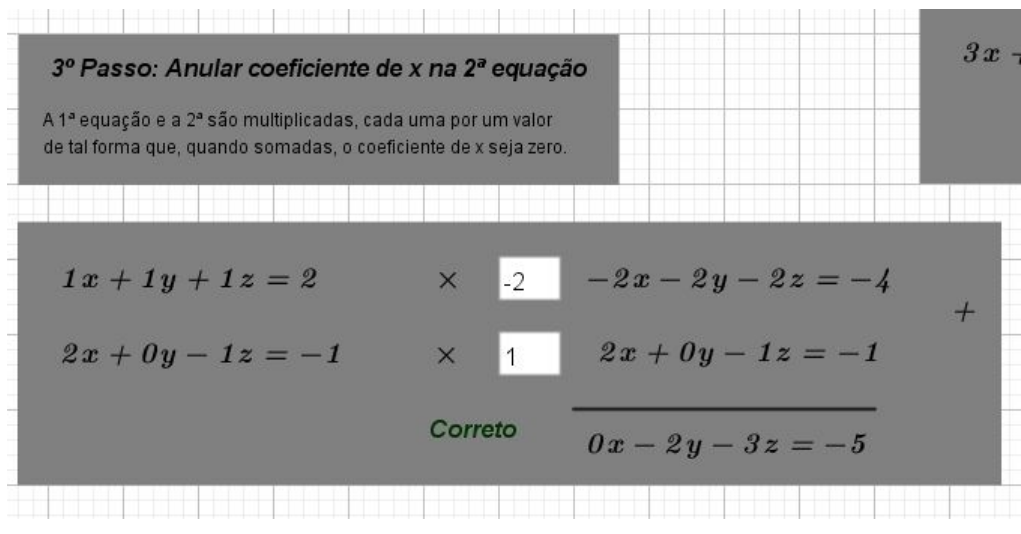

Fonte: Do Autor, 2019

Figura  $118 - 4^{\circ}$  passo

<span id="page-110-1"></span>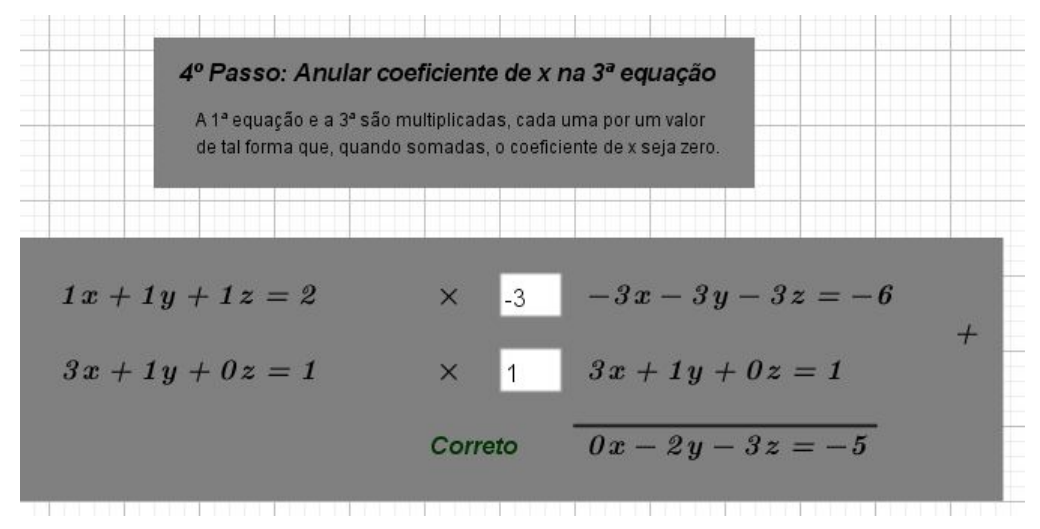

Fonte: Do Autor, 2019

Observamos que as equações resultantes, mostradas nas figuras [117](#page-110-0) e [118,](#page-110-1) são iguais. A orientação para este caso é sempre a mesma nos livros didáticos usados com referência: Eliminamos uma das equações repetidas e continuamos com as duas restantes.

Nossa ferramanta entretanto não possui recursos para eliminar a equação repetida e então vamos continuar com o algoritmo e analisar o próximo passo. Como não é necessária a segunda troca de posições entre as equações, vamos para o 6<sup>o</sup> passo onde vamos zerar o coeficiente de  $y$  na terceira equação. O resultado é mostrado na figura [119.](#page-111-0)

<span id="page-111-0"></span>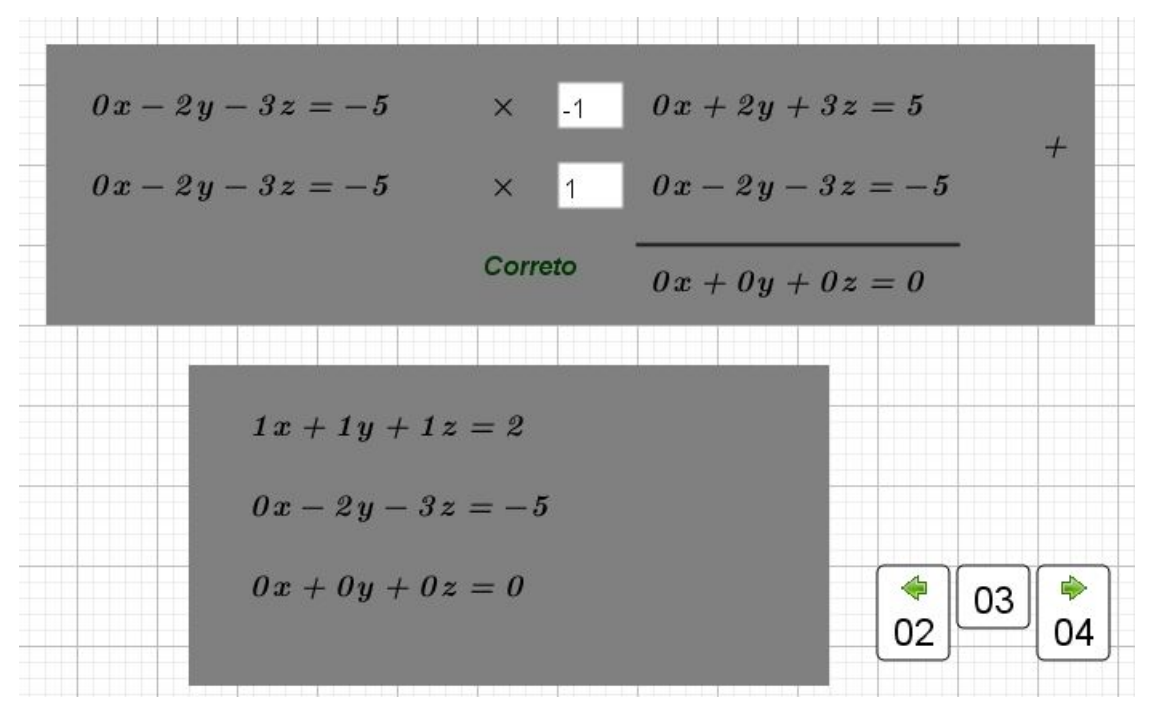

Figura  $119-6^{\circ}$  passo

Fonte: Do Autor, 2019

Observamos então o aparecimento da terceira equação com a característica que define o sistema como possível e indeterminado. Na tela04, qualquer valor que inserimos para a incógnita z sempre será classificado como correto. Já para determinar os valores de  $x \in y$  devemos levar em consideração o valor dado a z.

<span id="page-111-2"></span>Nos livros didáticos da referência, os autores realizam uma troca de variável, normalmente troca-se o z por  $\alpha$  e as soluções são apresentadas como nas equações [3.12](#page-111-1) e [3.11.](#page-111-2) Ressaltamos que não realizamos a troca de variável para melhor entendimento da operação.

$$
y = \frac{5 - 3z}{2} \tag{3.11}
$$

$$
x = \frac{-1+z}{2} \tag{3.12}
$$

<span id="page-111-1"></span>Nesta ferramenta, como já mencionado, não realizamos os cálculos para a determinação dos valores das incógnitas. Todo o processo para chegar às equações  $3.12$  e  $3.11$  é de responsabilidade do aluno. Assim que ele chegar a um resultado, pode então inserir o valor na tela04 e conferir se seus cálculos estão corretos.

Figura  $120 - 7^\circ$  passo

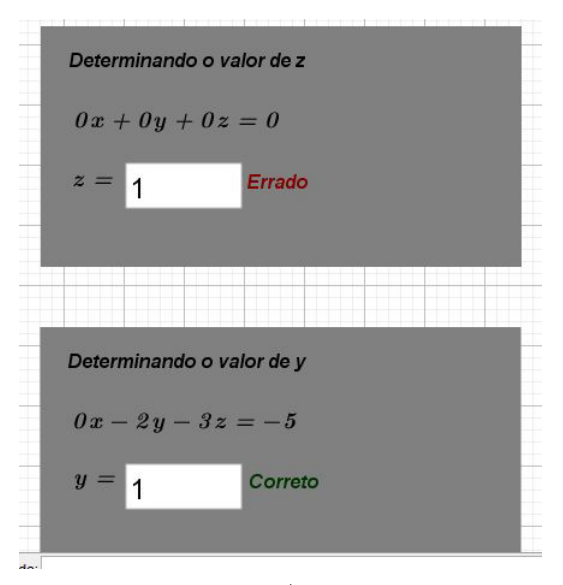

Fonte: Do Autor, 2019

Figura  $121 - 7^\circ$  passo - continuação

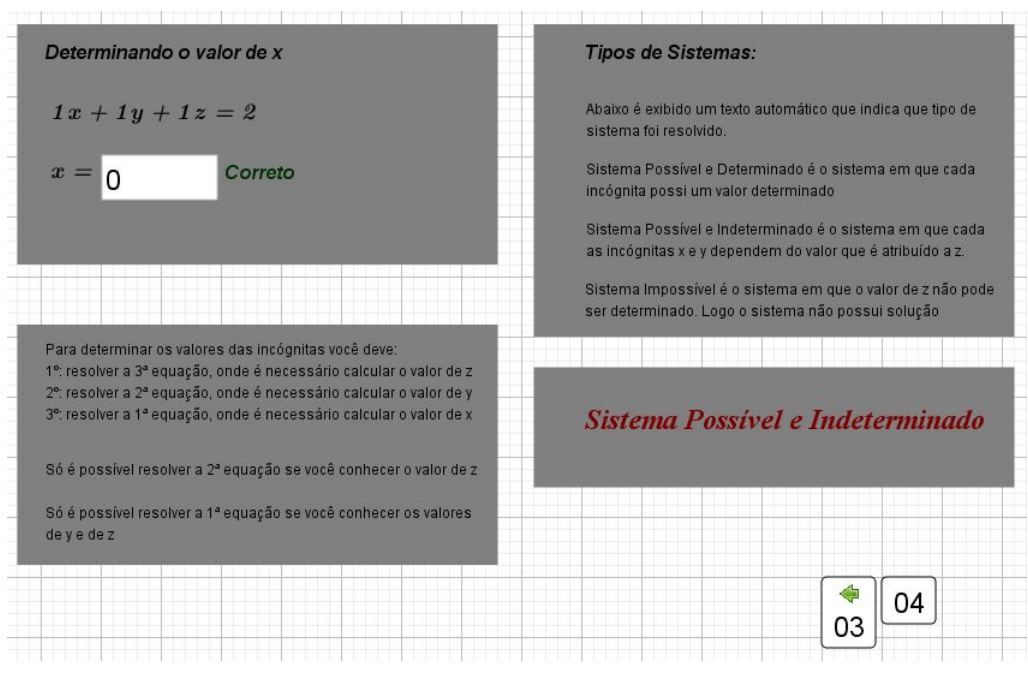

Fonte: Do Autor, 2019

### 3.2.6 Sistema Possível e Indeterminado 02

Em outro exemplo resolvido de sistema linear possível e indeterminado vamos usar os coeficientes definidos na figura [122.](#page-113-0)

Figura 122 – Enunciado

<span id="page-113-0"></span>31 Resolva os seguintes sistemas:

a) 
$$
\begin{cases} x + 8y - 3z = 7 \\ -x + 3y - 2z = 1 \\ 3x + 2y + z = 5 \end{cases}
$$

Fonte: [\(IEZZI, 2016\)](#page-122-0)

Figura 123 – Inserindo os coeficientes

| $a11$ 1            | a128  | $a13-3$ | b11 7       |
|--------------------|-------|---------|-------------|
| $a21 - 1$          | a22 3 | $a23-2$ | $b21$ 1     |
| $a313$             | a322  | a331    | <b>b315</b> |
|                    |       |         |             |
| $1x + 8y - 3z = 7$ |       |         |             |
| $-1x+3y-2z=1$      |       |         |             |
| $3x + 2y + 1z = 5$ |       |         |             |
|                    |       |         |             |

Fonte: Do Autor, 2019

<span id="page-113-1"></span>Como não é necessária a troca de posição entre as equações, passamos aos 3° e 4° passos ilustrados pelas figuras [124](#page-113-1) e [125.](#page-114-0)

Figura  $124 - 3^{\circ}$  passo

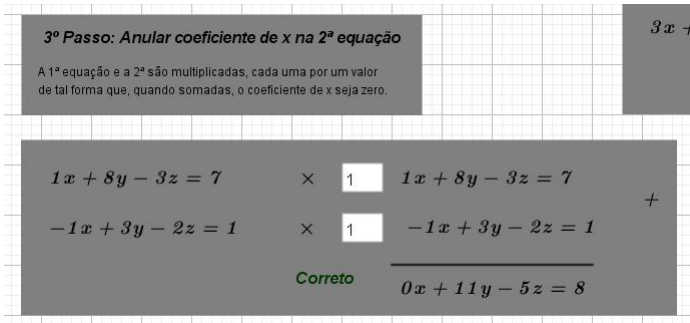

Fonte: Do Autor, 2019

É sempre recomendável fazer uma inspeção nas duas equações resultantes ao final  $\hbox{\large\it E}$ da tela02. Neste caso podemos notar que a terceira equação é múltipla da segunda. O

aluno deve ser orientado a sempre procurar estas informações durante o algoritmo e neste caso, deve ser instruído devidamente sobre porque podemos eliminar a terceira equação caso ela seja m´ultipla da segunda. O professor pode pedir que o aluno realize testes de solução nas duas equações para verificar que elas possuem o mesmo terno ordenado como solução.

<span id="page-114-0"></span>Figura  $125 - 4^{\circ}$  passo

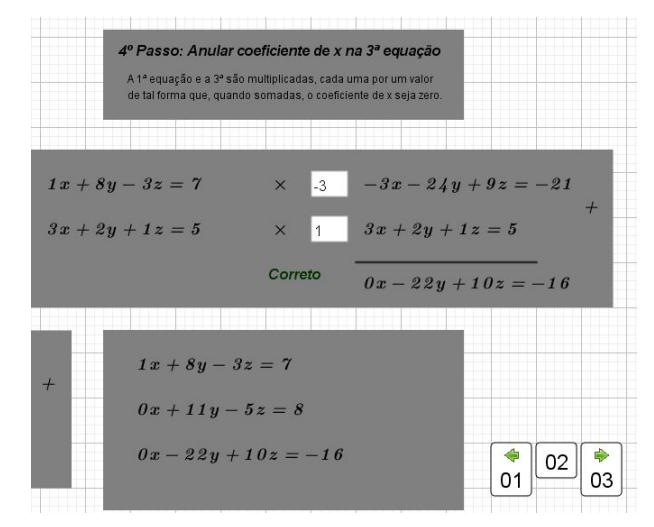

Fonte: Do Autor, 2019

Figura  $126-6^{\circ}$  passo

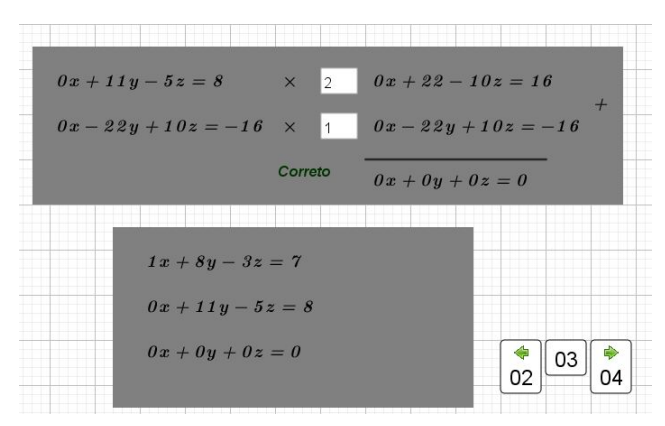

Fonte: Do Autor, 2019

Ao final do 6º passo, encontramos novamente a equação que carateriza o sistema possível e indeterminado. Vamos novamente comentar com mais detalhes a determinação do valor das incógnitas, desta vez com mais de um exemplo. Observamos que as incógnitas  $y \text{ e } x$  podem ser determinadas através das equações [3.13](#page-115-0) e [3.14,](#page-115-1) que assumem valores

<span id="page-115-1"></span><span id="page-115-0"></span>diferentes de acordo com a escolha do valor dada a z.

$$
y = \frac{8+5z}{11}
$$
 (3.13)

$$
x = \frac{-7z + 13}{11} \tag{3.14}
$$

<span id="page-115-2"></span>Nossa primeira escolha para  $z$  foi 5, o que nos leva à solução ilustrada pela figura [127.](#page-115-2) Os valores obtidos para  $y$  3  $x$  são os valores resultantes das equações [3.13](#page-115-0) e [3.14](#page-115-1) se o valor de z for 5. Se optarmos por definir  $z = 0$  teremos como soluções os valores indicados na figura [128.](#page-115-3)

Figura  $127 - \text{tela04}$ ,  $z=5$ 

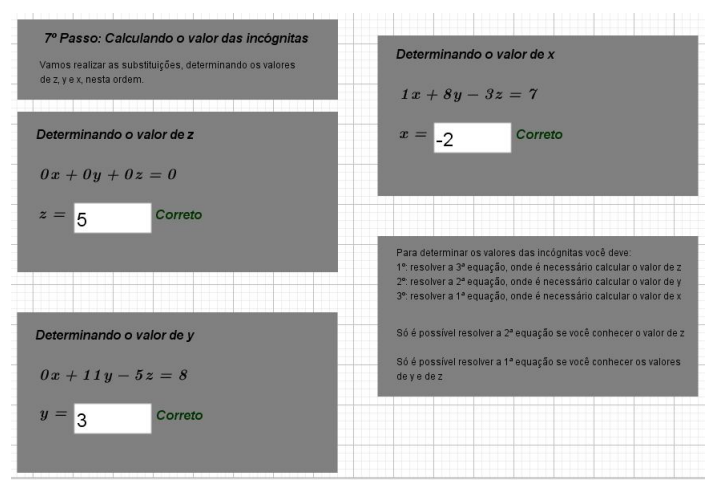

Fonte: Do Autor, 2019

Figura  $128 - \text{tela04}$ ,  $z=0$ 

<span id="page-115-3"></span>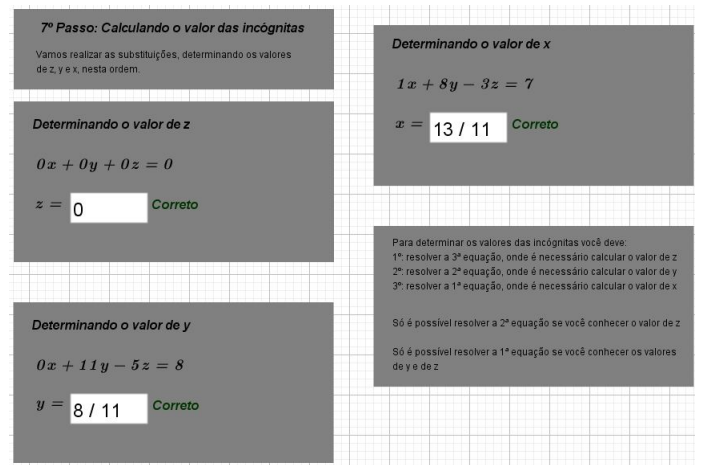

Fonte: Do Autor, 2019

# 4 Discussão dos Resultados

### 4.1 Educação 4.0: transformando a experiência de aprendizagem por meio da tecnologia

De acordo com [\(SEBRAE, 2019\)](#page-123-0), o termo Indústria 4.0 começou a ser utilizado na edição de 2011 da Feira de Hannover e refere-se à era da Internet Industrial que une máquinas inteligentes, análise computacional avançada e trabalho colaborativo entre pessoas conectadas para gerar mudanças e trazer eficiência operacional.

O artigo indica que a indústria brasileira ainda pode ser considerada como pertencente à Indústria 2.0 caracterizada pela utilização de linhas de montagem e energia elétrica. A conclusão é de que a atualização do cenário brasileiro para níveis mais modernos somente será possível se houver um avanço técnológico significativo na área da educação.

Desta reforma, de acordo com [\(GAROFALO, 2019\)](#page-122-1) é utilizado o termo Educação 4.0 como reflexo da Indústria 4.0 e este deve ser discutido como uma resposta a estas novas demandas tecnológicas. Assim, o novo modelo de educação deve levar em consideração tudo o que envolve essa nova era, como:

- conectividade;
- automação e inteligência artificial;
- análise e interpretação de grandes volumes de dados
- o desenvolvimento de novas habilidades e conhecimentos constantes.

Os novos recursos a serem utilizados em sala devem então facilitar e promover processos de aprendizagem autônoma. Os alunos devem estar preparados para continuarem aprendendo para que possam acompanhar todas a inovações tecnológicas que estão por vir.

A aprendizagem então é obtida por meio do uso de aplicativos e dispositivos eletrônicos. Vídeos, jogos e aplicações multidisciplinares são alguns dos recursos que são valorizados e, portanto, indicados para a introdução da Educação 4.0 nas escolas.

Neste contexto de Educação 4.0, ressaltamos que nosso trabalho já se encaixa nesta nova fase. A ferramenta que desenvolvemos no ambiente do Geogebra atende aos requisitos que são esperados dos novos recursos de sala, para que ocorra uma aprendizagem sólida como também independente.

Nosso objeto de estudo também contempla o objetivo expresso no art 21<sup>o</sup> do Regimento do PROFMAT [\(SBM, 2016\)](#page-123-1) pois é capaz de causar um impacto positivo na pr´atica em sala de aula.

Art. 21 - O trabalho de conclusão final do PROFMAT poderá ser apresentado em diferentes formatos, tais como dissertação, revisão sistemática e aprofundada da literatura, artigo, patente, registros de propriedade intelectual, projetos técnicos, publicações tecnológicas; desenvolvimento de aplicativos, de materiais didáticos e instrucionais e de produtos, processos e técnicas; produção de programas de mídia, editoria, relatórios finais de pesquisa, softwares, projeto de aplicação ou adequação tecnológica, protótipos para desenvolvimento ou produção de instrumentos, equipamentos e kits, projetos de inovação tecnológica, sem prejuízo de outros formatos, de acordo com temas específicos pertinentes ao currículo de Matemática da Educação Básica e impacto na prática didática em sala de aula.

A ferramenta é totalmente personalizável e todos os métodos de construção foram detalhadamente descritos neste texto. O professor que optar por fazer uso da ferramenta com seus alunos pode modificá-la para atender necessidades específicas de cada sala.

 $\acute{E}$  importante ressaltar que os métodos de construção utilizados neste texto não se aplicam apenas ao escalonamento de sistemas lineares e podem ser utilizados para criação de ferramentas destinadas ao ensino de outros conteúdos de Matemática, como também de outras disciplinas como Física e Química.

Em [\(HALL, 2017\)](#page-122-2) são apresentados diversos exemplos de utilização do Geogebra para construção de ferramentas para a sala de aula. Destacamos a seguir dois exemplos.

<span id="page-118-0"></span>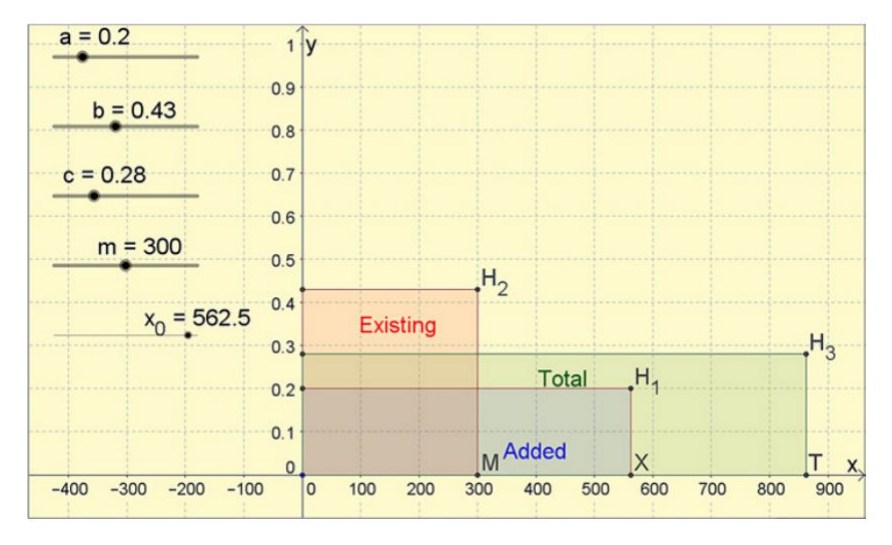

Figura  $129$  – Misturas químicas

Fonte: [\(HALL, 2017\)](#page-122-2)

Na figura [129](#page-118-0) é apresentada uma construção que utiliza *sliders* para alterar a concentração de cada substância de uma determinada mistura. O autor ainda elaborou uma solução geométrica através de áreas de quadriláteros para melhor visualização.

Figura 130 – O volume de uma pera

<span id="page-118-1"></span>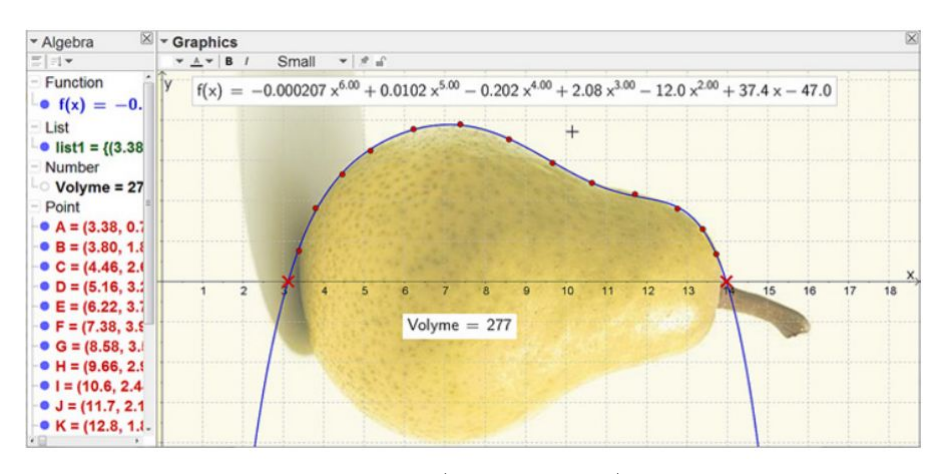

Fonte: [\(HALL, 2017\)](#page-122-2)

Na figura [130](#page-118-1) o autor tira uma foto de uma pera, com uma régua ao lado para que possa ser usada a escala adequada ao sistema de eixos do Geogebra. Então são marcados pontos na linha da pera e os pontos são ajustados a um polinômio de grau 6. O grau do polinômio deve ser par e os graus  $2 \text{ e } 4$  não apresentariam resultados satisfatórios.

O volume então pode ser calculado tanto através da integral da função polinomial como também pode ser gerado um sólido de revolução e então obtem-se seu volume.

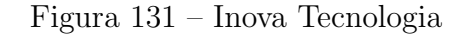

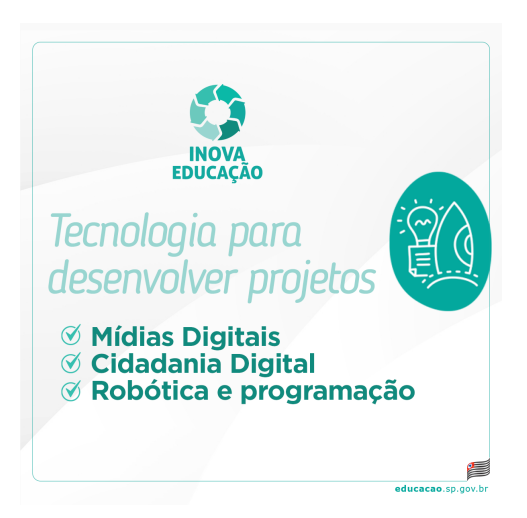

Fonte: [\(SEE-SP, 2019\)](#page-124-0)

### 4.2 Nossos resultados

Finalmente, este trabalho será submetido como conteúdo para a disciplina de tecnologia do Inova Educação Tecnologia, programa que o governo do Estado de São Paulo, através da Secretaria da Educação [\(SEE-SP, 2019\)](#page-124-0) lançou para que, a partir de 2020, o currículo oficial do estado tenha uma disciplina específica para o ensino de tecnologia com uma aula semanal em todas as séries do Ensino Fundamental e Médio.

Também está programada a apresentação deste conteúdo em escolas particulares da cidade. Ap´os um primeiro contato, o Instituto Samaritano de Ensino de Franca demonstrou interesse e pediu um projeto de aulas utilizando construções específicas para determinados conteúdos no Geogebra para serem utilizados pelos alunos do Fundamental I (1<sup>o</sup> ao 5<sup>o</sup> anos) em 2020, caso seja aprovado pela gestão da escola.

A diretoria de ensino de Franca, atrav´es de contato realizado pelo departamento de supervisão, tomou conhecimento deste trabalho e também solicitou maiores informações em reunião a ser realizada no início do 2020, no que se refere à capacitação de professores para o desenvolvimento de conteúdo atráves de construção de modo similar ao realizado por este trabalho.

## 5 Considerações Finais

Este trabalho teve como objetivo a construção de uma ferramenta dentro do ambiente do Geogebra que facilite o ensino-aprendizagem do método de eliminação de Gauss em sistemas de três equações com três incógnitas. A adaptação para sistemas 2x2 ou para sistemas com mais de três equações utiliza os mesmos métodos de construção, variandose apenas as quantidades de equações e coeficientes. Tal facilidade de personalização foi fator fundamental na escolha inicial do tema desta dissertação bem como na abordagem escolhida para o uso do software.

Optamos por utilizar apenas ferramentas acessíveis a professores sem conhecimento prévio de programação mas destacamos que o Geogebra não se restringe ao uso realizado neste texto. Existem opções mais avançadas, que requerem conhecimentos mais específicos mas que produzem resultados mais refinados.

Nossa escolha de n´ıvel de uso de software bem como do tipo de resultado esperado justifica-se perante a demanda crescente nas escolas por novos m´etodos de ensino que sejam adaptáveis, interativos e dinâmicos, capazes de contextualizar os conteúdos e instigar os alunos a constru´ırem seu pr´oprio conhecimento. O uso livre e gratuito do Geogebra garante fácil acesso ao software e os arquivos construídos, que podem ser acessados até mesmo via celular, aumentam as possibilidades de que as aulas sejam bem sucedidas, sendo estas características de muita importância principalmente no universo da escolas públicas que nem sempre contam com computadores em número ou condições adequadas.

Esta dissertação abre caminhos para abordagens de outros conteúdos em trabalhos futuros, sejam no ensino de Matemática do Ensino Médio, como no Fundamental ou mesmo em outras disciplinas.

## Referências

- ANDRINI, Álvaro; VASCONCELLOS, M. J. (2012). Praticando Matemática 8<sup>o</sup> Ano. Editora do Brasil.
- ANTON, Howard; RORRES, C. (2005). Elementary Linear Algebra with Applications. New Jersey, Wiley.
- BNCC-MEC (2019). Base Nacional Comum Curricular Educação é a Base. Disponível em: http://basenacionalcomum.mec.gov.br. Acesso em  $01/03/2019$ . Brasília.
- BOCCARDO, M. E. (2017). Sistemas Lineares: Aplicações e propostas de aula usando a metodologia de resolução de problemas e o software Geogebra. Profmat/Unesp - São José do Rio Preto.
- CARDOSO, F. H. (2015). Utilização do software FreeMat no ensino de funções, matrizes  $e$  sistemas lineares no Ensino Médio. Promat/UFMT - Barra do Garças.
- CARVALHO, Paulo Cezar Pinto; MORGADO, A. C. (2015). Matemática Discreta. SBM.
- DANTE, L. R. (2016). *Matemática Conexões e Aplicações 2*. Editora Ática.
- ENEM (2019). Exame Nacional do Ensino Médio. Disponível em https://enem.inep.gov.br. Acesso em 24/08/2019. MEC.
- <span id="page-122-1"></span>GAROFALO, D. (2019). Educação 4.0: o que devemos esperar. Disponível em https://novaescola.org.br/conteudo/9717/educacao-40-o-que-devemos-esperar. Acesso em 16/1/2019. NOVA ESCOLa.
- <span id="page-122-2"></span>HALL, Jonas; LINGEFJÄRD, T. (2017). Mathematical Modeling Applications with Geogebra. New Jersey, Wiley.
- HOFFMAN, Kenneth; KUNZE, R. (1971). Linear Algebra. Prentice Hall.
- <span id="page-122-0"></span>IEZZI, Gelson; DOLCE, O. D. D. P. R. (2016). Matemática - Ciências e Aplicações. Editora Saraiva.
- INEP (2019). Instituto Nacional de Estudos e Pesquisas Educacionais An´ısio Teixeira. Disponível em http://portal.inep.gov.br/provas-e-gabaritos. Acesso em 24/08/2019. MEC.
- JÚNIOR, J. d. O. P. (2017). Estudo Geométrico dos Sistemas Lineares em  $R^2$  e  $R^3$ . Promat/UFG - Goiás.
- LIMA, E. L. (2013). Números e Funções Reais. SBM.
- LIMA, Elon Lages; CARVALHO, P. C. P. W. E. M. A. C. (2012). A Matemática no Ensino Médio Volume 1, 2 e 3. SBM.
- MALCHER, J. M. (2015). Matrizes, Determinantes e Sistemas Lineares: Uma abordagem para o Ensino Médio. Promat/UFPA - Belém.
- MARTINS, J. V. (2015). Análise dos Métodos utlizados na resolução de sistemas lineares no Ensino Básico. Promat/UFPA - Belém.
- MICHAELIS (2019). Dicionário Online. Disponível em http://michaelis.uol.com.br/. Acesso em 24/09/2019. UOL.
- PAIVA, M. (2002). *Matemática 2*. Editora Moderna.
- PAPMEM (2001). Programa de Aperfeicoamento para Professores de Matemática do Ensino  $Médio - PAPMEM. Disponível em <a href="https://impa.br/ensino/programas-de-formacao/linha-<br/>https://impa.br/ensino/programas-de-formacao/linha$ do-tempo-dos-cursos/. Acesso em 20/08/2019. Impa.
- PEDRINI, L. C. (2013). O estudo dos sistemas lineares nos Ensinos Fundamental e Médio. Promat/UFMS - Campo Grande.
- PNLD (2018). Guia PNLD 2018. Disponível em https://www.fnde.gov.br/index.php/programas/programas-do-livro/pnld/guia-dolivro-didatico/item/11148-guia-pnld-2018. Acesso em 20/08/2019. MEC.
- ROCHA, J. S. d. (2015). Ensino-aprendizagem de matrizes, determinantes e sistemas lineares através da planilha Excel. Promat/UNIR - Porto Velho.
- SANTANA, E. G. (2015). Sistemas Lineares 3x3: Uma vísão geométrica com o Geogebra 3D. Profmat/UFBA - Salvador.
- SANTOS, R. N. d. (2007). Uma breve história do desenvolvimento das teorias dos determinantes e das matrizes. IME/USP - São Paulo.
- <span id="page-123-1"></span>SBM (2016). Regimento do Mestrado Profissional em Matemática em Rede Nacional -PROFMAT. Disponível em http://www.profmat-sbm.org.br/funcionamento/regimento/. Acesso em 01/03/2019. SBM.
- SBM (2019). Dissertações do Profmat. Disponível em http://www.profmatsbm.org.br/dissertacoes/. Acesso em 12/07/2019. SBM.
- <span id="page-123-0"></span>SEBRAE (2019). Saiba o que é a Indústria 4.0. Disponível em http://www.sebrae.com.br/. Acesso em 16/1/2019. MEC.
- <span id="page-124-0"></span>SEE-SP (2019). Programa Inova Educação. Disponível em https://www.educacao.sp.gov.br/noticias/governo-de-sp-lanca-programa-inovaeducacao/. Acesso em 16/1/2019. SEE/SP.
- SILVA, M. H. V. (2017). Uma abordagem de sistemas lineares usando o Maxima e o Scilab. Promat/UFG - Goiânia.
- SISU (2019). Sistema de Seleção Unificada. Disponível em http://sisu.mec.gov.br/. Acesso em 24/08/2019. MEC.
- SÃO PEDRO, M. d. A. (2016). O Geogebra como uma ferramenta no processo de escalonamento de matrizes e resolução de sistemas lineares. Profmat/UFRS - Cruz das Almas.